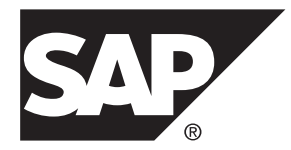

# **Release Bulletin 2.3 SAP Mobile Platform 2.3**

#### DOCUMENT ID: DC01913-01-0230-09

LAST REVISED: January 2014

Copyright © 2014 by Sybase, Inc. All rights reserved.

This publication pertains to Sybase software and to any subsequent release until otherwise indicated in new editions or technical notes. Information in this document is subject to change without notice. The software described herein is furnished under a license agreement, and it may be used or copied only in accordance with the terms of that agreement.

Upgrades are provided only at regularly scheduled software release dates. No part of this publication may be reproduced, transmitted, ortranslated in any formor by anymeans, electronic,mechanical,manual, optical, or otherwise, without the prior written permission of Sybase, Inc.

Sybase trademarks can be viewed at the Sybase trademarks page at <http://www.sybase.com/detail?id=1011207>. Sybase and the marks listed are trademarks of Sybase, Inc. ® indicates registration in the United States of America.

SAP and other SAP products and services mentioned herein as well as their respective logos are trademarks or registered trademarks of SAP AG in Germany and in several other countries all over the world.

Java and all Java-based marks are trademarks or registered trademarks of Oracle and/or its affiliates in the U.S. and other countries.

Unicode and the Unicode Logo are registered trademarks of Unicode, Inc.

All other company and product names mentioned may be trademarks of the respective companies with which they are associated.

Use, duplication, or disclosure by the government is subject to the restrictions set forth in subparagraph  $(c)(1)(ii)$  of DFARS 52.227-7013 for the DOD and as set forth in FAR 52.227-19(a)-(d) for civilian agencies.

Sybase, Inc., One Sybase Drive, Dublin, CA 94568.

# **Contents**

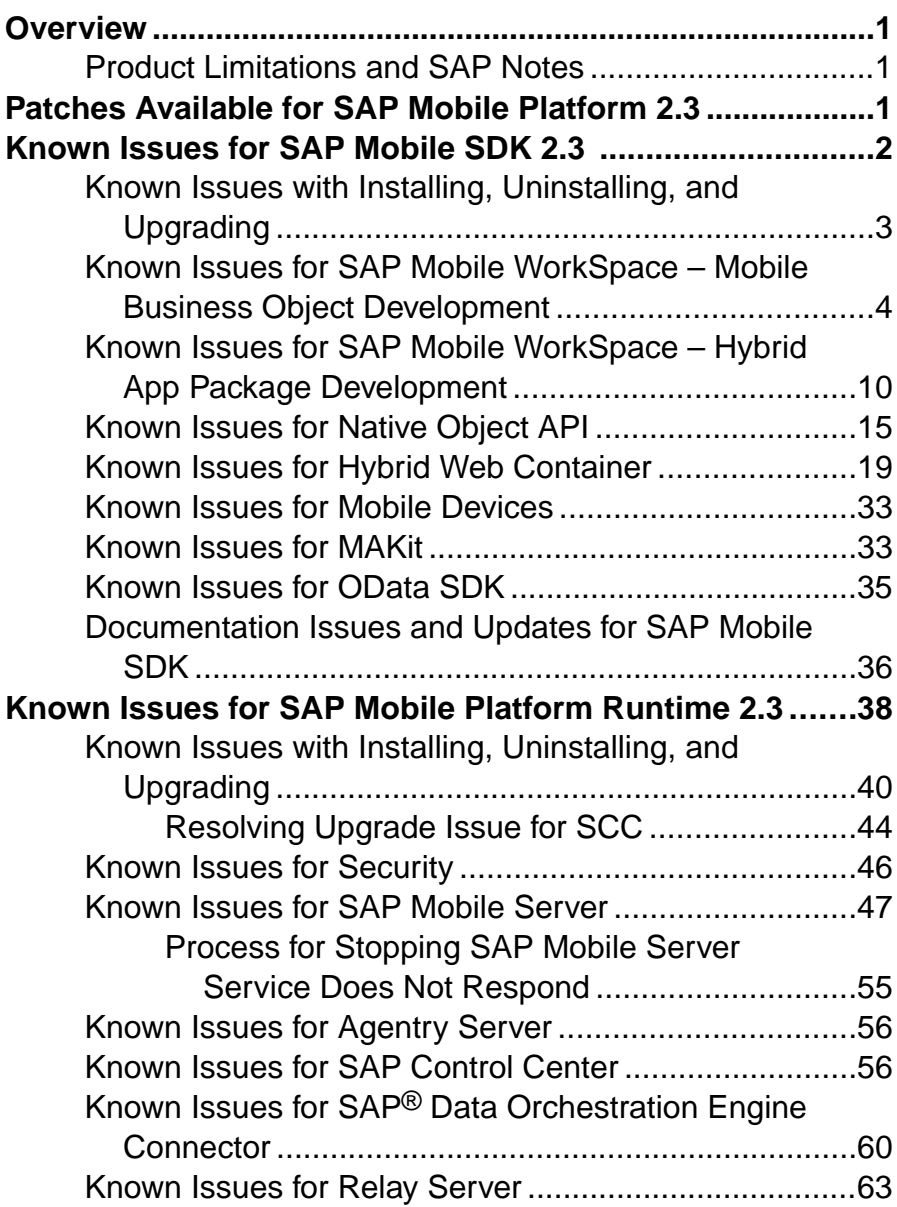

#### **Contents**

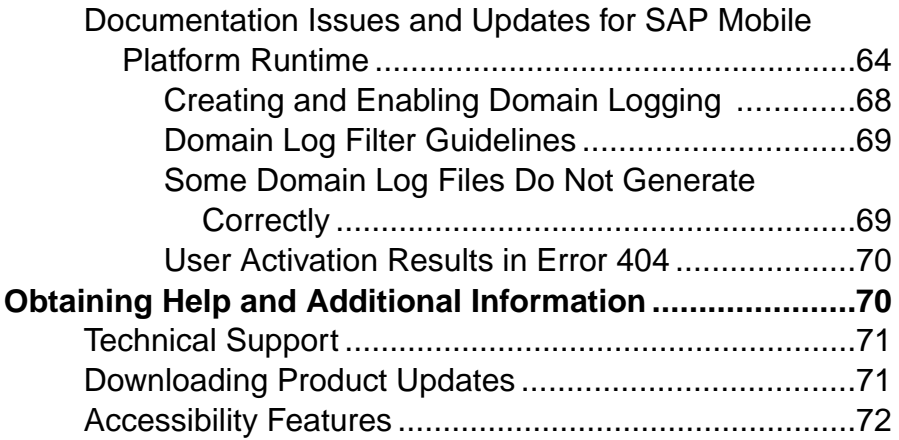

### <span id="page-4-0"></span>**Overview**

This release bulletin discusses known issues, workarounds, as well as late-breaking documentation updates for SAP® Mobile Platform version 2.3.

### **Product Limitations and SAP Notes**

Understand the limitations of SAP Mobile Platform, and access SAP Notes.

The SAP Mobile Platform product limitations and SAP Notes are available from the SAP® Support Portal Web site to authorized users.

Point your Web browser to:

- Note 1840399 Known Limitation of SAP Mobile Platform 2.3 SP00: [https://](https://css.wdf.sap.corp/sap(bD1lbiZjPTAwMQ==)/bc/bsp/spn/sapnotes/index2.htm?numm=0001840399) [css.wdf.sap.corp/sap\(bD1lbiZjPTAwMQ==\)/bc/bsp/spn/sapnotes/index2.htm?](https://css.wdf.sap.corp/sap(bD1lbiZjPTAwMQ==)/bc/bsp/spn/sapnotes/index2.htm?numm=0001840399) [numm=0001840399](https://css.wdf.sap.corp/sap(bD1lbiZjPTAwMQ==)/bc/bsp/spn/sapnotes/index2.htm?numm=0001840399)
- Note 1835740 Backup of SAP Mobile Platform Runtime: [https://css.wdf.sap.corp/](https://css.wdf.sap.corp/sap(bD1lbiZjPTAwMQ==)/bc/bsp/spn/sapnotes/index2.htm?numm=0001835740) [sap\(bD1lbiZjPTAwMQ==\)/bc/bsp/spn/sapnotes/index2.htm?numm=0001835740](https://css.wdf.sap.corp/sap(bD1lbiZjPTAwMQ==)/bc/bsp/spn/sapnotes/index2.htm?numm=0001835740)
- Note 1835780 Potential file lock on 32-bit Windows: [https://css.wdf.sap.corp/](https://css.wdf.sap.corp/sap(bD1lbiZjPTAwMQ==)/bc/bsp/spn/sapnotes/index2.htm?numm=0001835780) [sap\(bD1lbiZjPTAwMQ==\)/bc/bsp/spn/sapnotes/index2.htm?numm=0001835780](https://css.wdf.sap.corp/sap(bD1lbiZjPTAwMQ==)/bc/bsp/spn/sapnotes/index2.htm?numm=0001835780)
- Note 1835781 SUP Services must be set to automatic before 2.3 upgrade: [https://](https://css.wdf.sap.corp/sap(bD1lbiZjPTAwMQ==)/bc/bsp/spn/sapnotes/index2.htm?numm=0001835781) [css.wdf.sap.corp/sap\(bD1lbiZjPTAwMQ==\)/bc/bsp/spn/sapnotes/index2.htm?](https://css.wdf.sap.corp/sap(bD1lbiZjPTAwMQ==)/bc/bsp/spn/sapnotes/index2.htm?numm=0001835781) [numm=0001835781](https://css.wdf.sap.corp/sap(bD1lbiZjPTAwMQ==)/bc/bsp/spn/sapnotes/index2.htm?numm=0001835781)

## **Patches Available for SAP Mobile Platform 2.3**

In addition to new features introduced in version 2.3, SAP Mobile Platform includes a roll-up of fixes provided as private patches against the earlier releases of Sybase® Unwired Platform.

All private patches provided to customers for various releases prior to December 1, 2012 are included in the SAP Mobile Platform 2.3 release, and are not individually listed here.

Specific patches delivered after December 1, 2012 that are included in SAP Mobile Platform 2.3 release are:

- Patch 2.0\_XXXXXX\_729565\_1\_23\_2013
- Patch 2.1 XXXXXX 727937 12 26 2012
- Patch 2.1EBF2 XXXXXX 725528 12 3 2012
- Patch 2.1EBF2 XXXXXX 726835 12 19 2012
- Patch 2.1EBF2 XXXXXX 727059 12 13 2012
- <span id="page-5-0"></span>• Patch 2.1EBF2 XXXXXX 724840 11 30 2012
- Patch 2.1EBF3 XXXXXX 726851 1 18 2013
- Patch 2.1EBF3 XXXXXX 730099 1 23 2013
- Patch 2.1EBF3 XXXXXX 727650 1 15 2013
- Patch 2.1EBF3 XXXXXX 723863 12 11 2012
- Patch 2.1EBF3 XXXXXX 728872 01 10 2013
- Patch 2.1EBF3 XXXXXX 727088 12 19 2012
- Patch 2.1EBF3 XXXXXX 729846\_1\_22\_2013
- Patch 2.1SP03PL02 XXXXXX 715565 11 28 2012
- Patch\_2.1SP03PL02\_XXXXXX\_725187\_722101\_12\_3\_2012
- Patch\_2.1SP03PL02\_XXXXXX\_724345\_12\_3\_2012
- Patch 2.1SP03PL02 XXXXXX 725575 12 11 2012
- Patch 2.1SP03PL02 XXXXXX 716993 12 20 2012
- Patch 2.1SP03PL02 iPhone 719328 12 7 2012
- Patch\_2.1SP03PL02\_iPhone 1 18 2013
- Patch 2.1SP03PL02 XXXXXX 729103 1 21 2013
- Patch 2.1SP03PL02 XXXXXX 724390 12 4 2012
- Patch 2.1SP03PL02 XXXXXX 727318 12 28 2012

Specific patches available for SAP Mobile Platform 2.3, and delivered after February 1, 2013 are:

- PATCH 10000 2.1SP03PL02
- PATCH 10001 2.1SP03PL02
- PATCH 10002 2.1SP03PL02
- PATCH 10003 2.1SP03PL02
- PATCH 10004 2.1

Note: XXXXXX represents unique names that are not shown explicitly here.

## **Known Issues for SAP Mobile SDK 2.3**

Learn about known issues and apply workarounds for SAP Mobile SDK.

Key to issue types:

- **RTC** SAP<sup>®</sup> Release to Customer tracking number.
- **CSN** SAP Customer Services Network tracking number.
- **CR** Sybase<sup>®</sup> Change Request number.
- **N/A** No tracking number.

### <span id="page-6-0"></span>**Known Issues with Installing, Uninstalling, and Upgrading**

Learn about known SDK installation, uninstallation, and upgrade issues, and workarounds.

See the SAP Mobile Platform Installation Guide for SAP Mobile SDK for installation and information regarding the SDK.

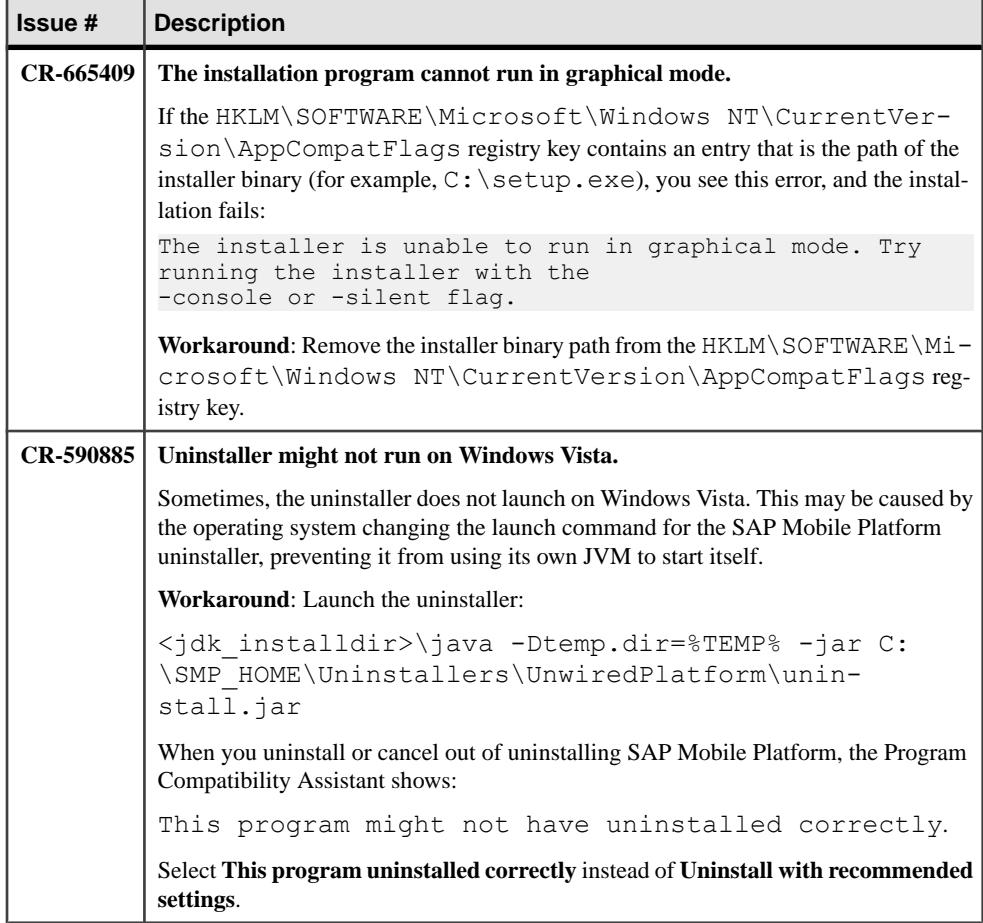

### <span id="page-7-0"></span>**Known Issues for SAP Mobile WorkSpace – Mobile Business Object Development**

Learn about known issues and apply workarounds for SAP Mobile WorkSpace and mobile business object (MBO) development.

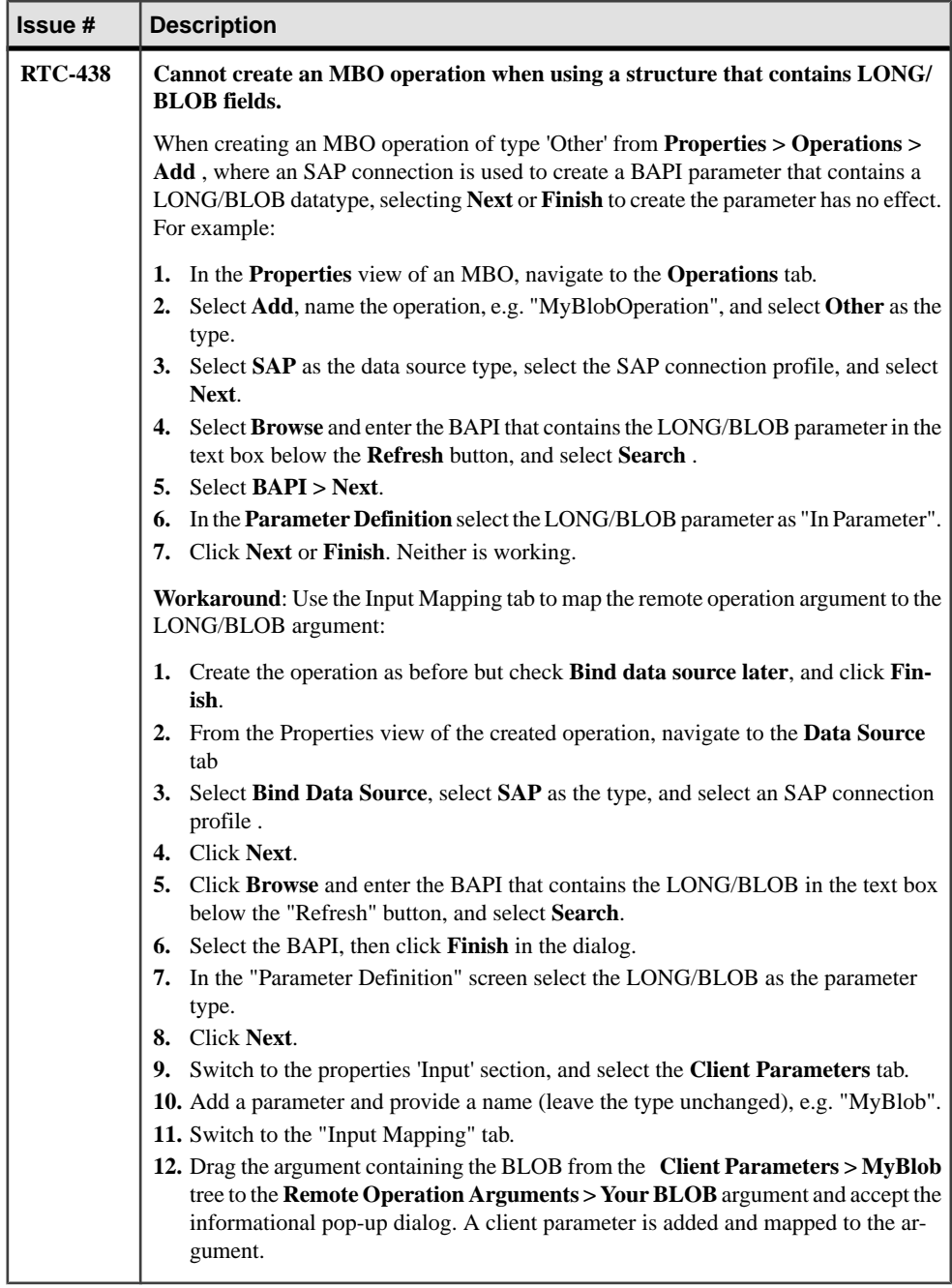

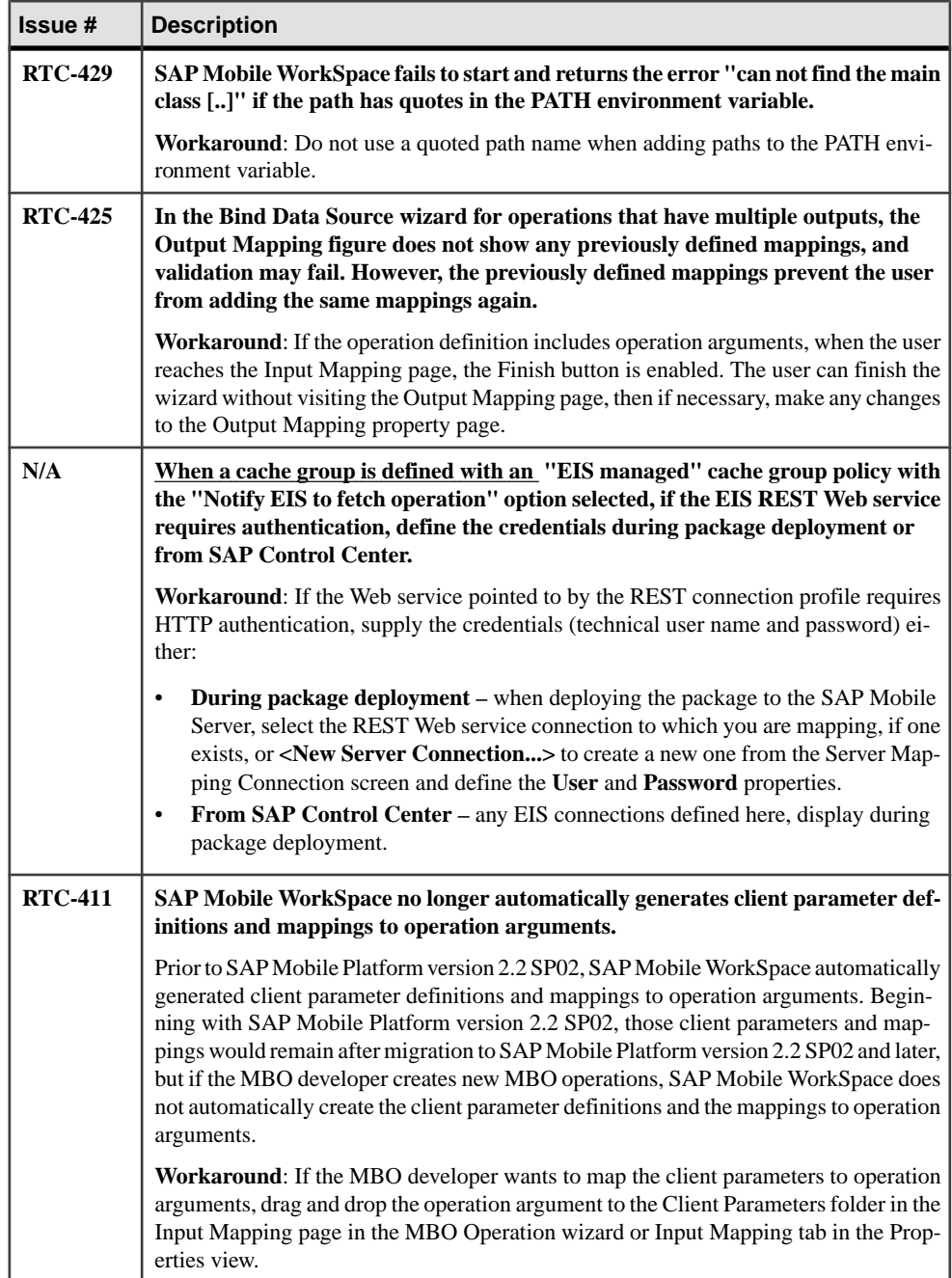

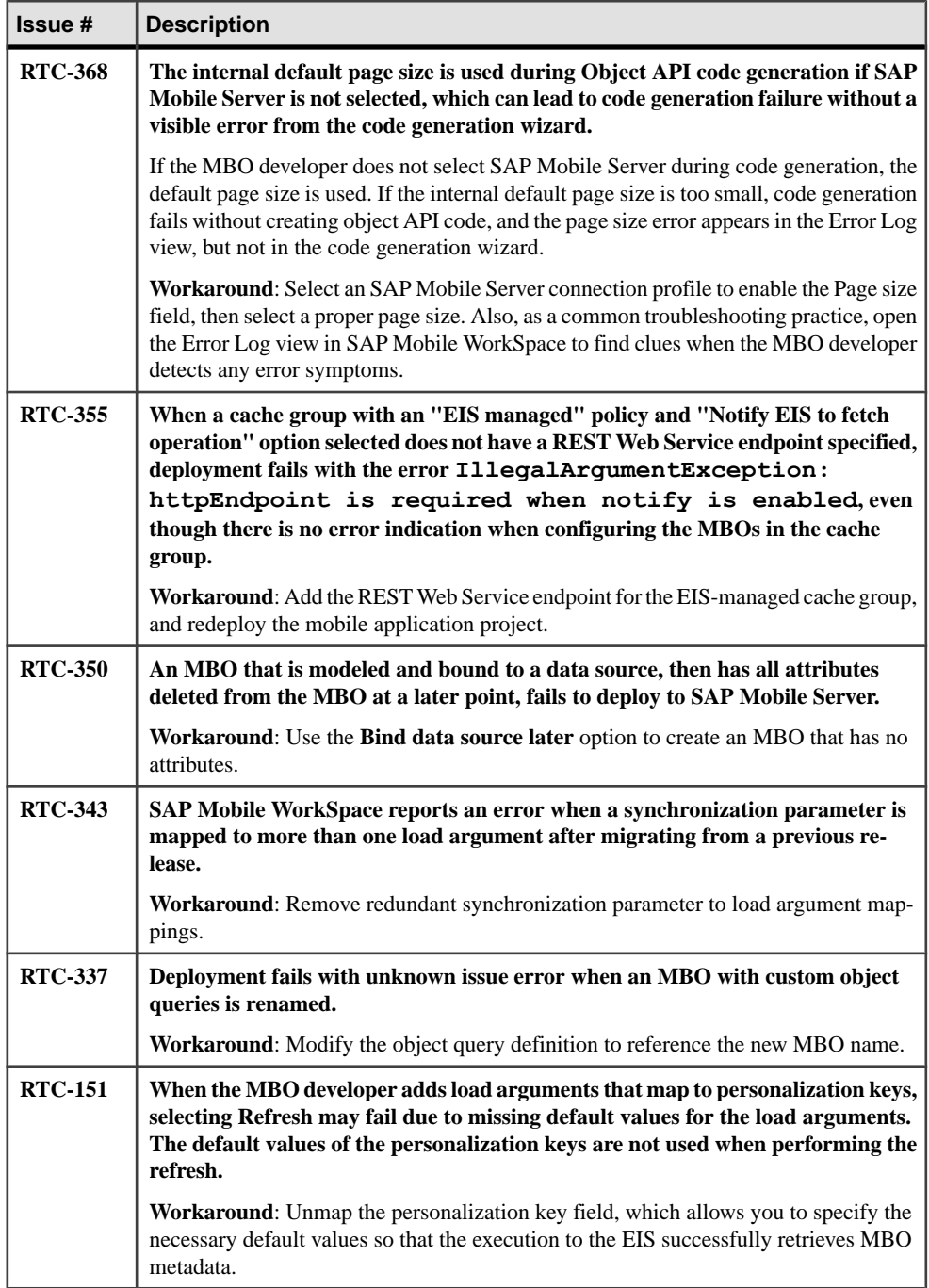

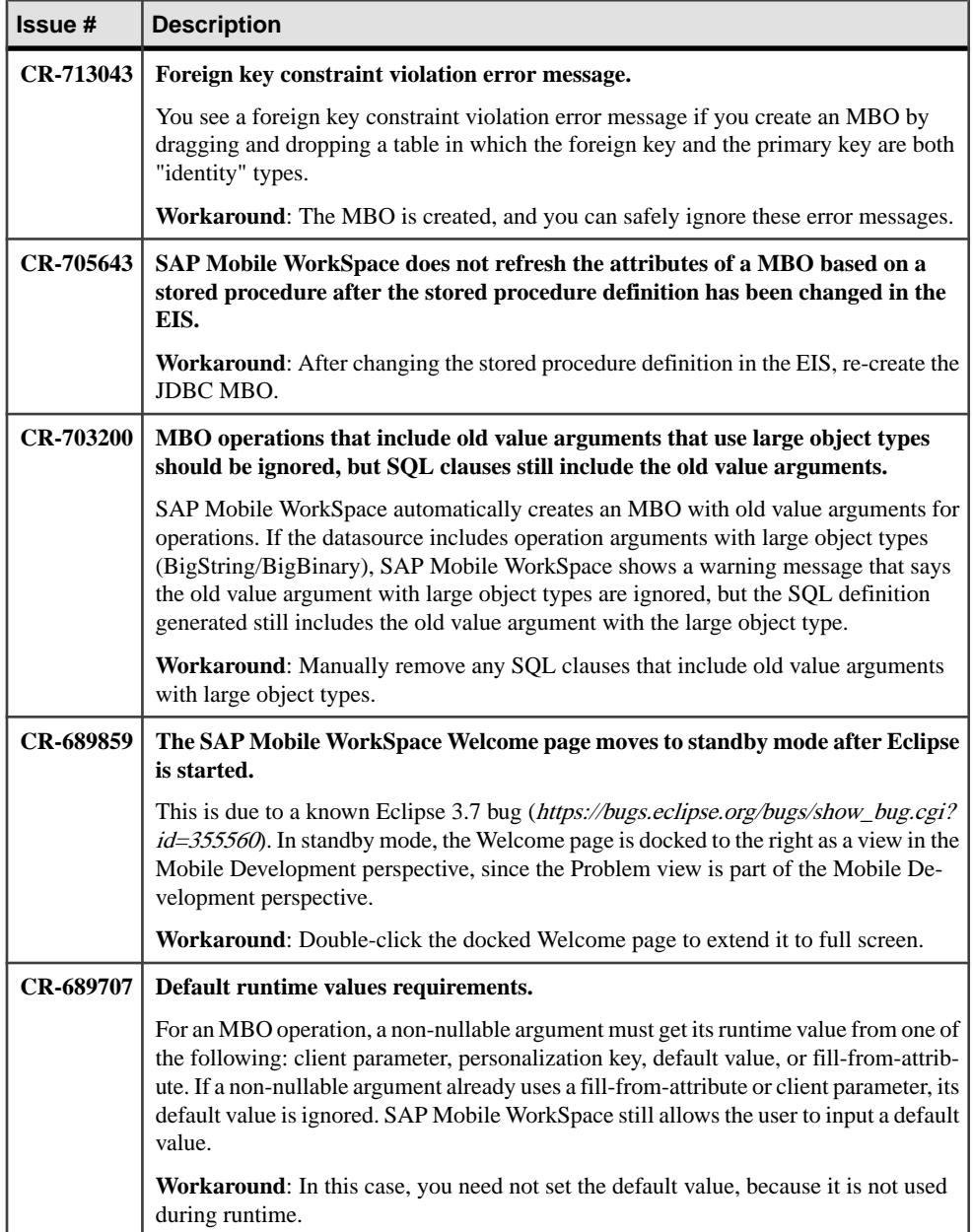

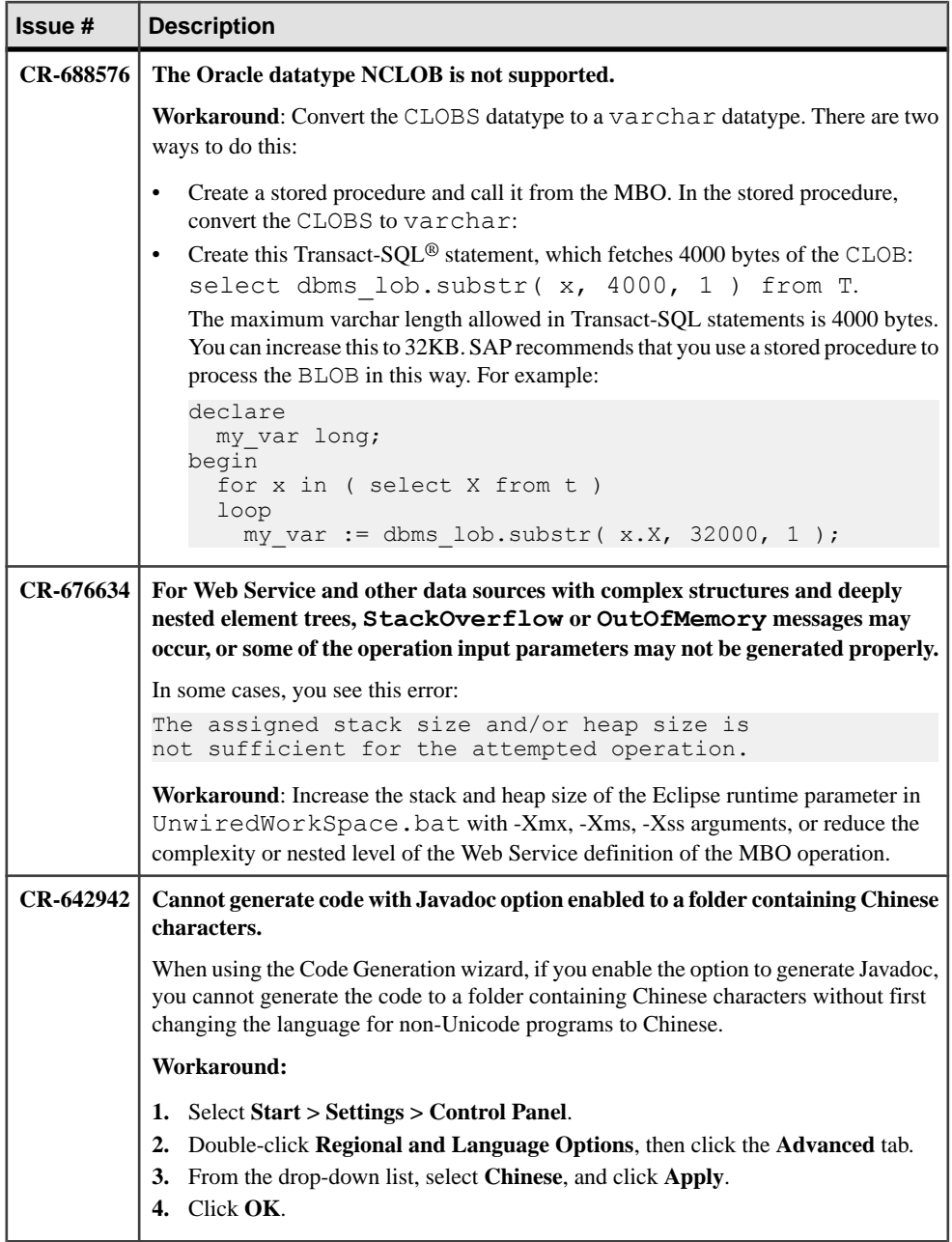

### <span id="page-13-0"></span>**Known Issues for SAP Mobile WorkSpace – Hybrid App Package Development**

Learn about known issues and apply workarounds for SAP Mobile WorkSpace and Hybrid App development.

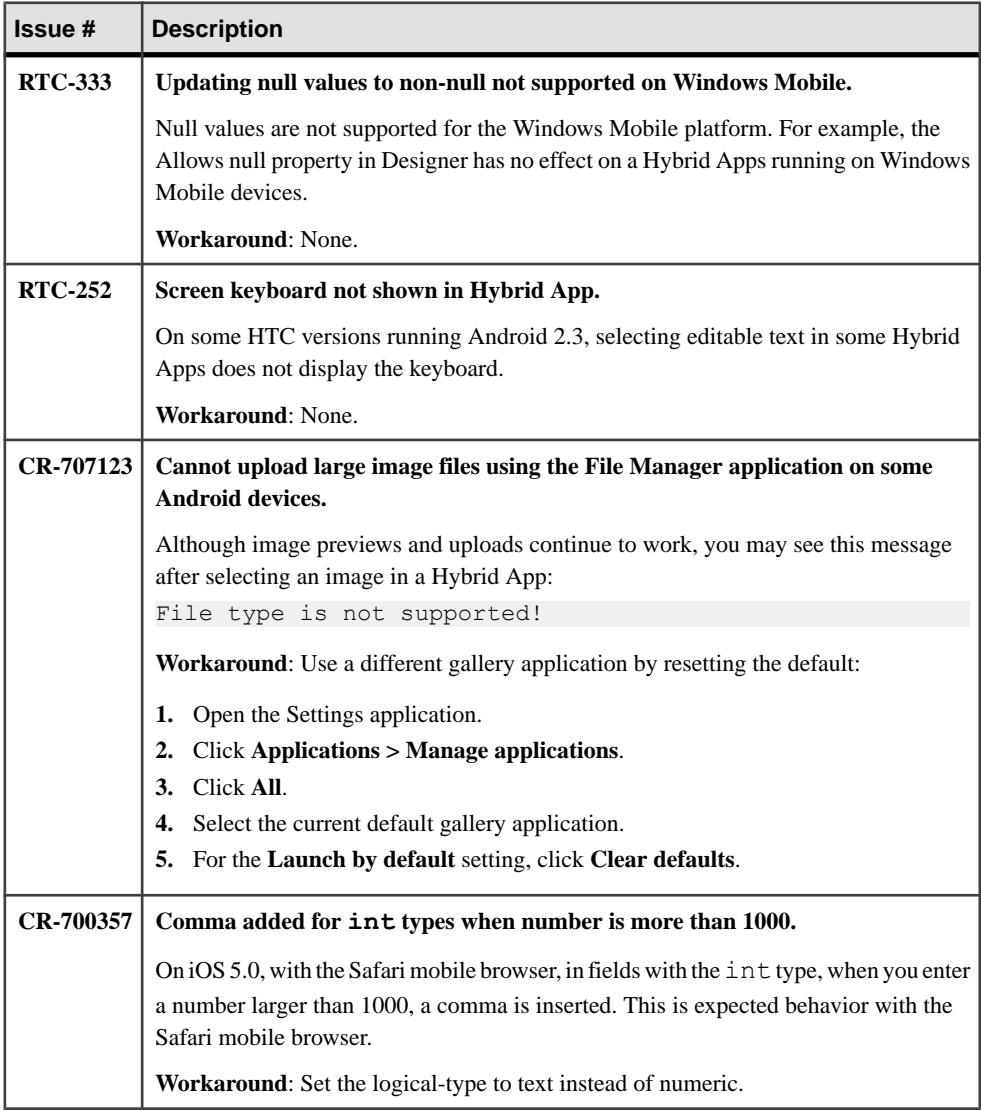

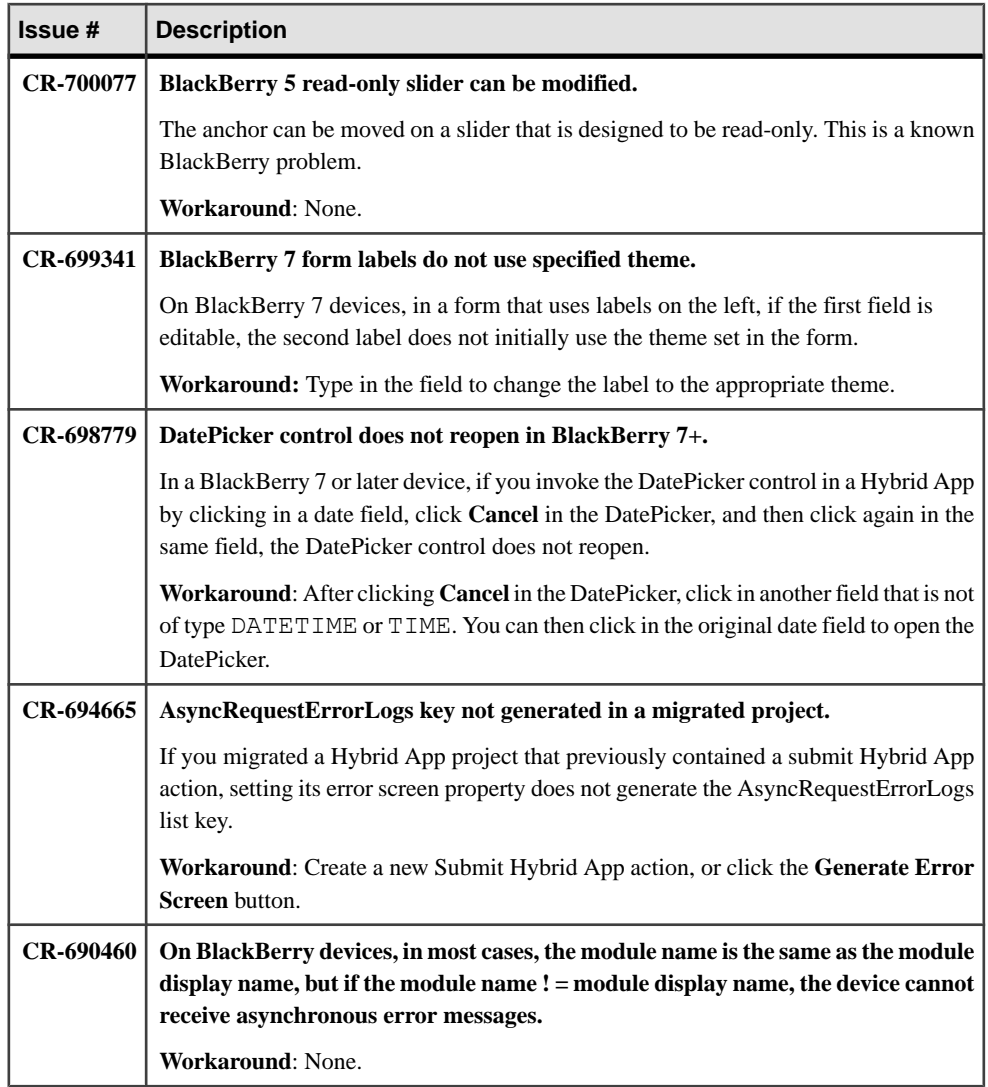

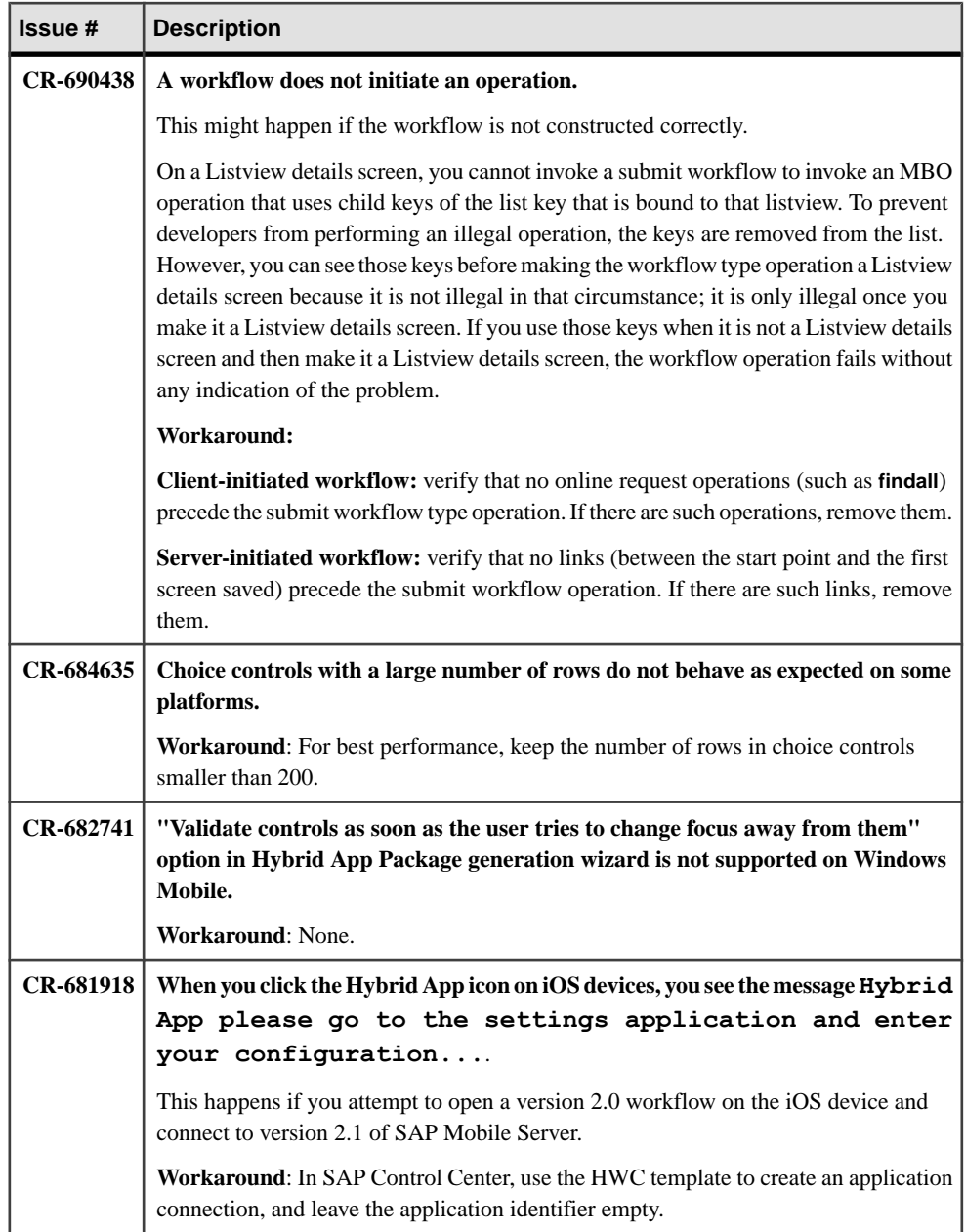

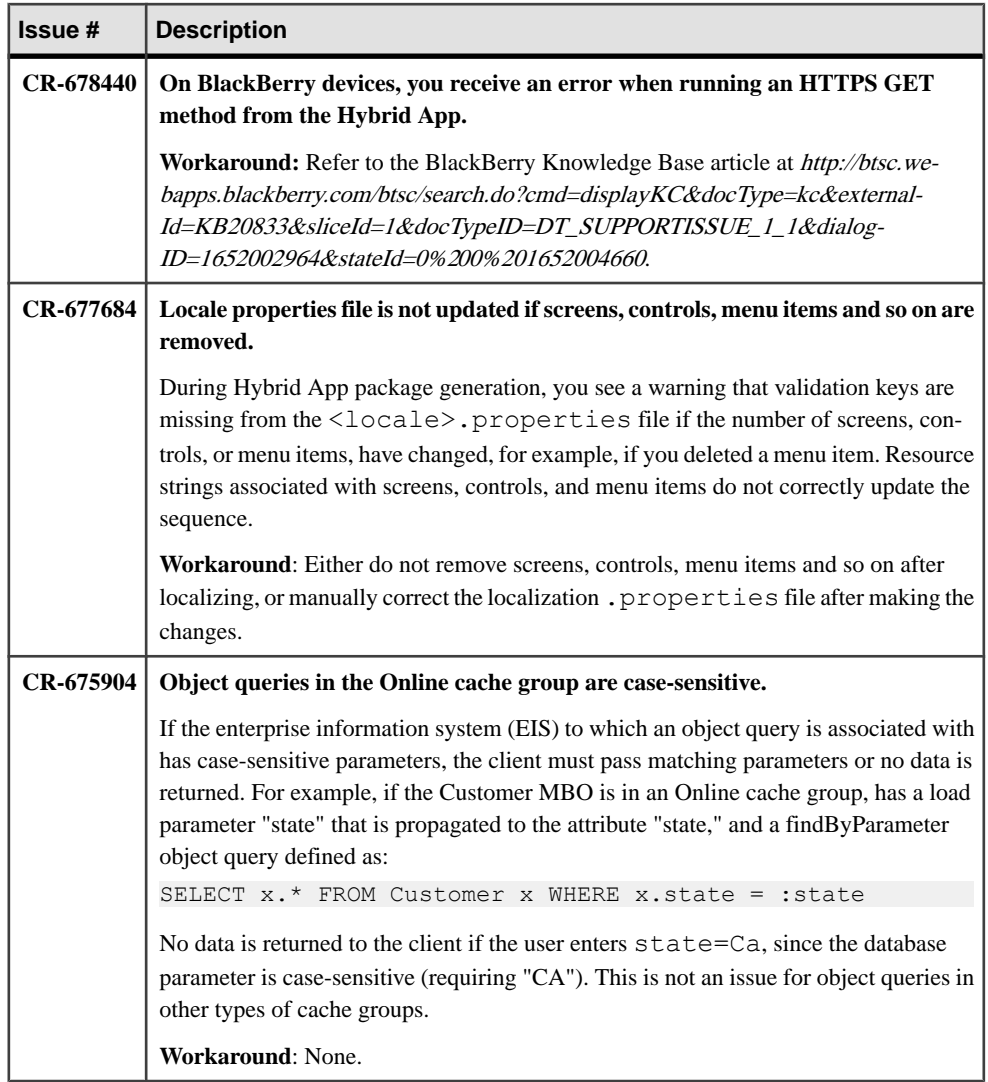

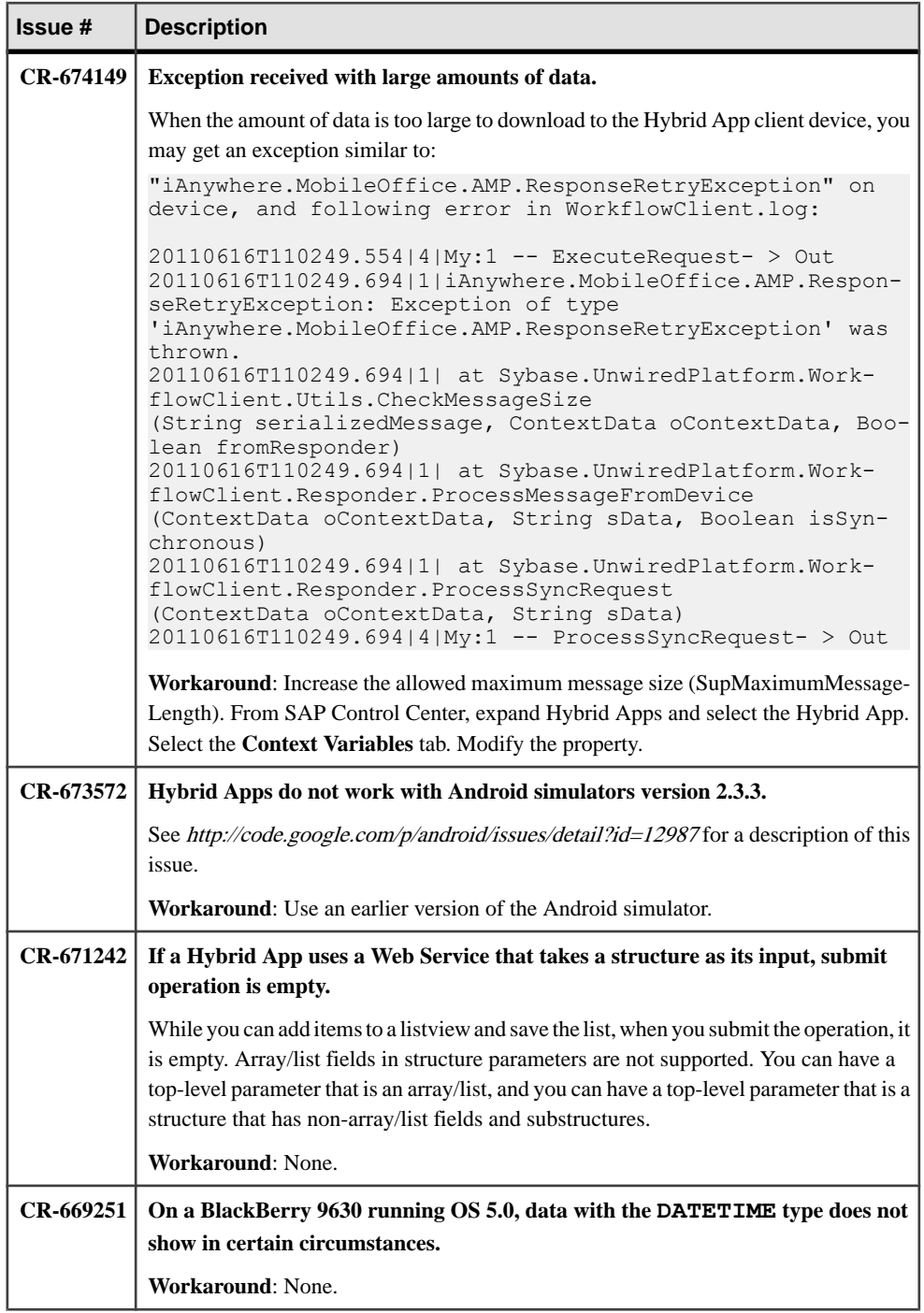

<span id="page-18-0"></span>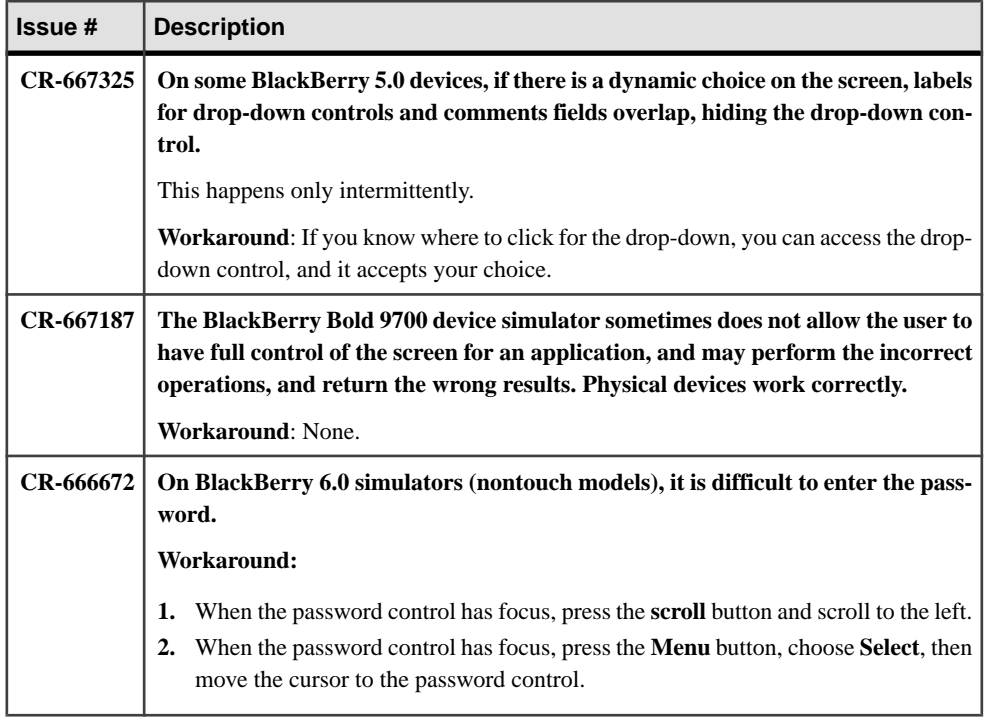

### **Known Issues for Native Object API**

Learn about known issues and apply workarounds for Native Object API and custom development.

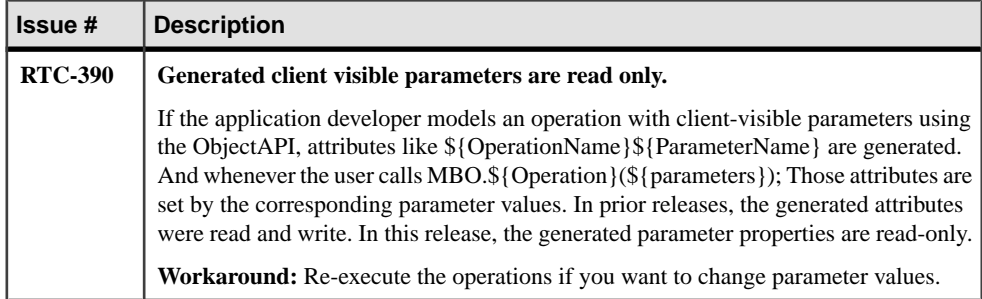

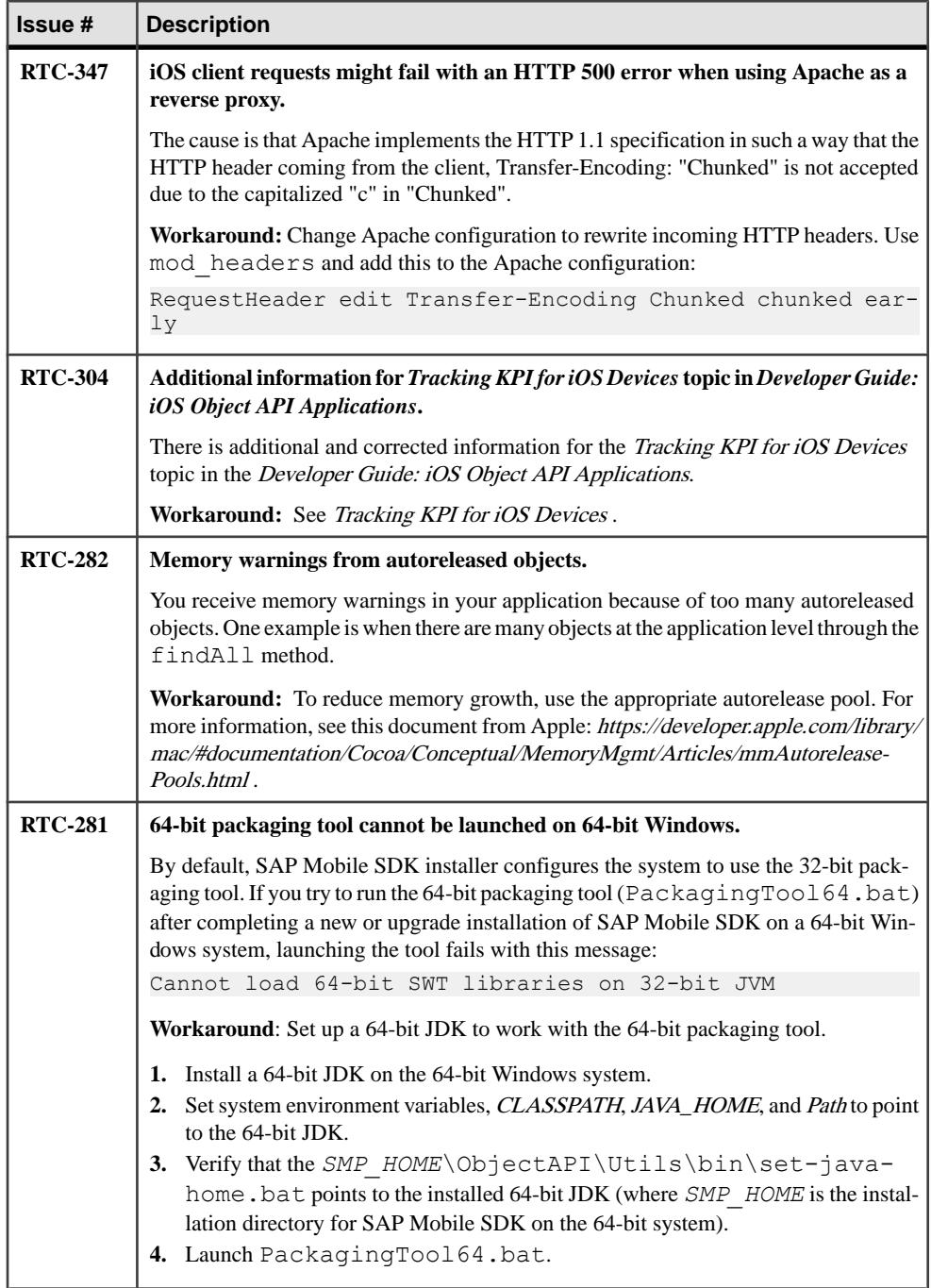

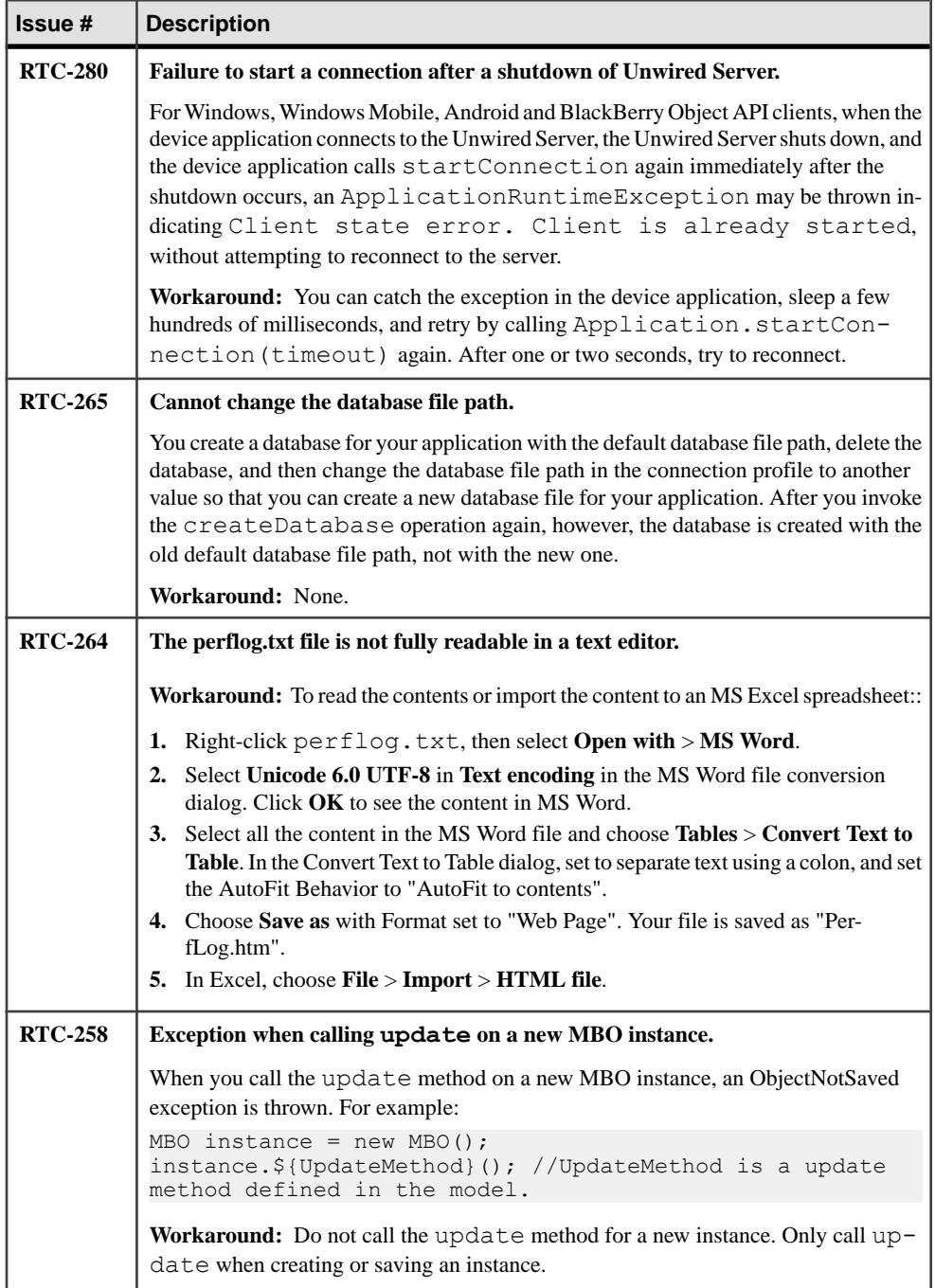

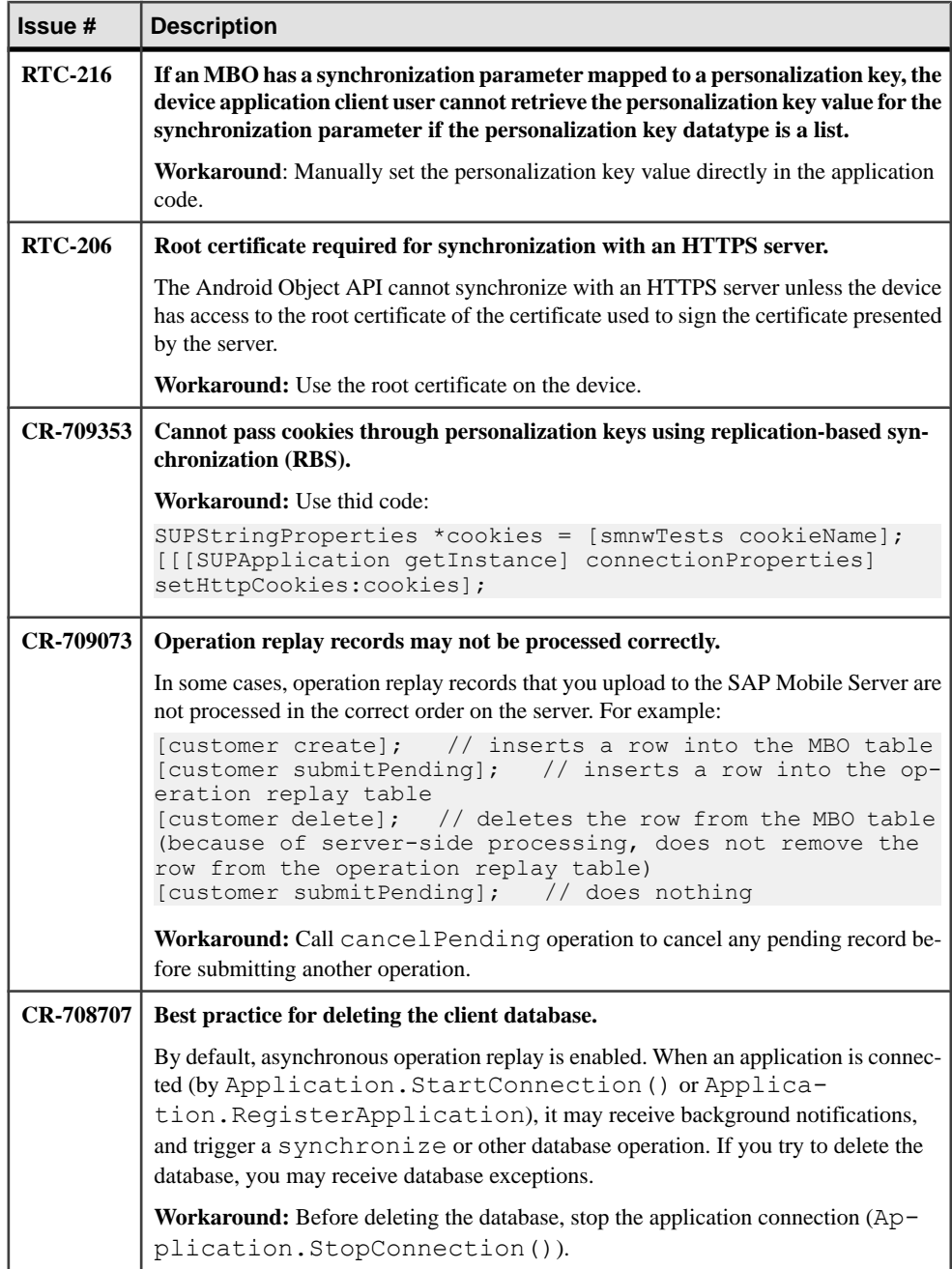

<span id="page-22-0"></span>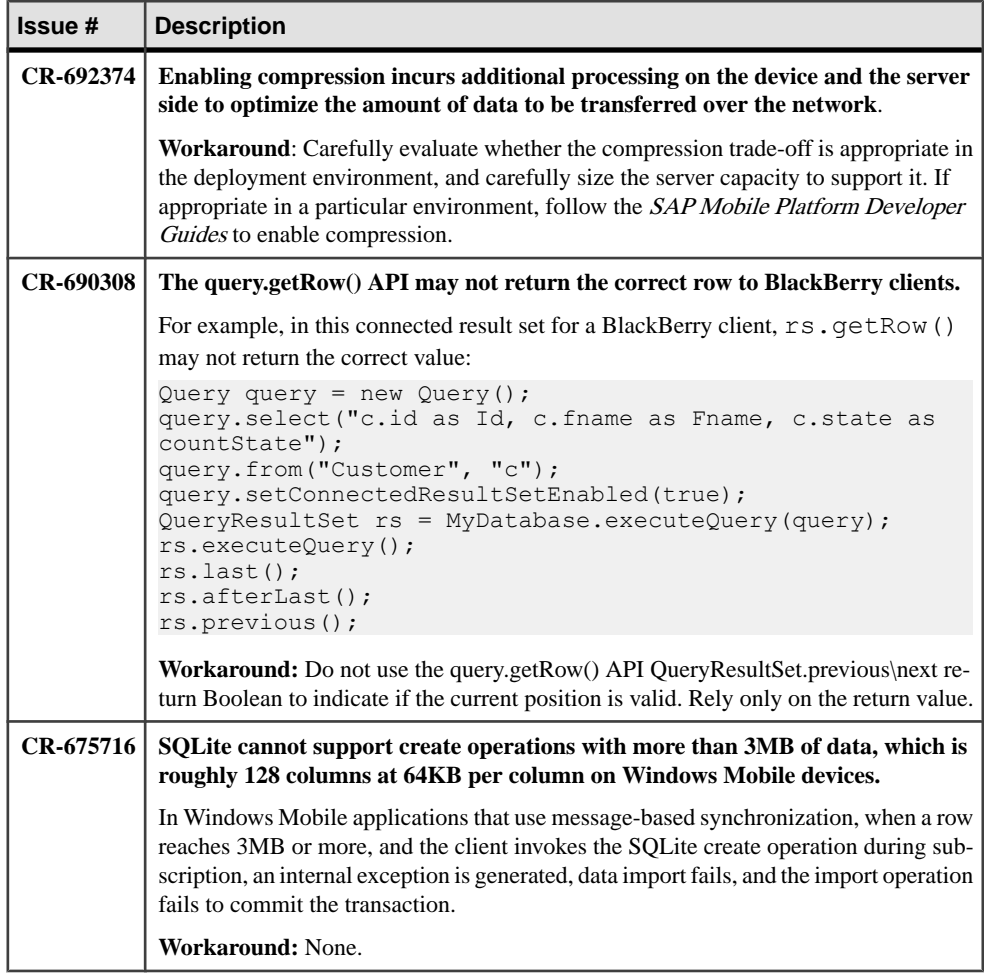

#### **Known Issues for Hybrid Web Container**

Learn about known issues and apply workarounds for Hybrid Web Container (HWC) development.

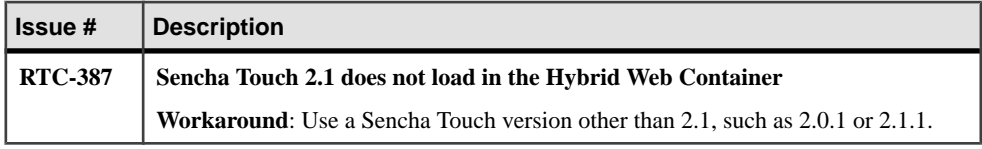

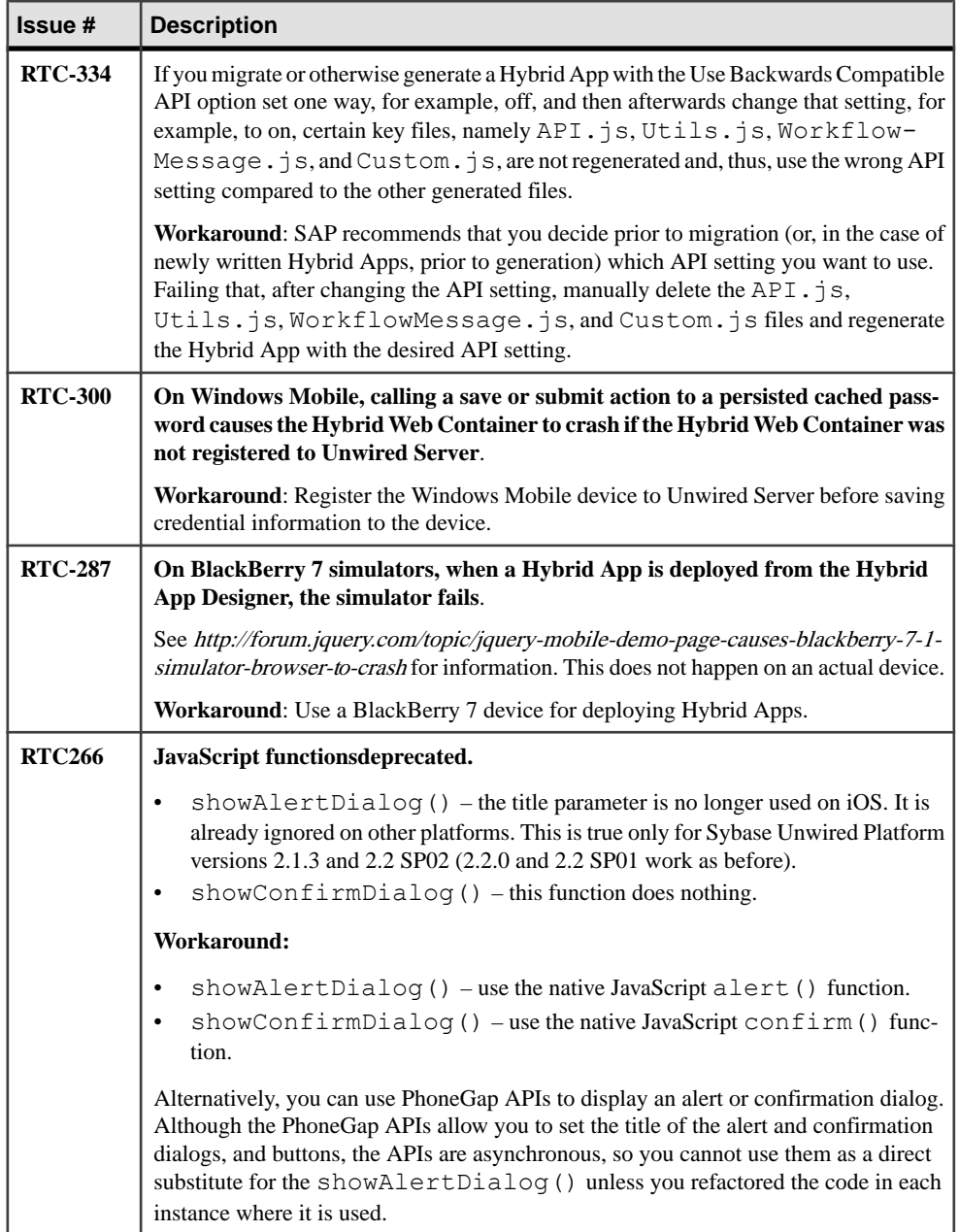

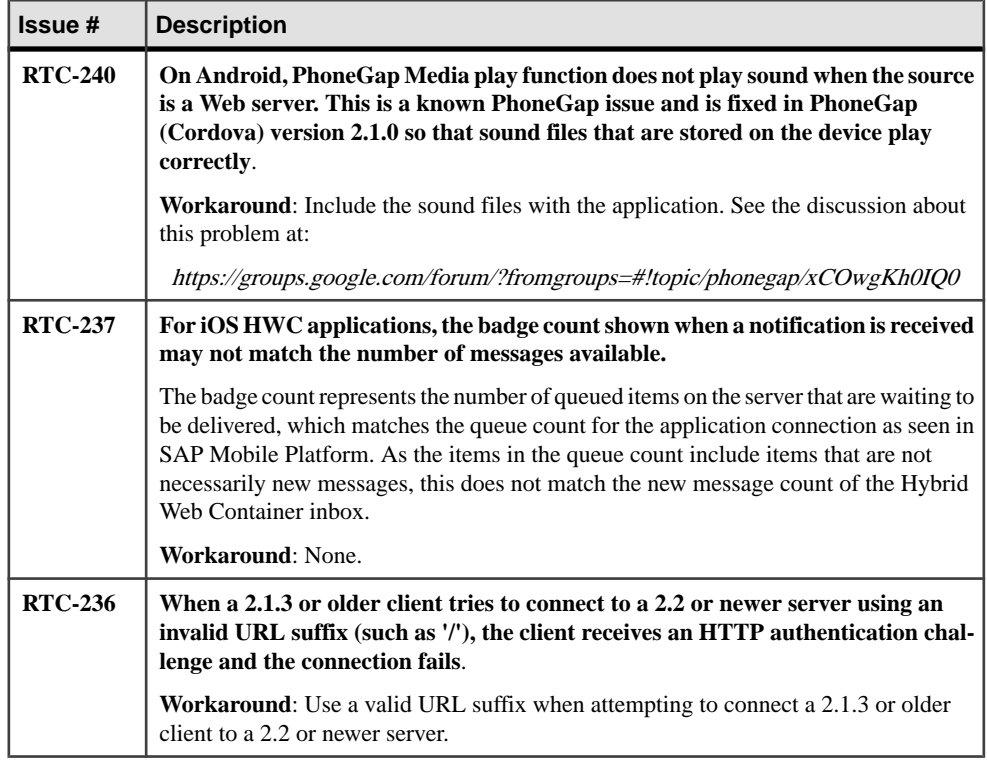

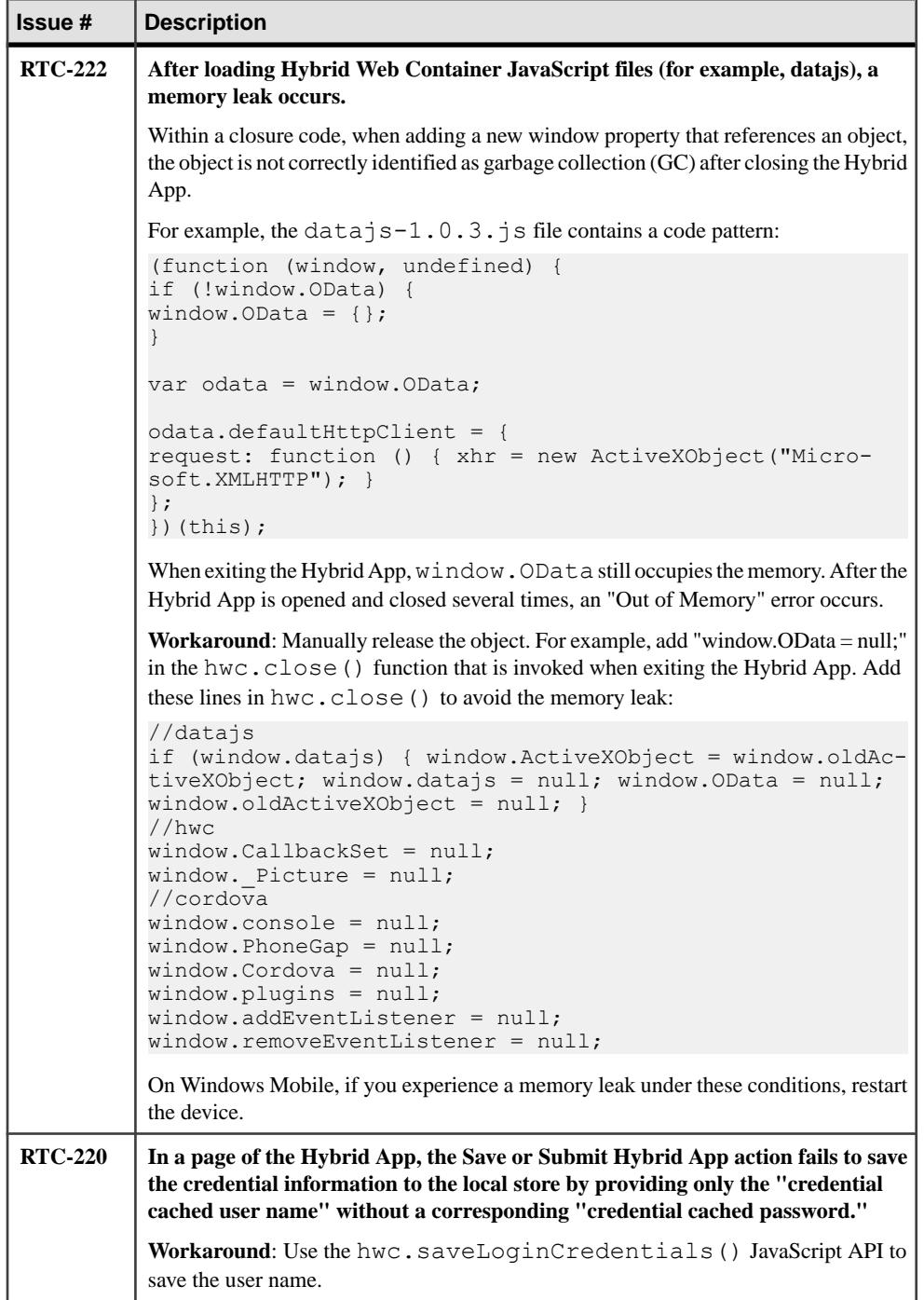

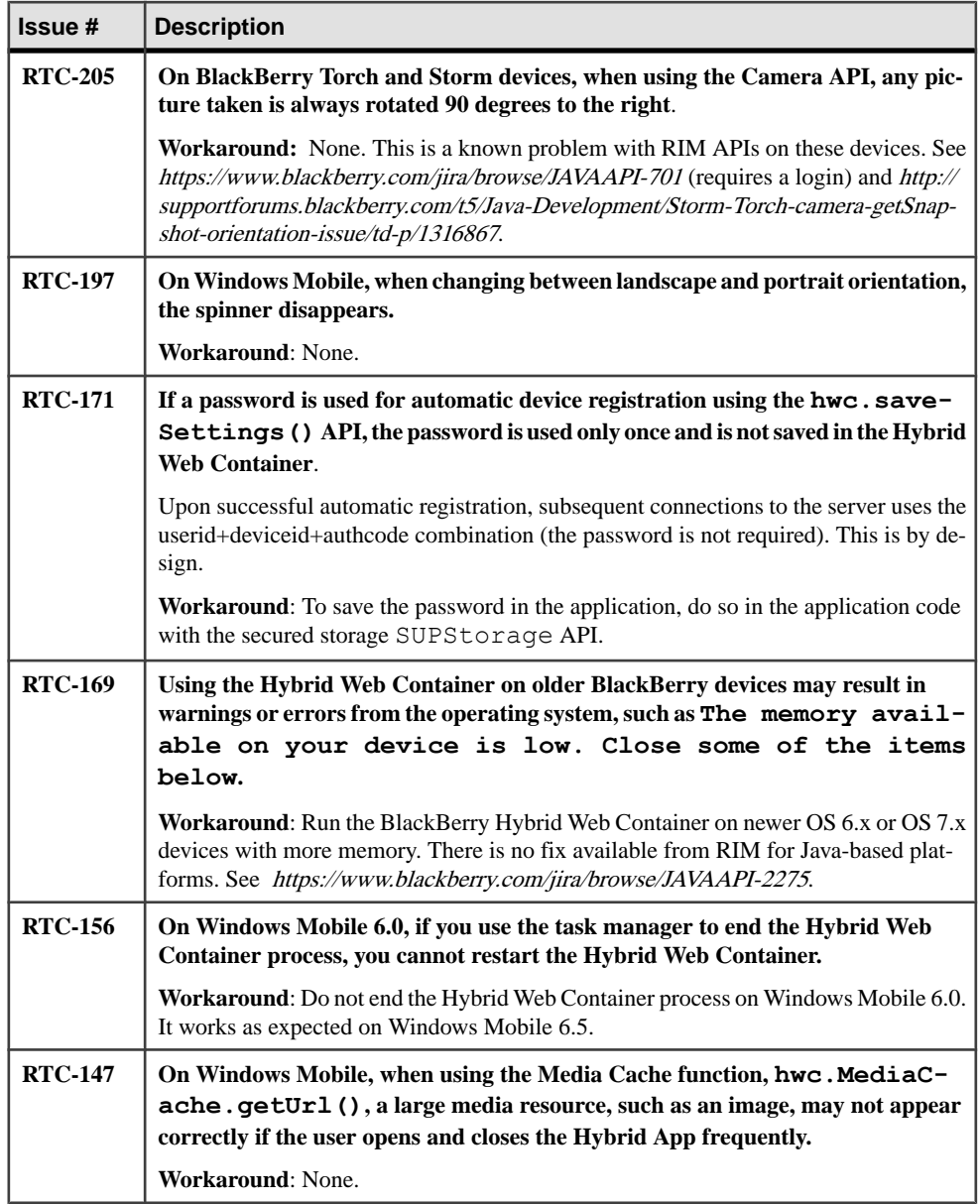

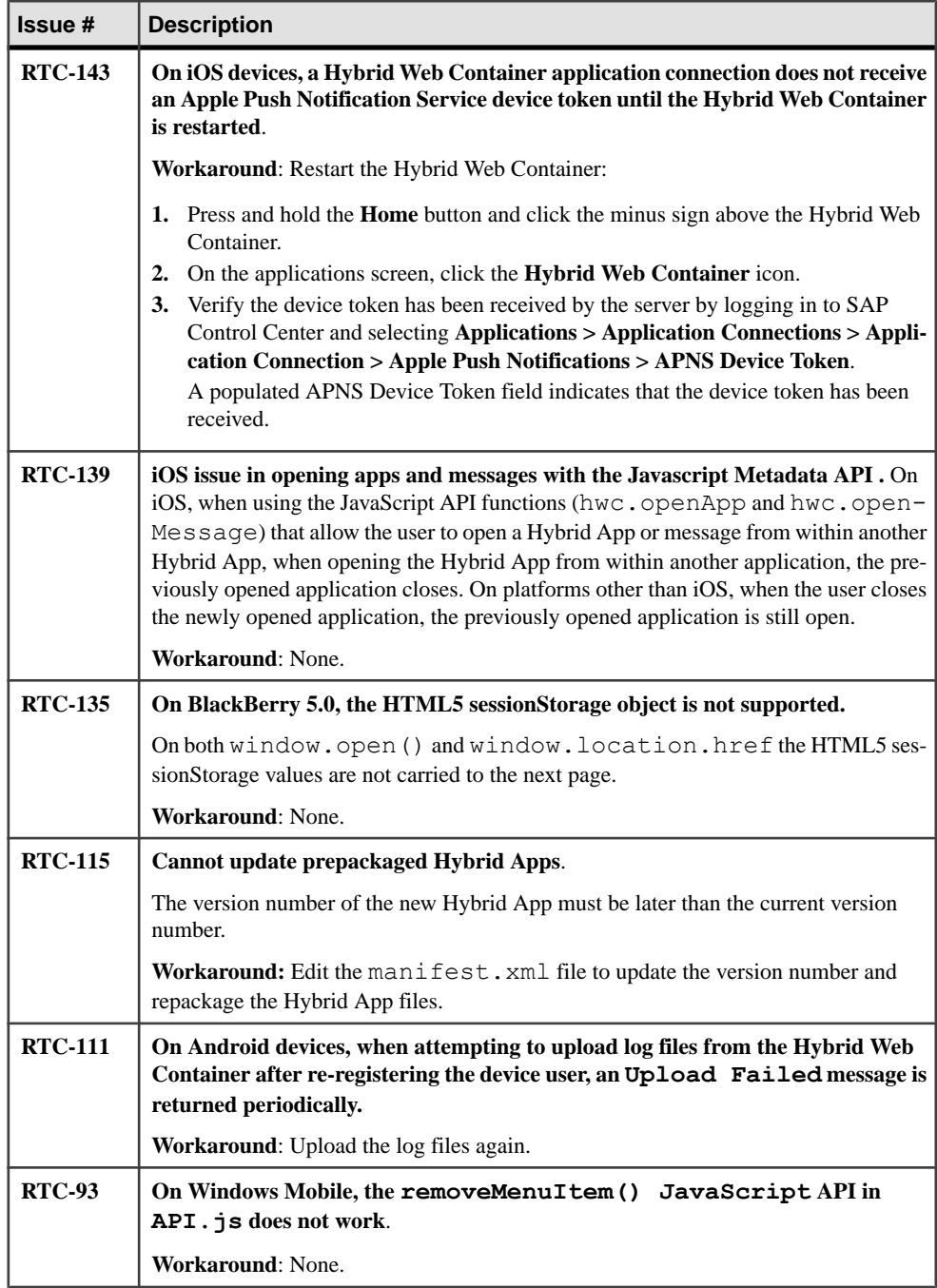

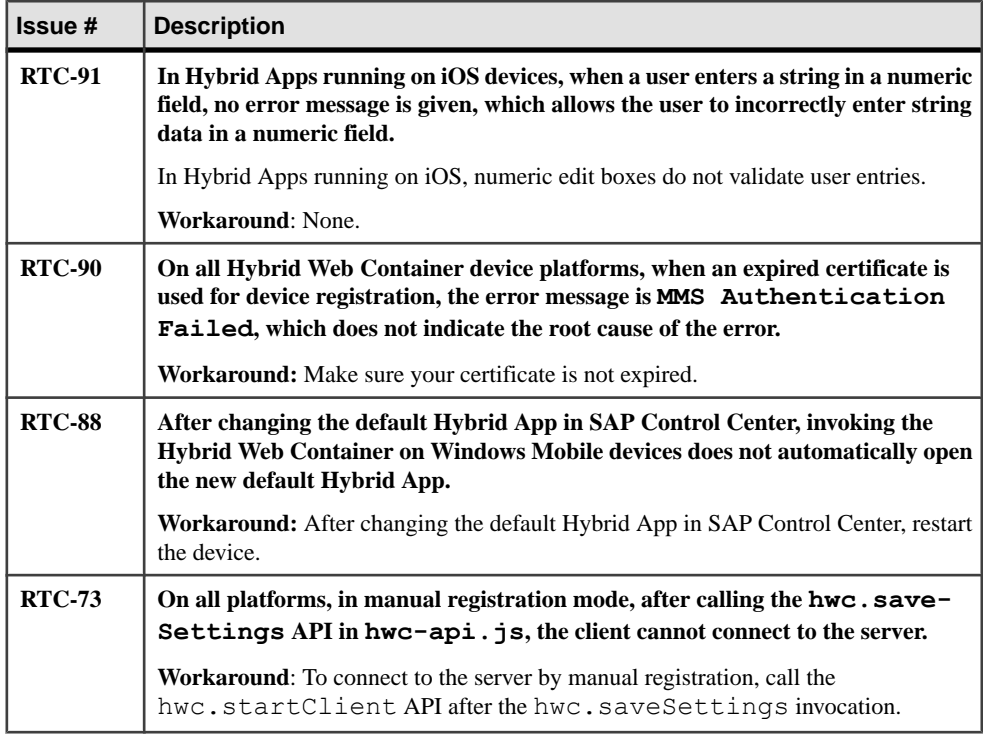

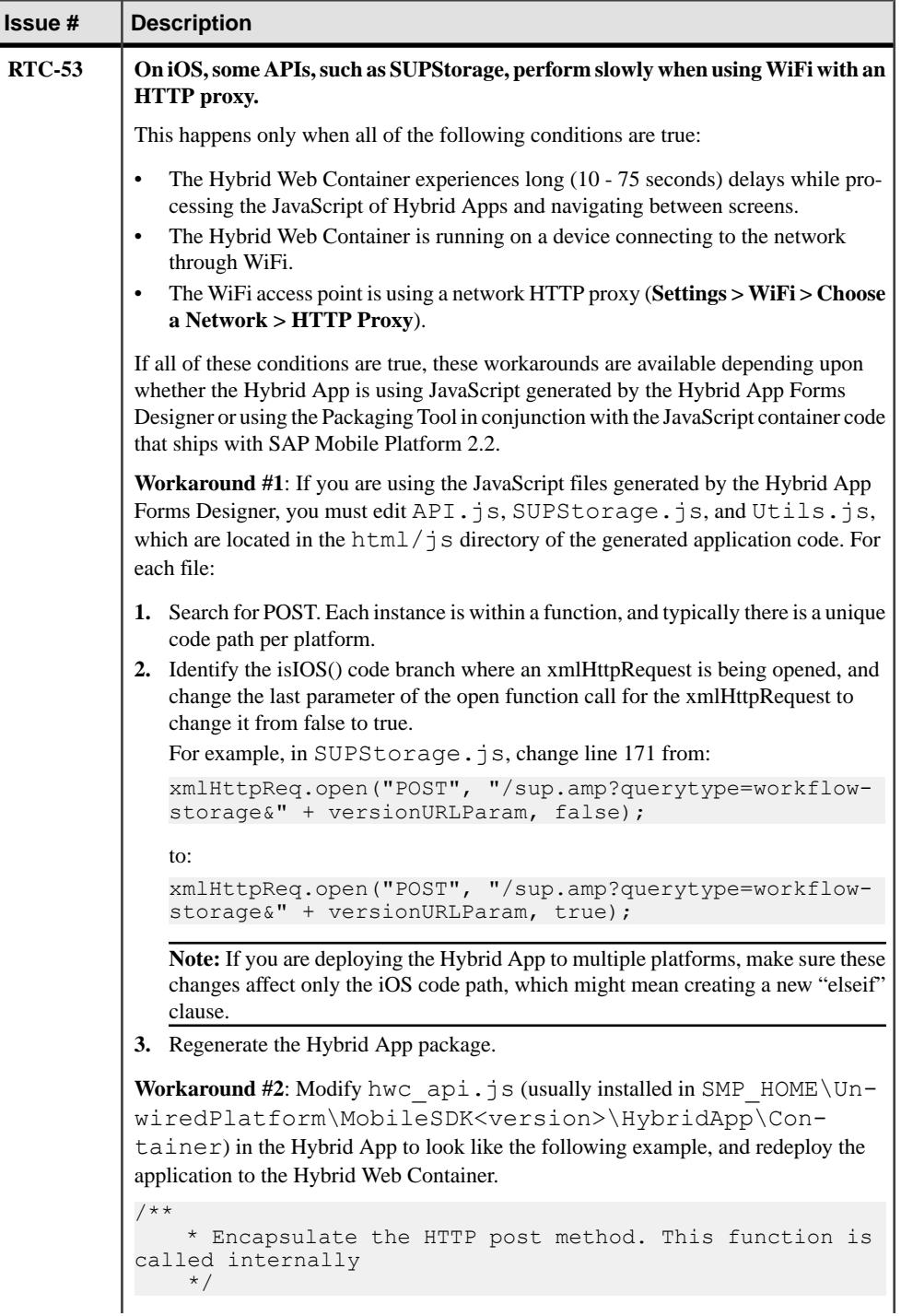

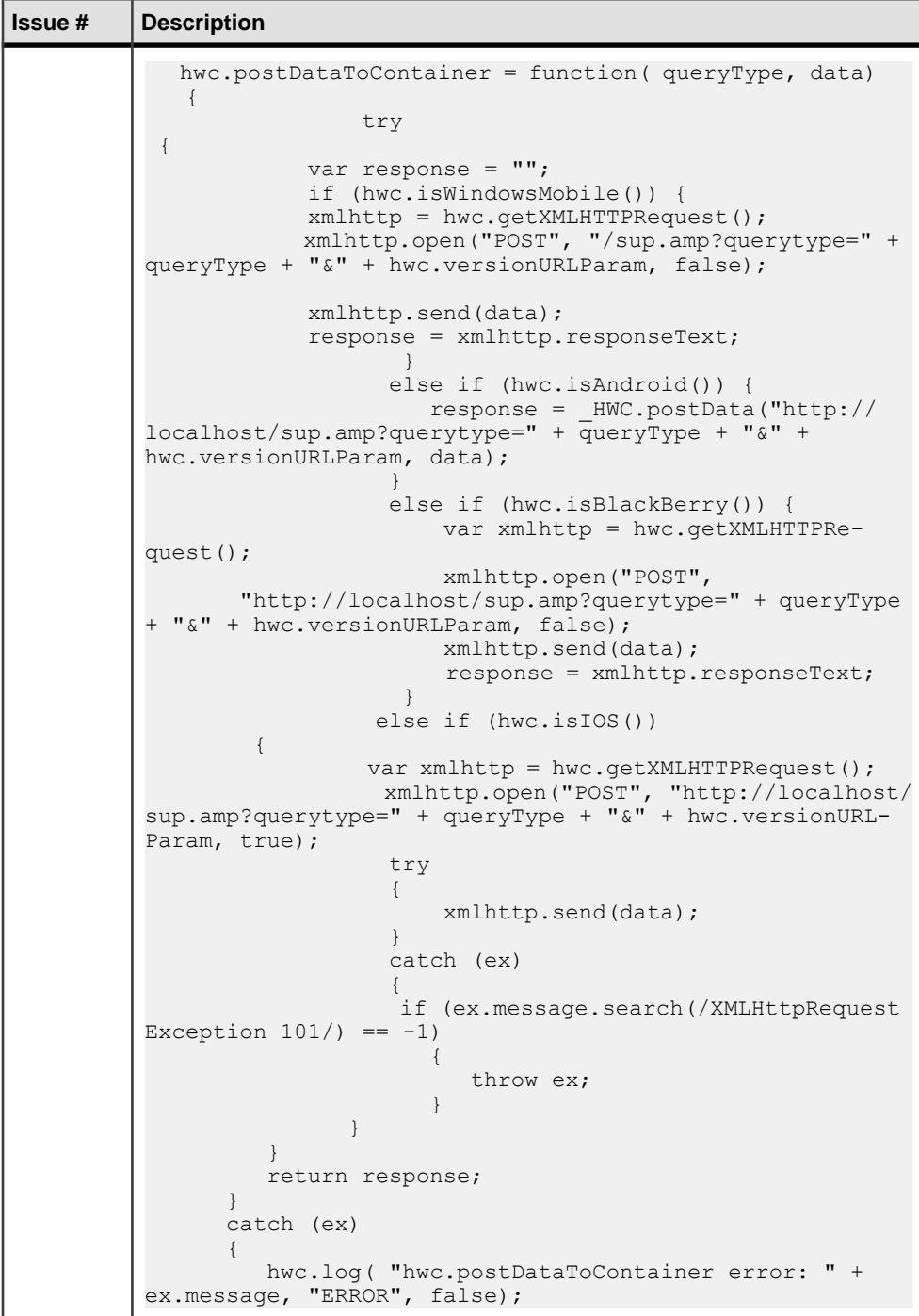

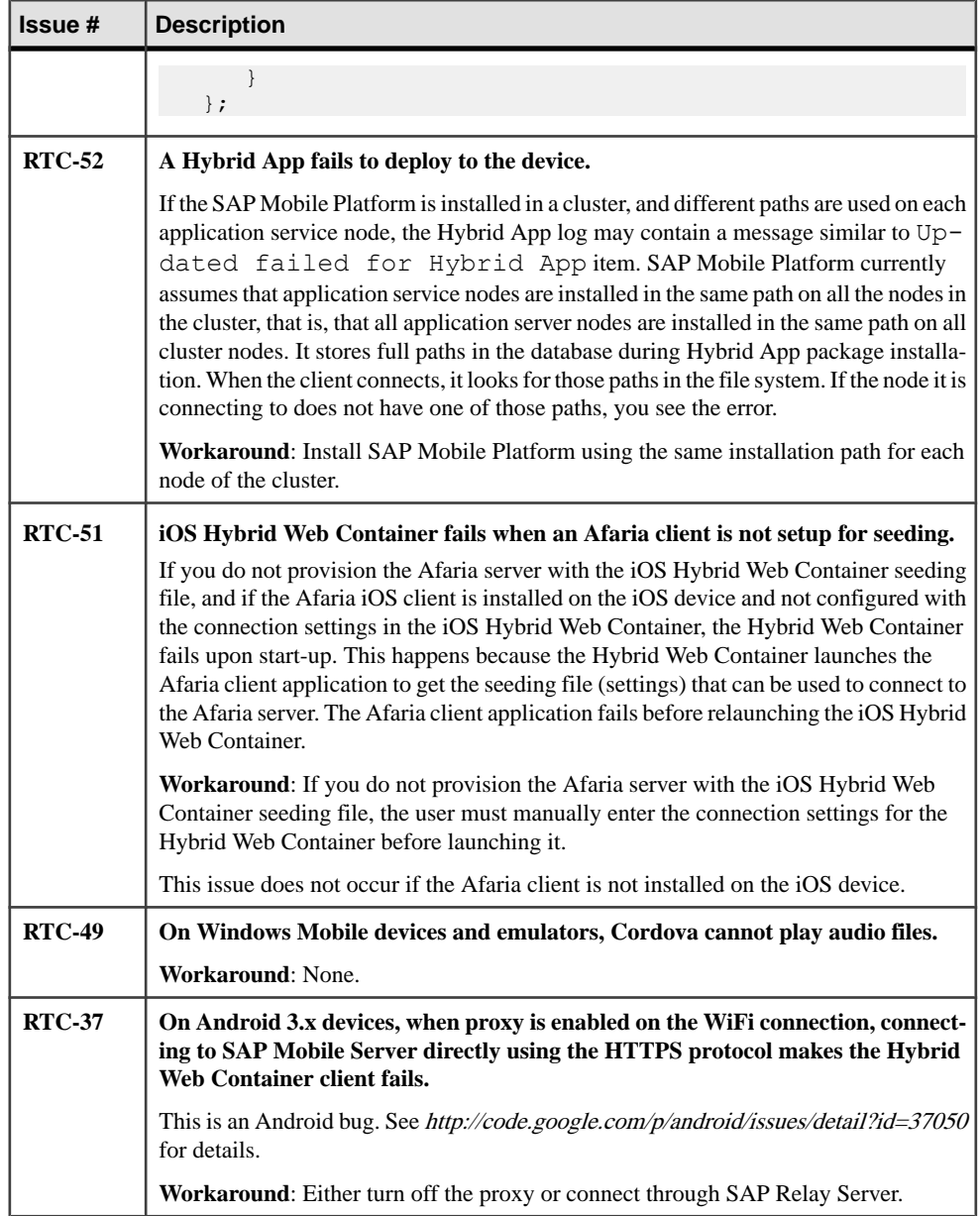

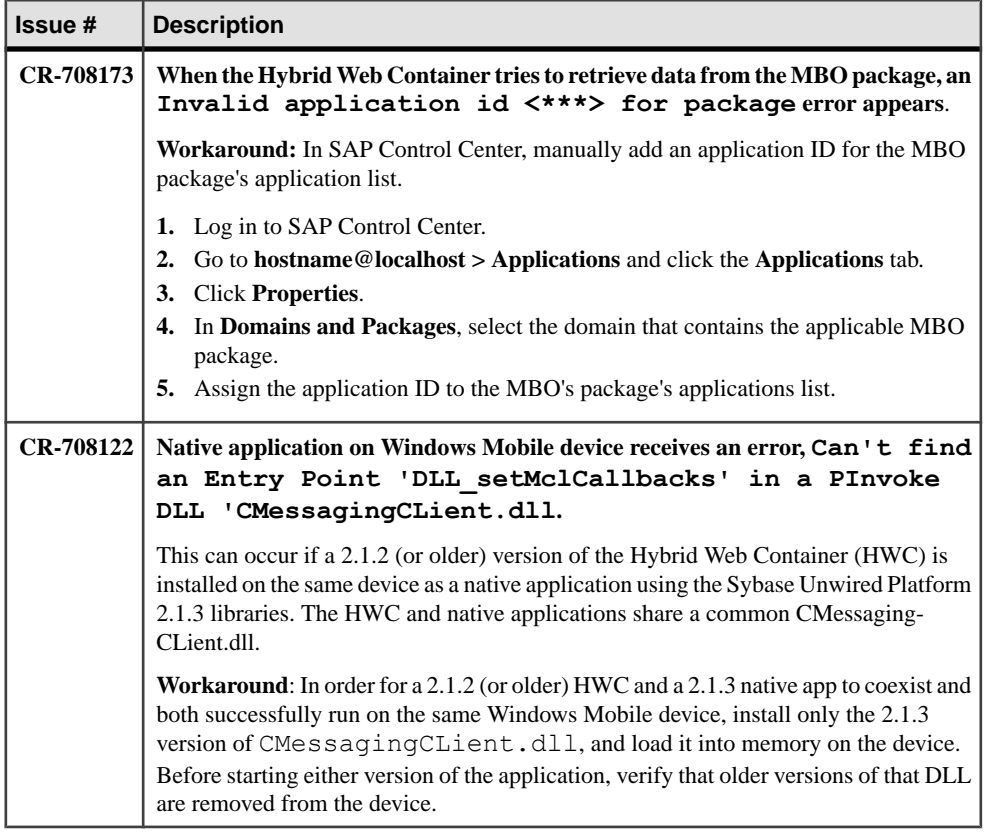

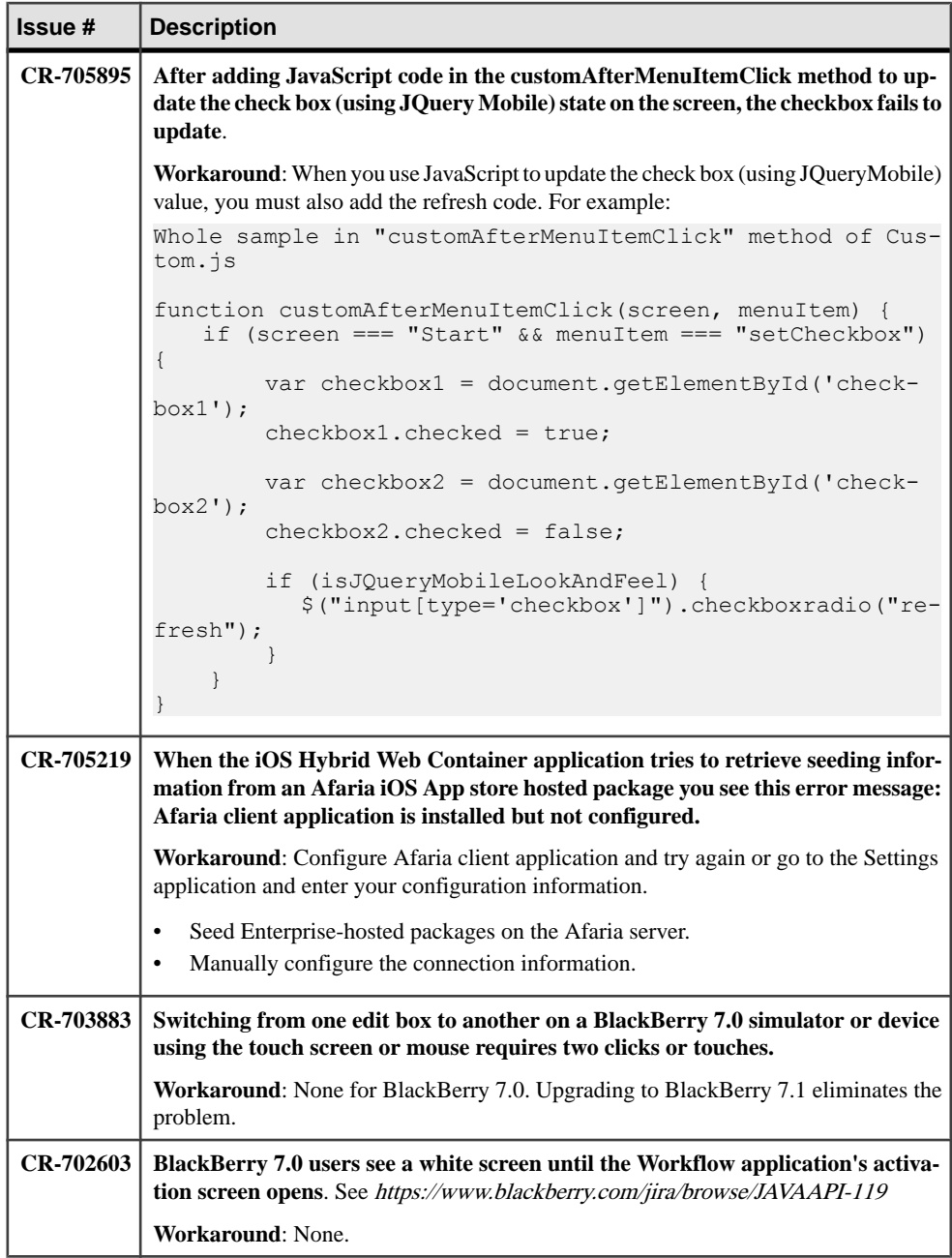

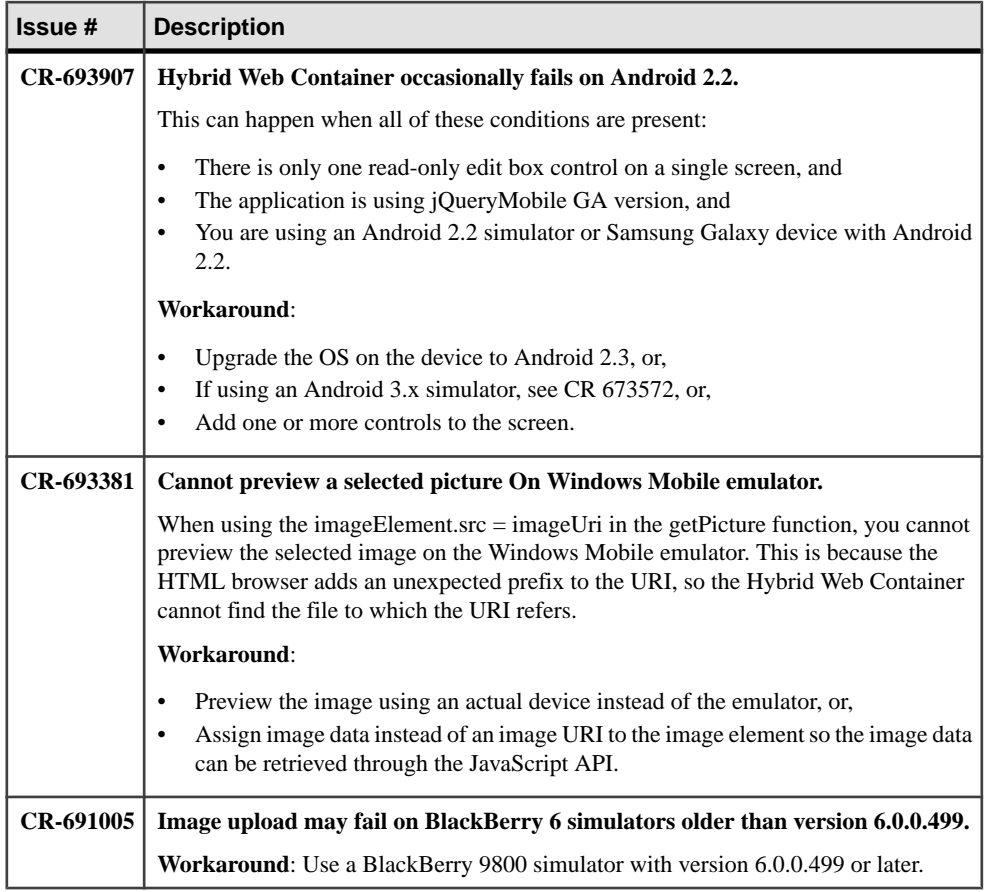

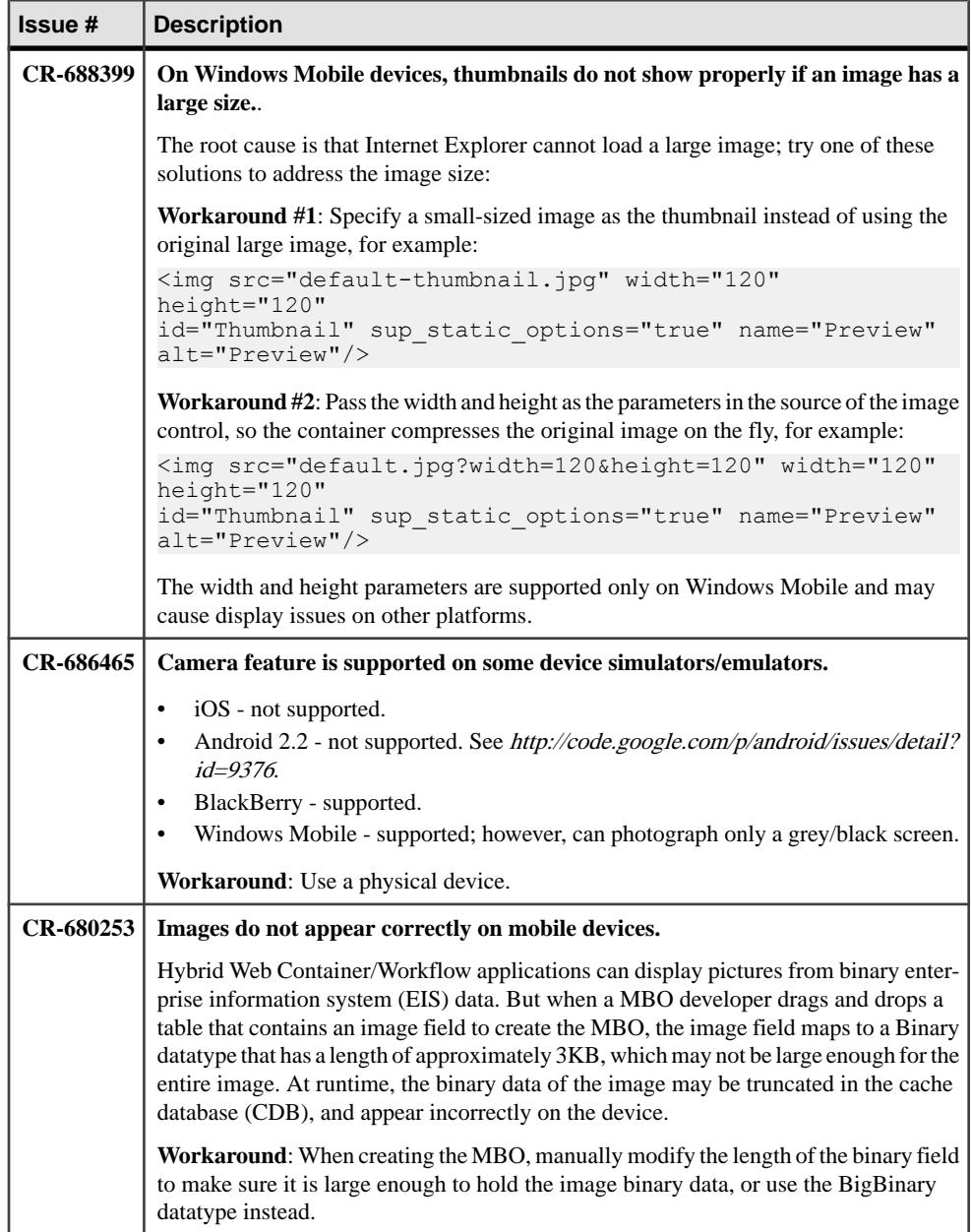
### **Known Issues for Mobile Devices**

Learn about known issues and apply workarounds for various mobile devices.

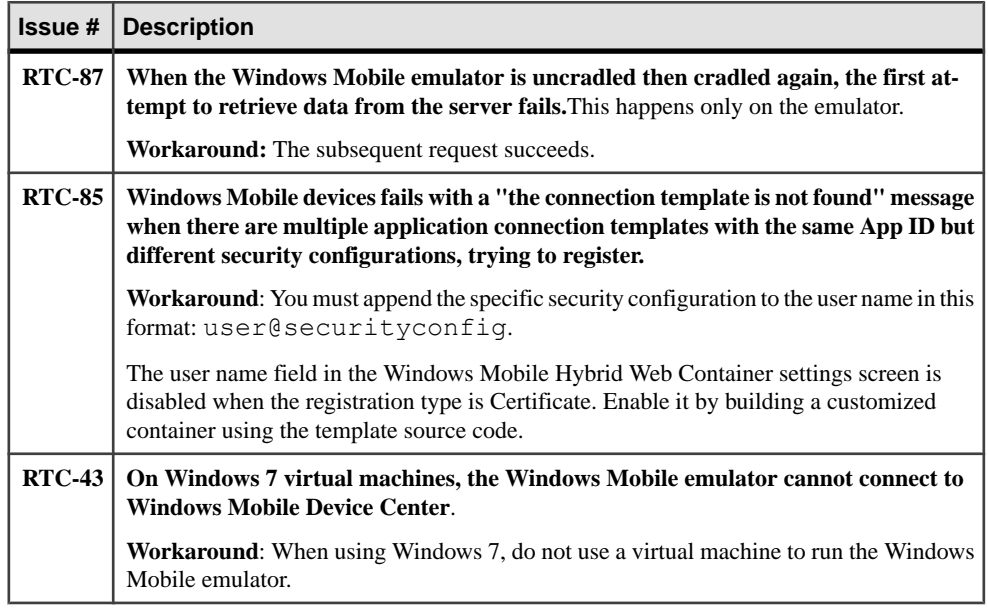

### **Known Issues for MAKit**

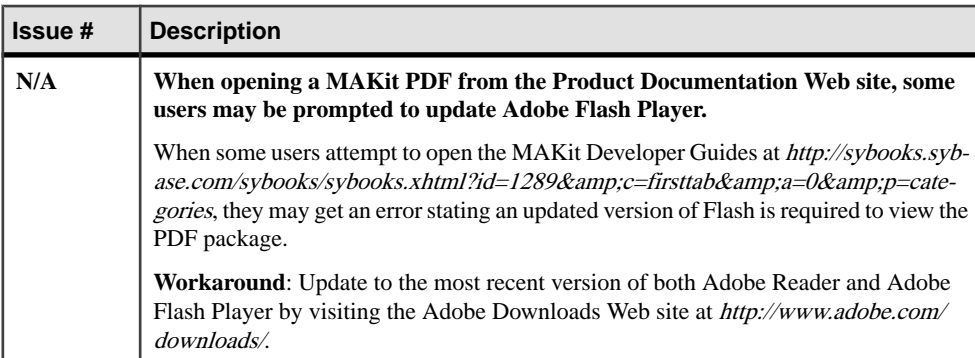

Learn about known issues and apply workarounds for MAKit development.

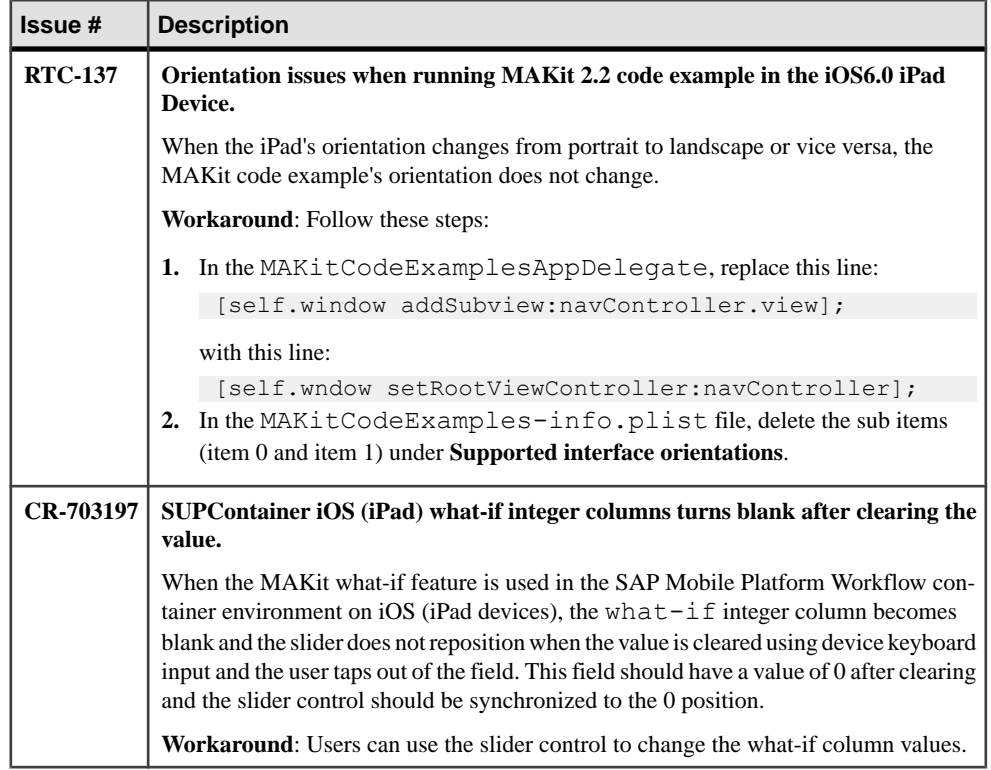

### **Known Issues for OData SDK**

Learn about known issues and apply workarounds for the OData SDK.

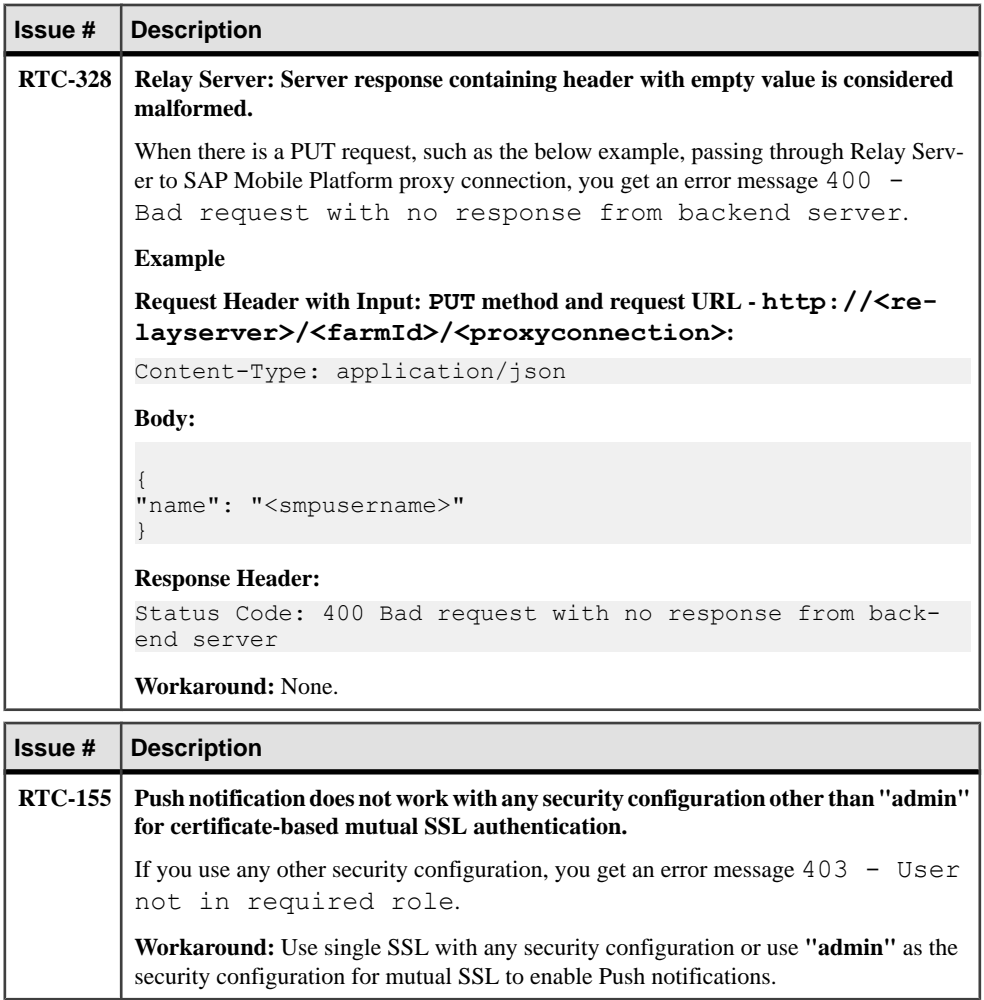

### **Documentation Issues and Updates for SAP Mobile SDK**

Read about updates, corrections, and clarifications to the documentation released with SAP Mobile Platform Mobile SDK.

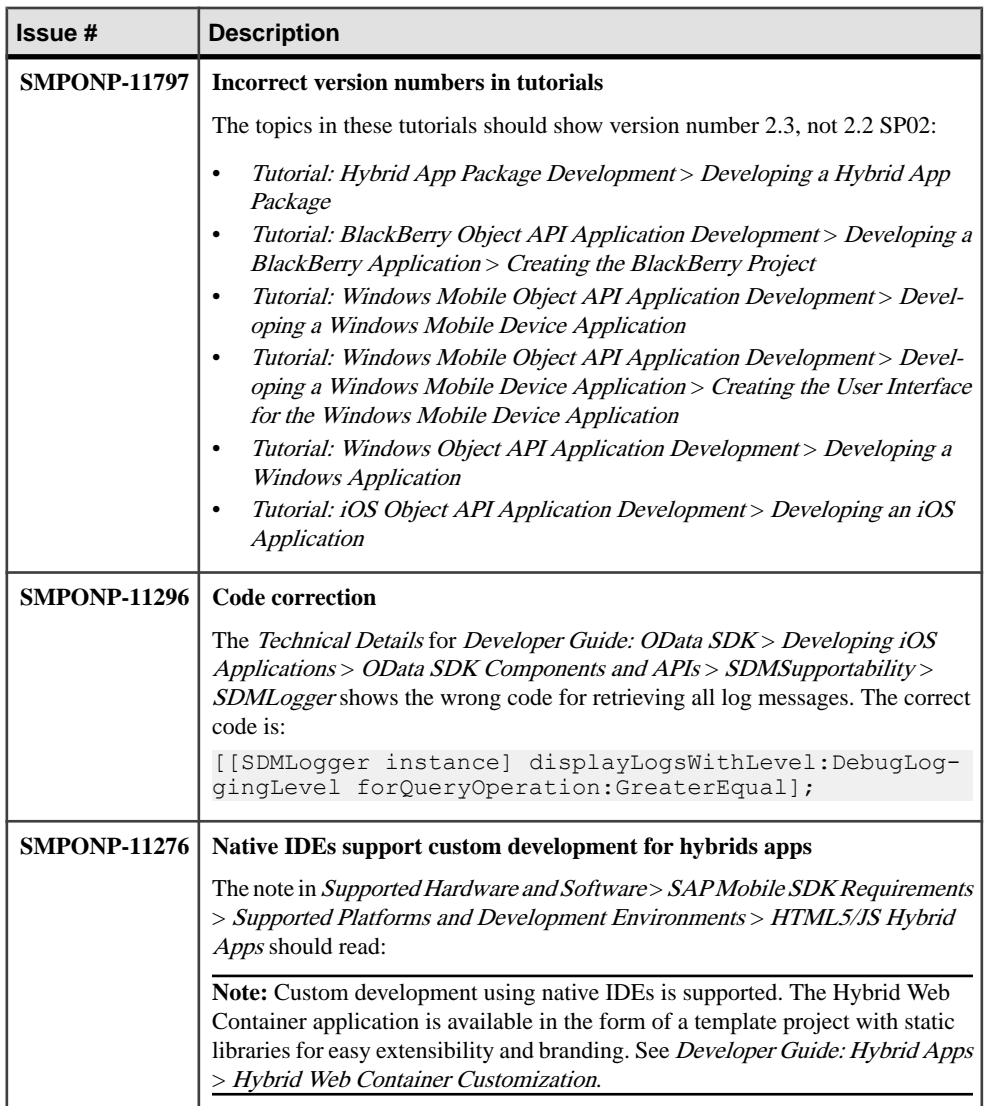

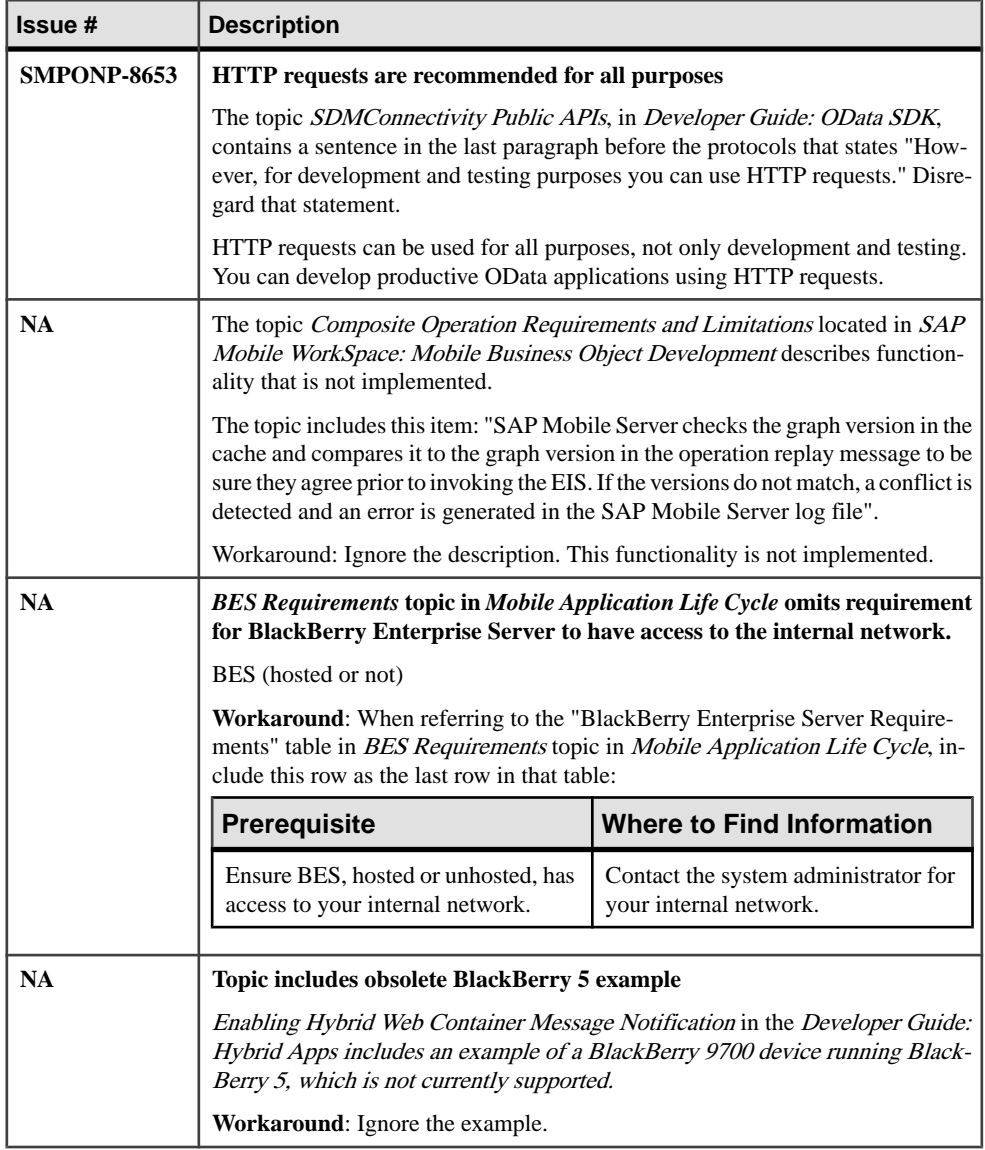

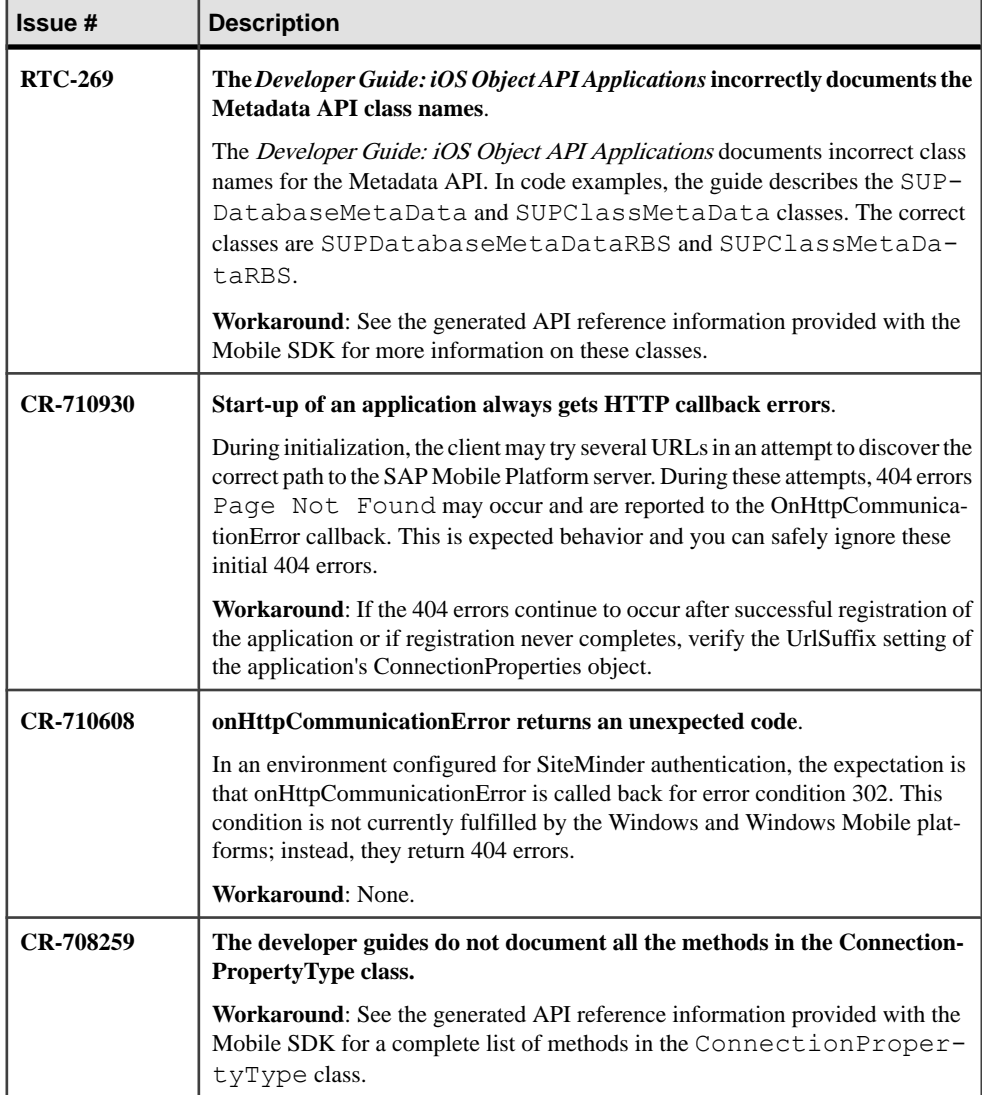

# **Known Issues for SAP Mobile Platform Runtime 2.3**

Learn about known issues and apply workarounds for SAP Mobile Platform Runtime components.

Key to issue types:

- **RTC** SAP® Release to Customer tracking number.
- **CSN** SAP Customer Services Network tracking number.
- **CR** Sybase® Change Request number.
- **N/A** No tracking number.

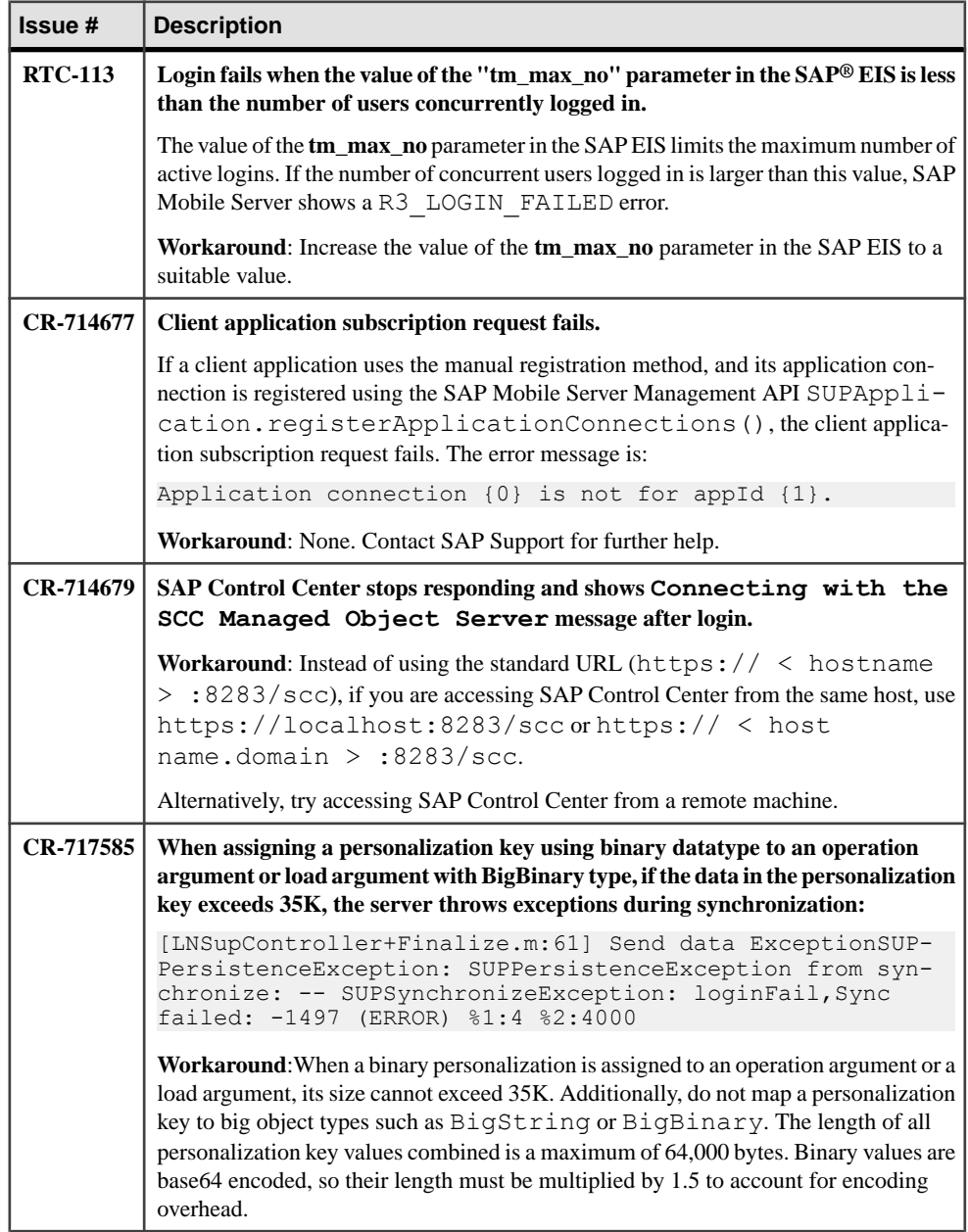

### **Known Issues with Installing, Uninstalling, and Upgrading**

Learn about known runtime installation, uninstallation, and upgrade issues and workarounds.

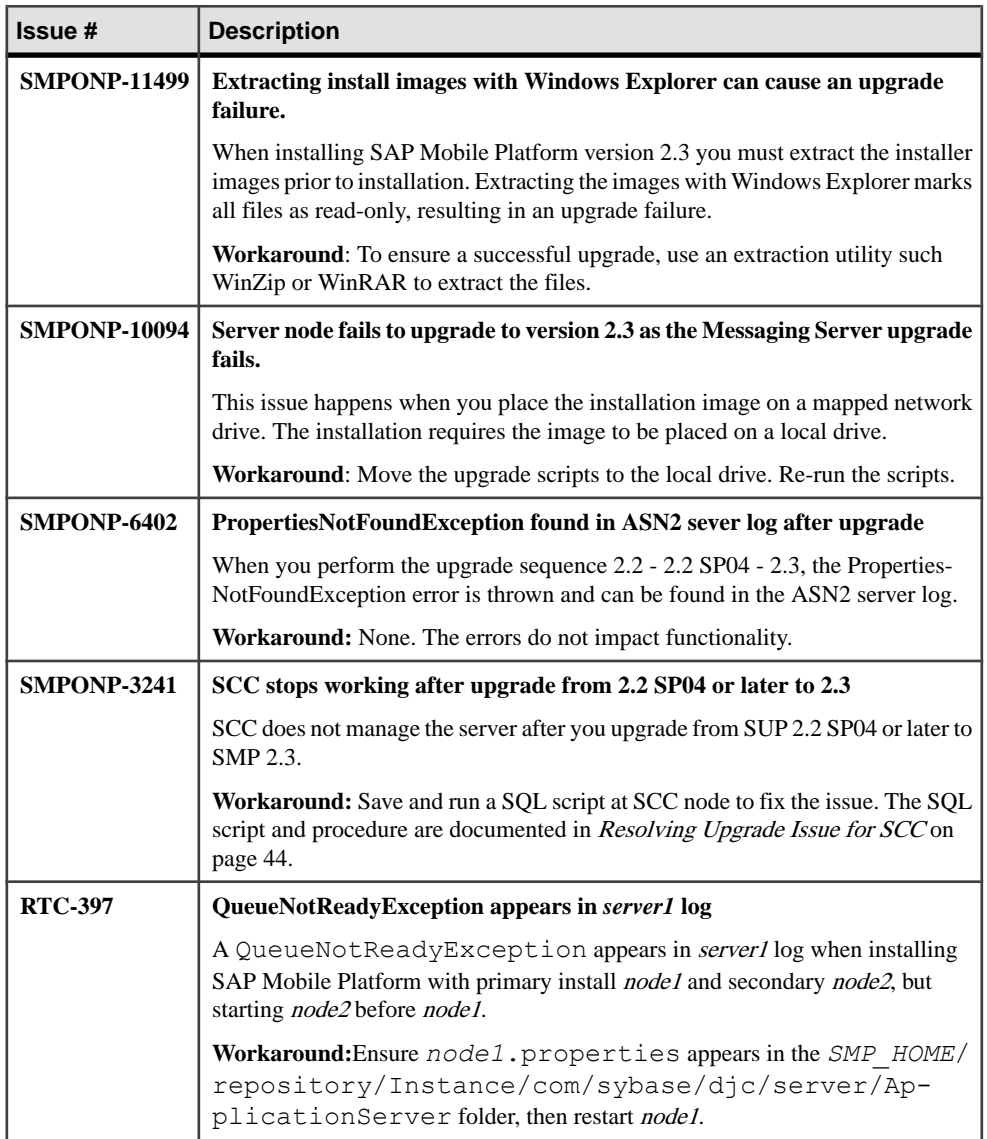

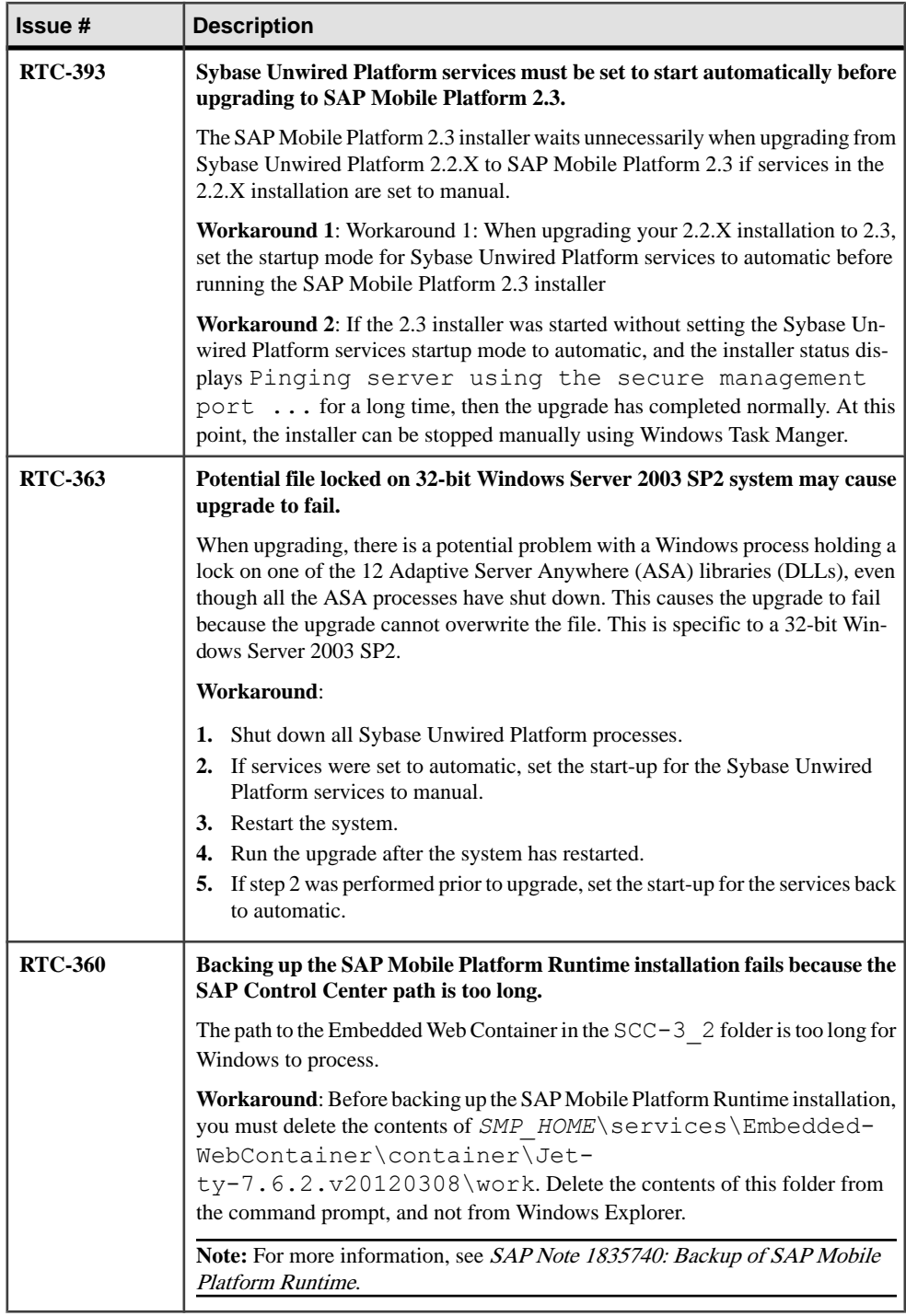

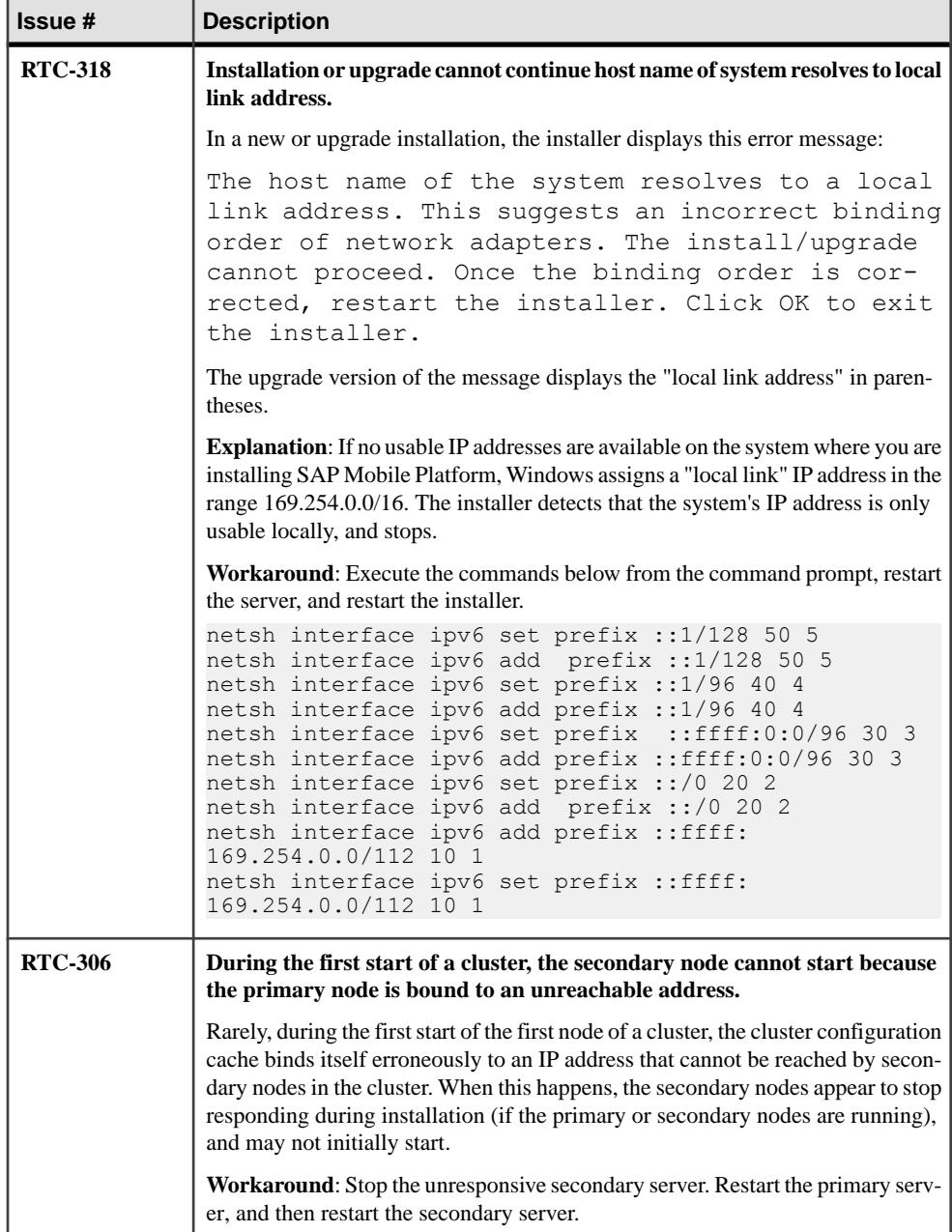

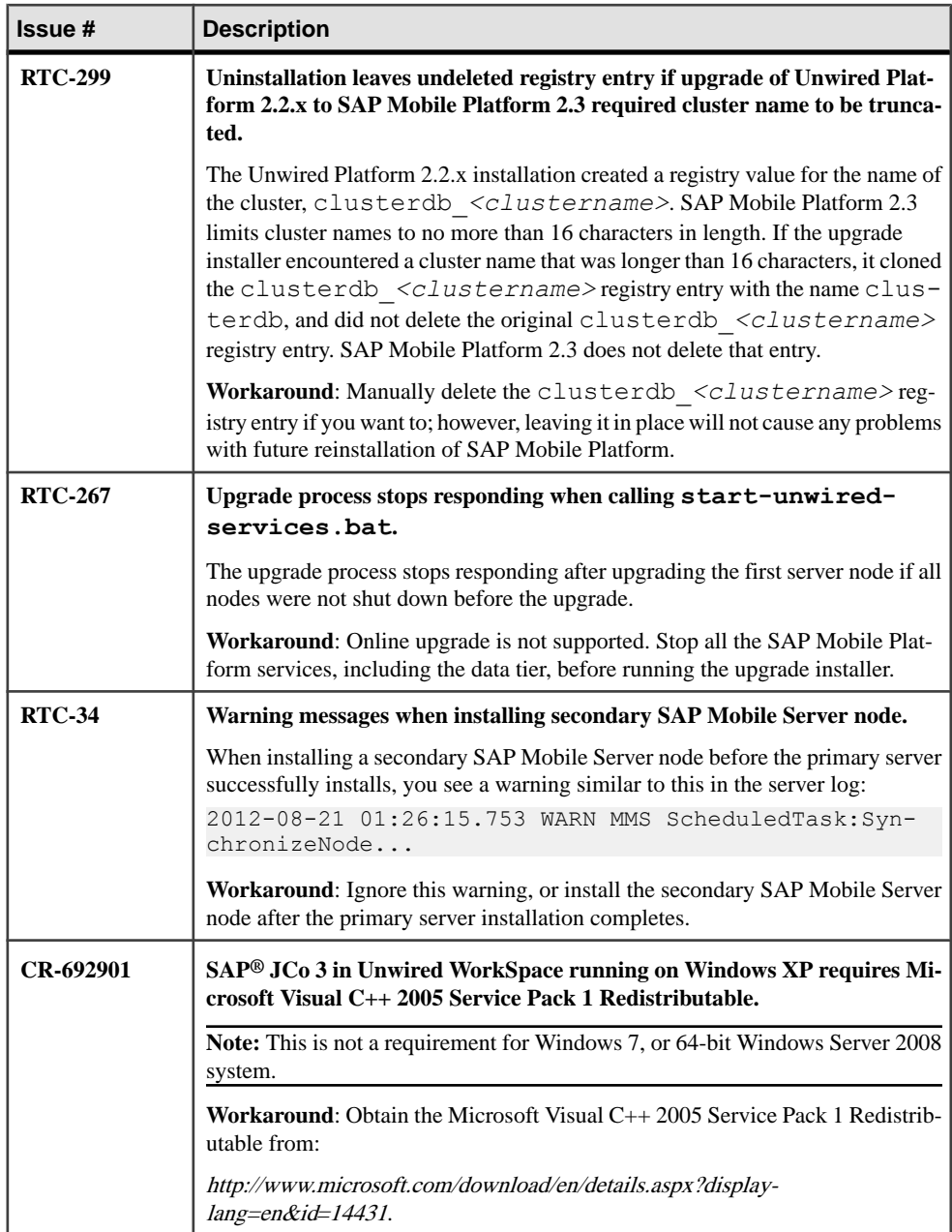

<span id="page-47-0"></span>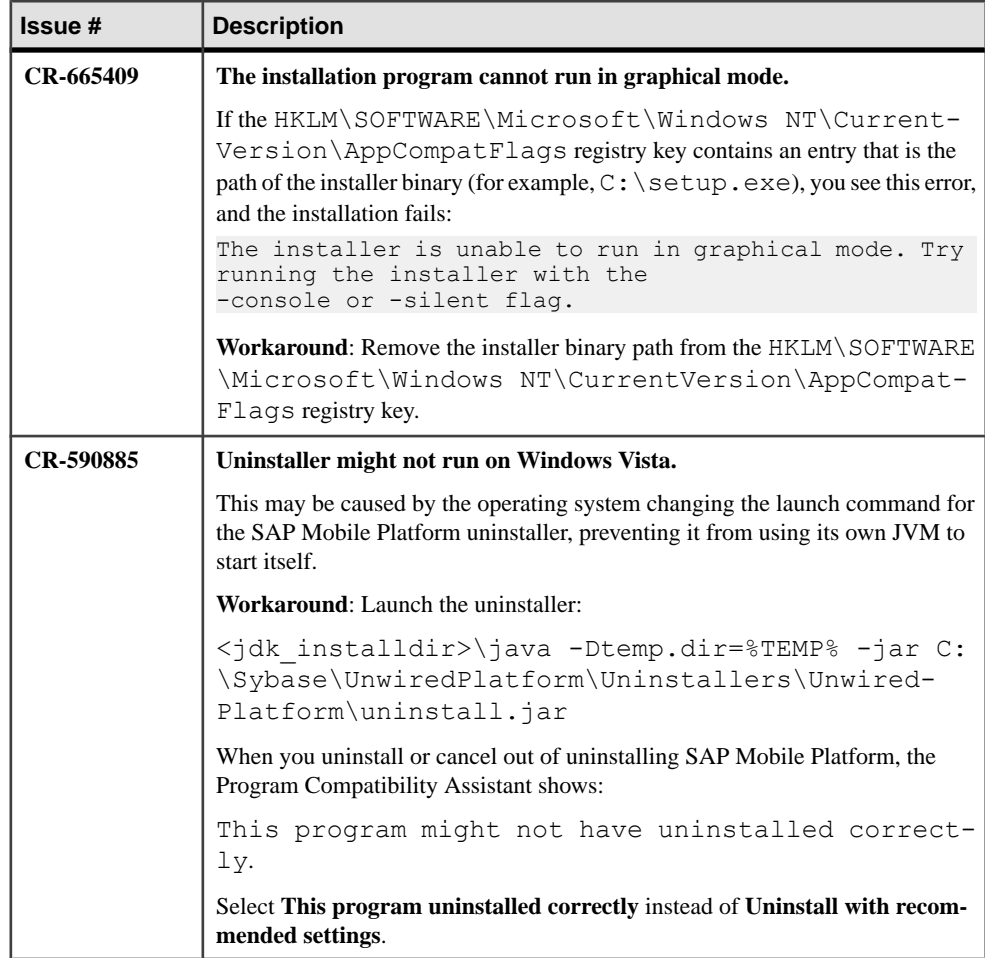

#### **Resolving Upgrade Issue for SCC**

SCC stops working after you upgrade from SUP2.2SP04 or later toSMP2.3. You need to run a SQL script at the SCC node to fix the issue documented in SMPONP-3241.

**1.** Save this SQL script to a file on your local file system (for example,  $C: \ \ \ \ \ \ \ \$ \fix\_SCC.sql):

```
begin 
UPDATE SEC_CONFIG SET SCFG_VALUE='true' WHERE 
SCFG_KEY='RESKEY_SECOPT_AUTO_CREATE_LOGIN';
UPDATE SEC CONFIG SET SCFG VALUE='true' WHERE
SCFG_KEY='RESKEY_SECOPT_AUTO_GRANT_USER_ROLE';
comm<sub>it;</sub>
end;
```
begin declare curs2 cursor for select rtv.rtv id from "DBA"."RES RESOURCE TYPE VER M" rtv, "DBA"."RES\_RESOURCE\_TYPE\_M" rt where rtv.rtv\_rt\_id=rt.rt\_id and rtv.RTV\_SHORT\_VER\_STR!='Unknown' and (rt.rt class='com.sybase.uep.admin.agent.plugin' or rt.rt\_class='com.sybase.uep.sysadmin.management.mo.ClusterMO' or rt.rt\_class='com.sybase.uep.sysadmin.management.mo.ServerMO' or rt.rt\_class='com.sybase.uep.sysadmin.management.mo.DomainMO' or rt.rt\_class='com.sybase.uep.sysadmin.management.mo.PackageMO' or rt.rt\_class='com.sybase.uep.sysadmin.management.mo.Personalizatio nMO' or rt.rt\_class='com.sybase.uep.sysadmin.management.mo.SubscriptionMO ' or rt.rt\_class='com.sybase.uep.sysadmin.management.mo.UserMO' or rt.rt\_class='com.sybase.uep.sysadmin.management.mo.SecurityMO' or rt.rt\_class='com.sybase.uep.sysadmin.management.mo.ConnectionMO' or rt.rt\_class='com.sybase.uep.sysadmin.management.mo.MessageMO' or rt.rt\_class='com.sybase.uep.sysadmin.management.mo.DeviceUserMO' or rt.rt\_class='com.sybase.uep.sysadmin.management.mo.MonitorMO' or rt.rt\_class='com.sybase.uep.sysadmin.management.mo.MBOMO' or rt.rt\_class='com.sybase.uep.sysadmin.management.mo.OperationMO' or rt.rt\_class='com.sybase.uep.sysadmin.management.mo.ApplicationMO' ); declare current rtv id int; open curs2; updateVersionLoop: loop fetch next curs2 into current rtv id; IF SQLCODE <> 0 THEN LEAVE updateVersionLoop END IF; update "DBA". "RES\_RESOURCE\_TYPE\_VER\_M" set "RTV VER  $A''=2$ ,  $"RTV^-VER^-B" = 3,$ "RTV  $VER$   $C$ "=0, "RTV<sup>-</sup>SHORT VER STR"=replace(RTV\_SHORT\_VER\_STR, (select REGEXP\_SUBSTR(RTV\_SHORT\_VER\_STR, '^\d.\d.\d')),  $\overline{2.3.0'}$ ), "RTV\_DESC"=replace(RTV\_DESC, (select REGEXP SUBSTR(RTV DESC, '\d.\ $\overline{d}.\backslash d'$ )), '2.3.0') where "RTV ID"=current rtv id; end loop updateVersionLoop;

```
close curs2;
commit;
end;
```
- **2.** From the command prompt, run: C:\SAP\MobilePlatform\Servers \SQLAnywhere16\BIN32\dbisql.exe -c "uid=dba;pwd=SAP2010\_SCC" -host localhost -port 3638 C: \temp\fix\_SCC.sql.
	- The dbisql.exe location varies depending on your SMP installation. For single node SMP installations, the SCC database password is "SAP2010\_SCC". For cluster SMP installations, the password is your CDB password.
	- You should use the path and name of the SQL file that you saved if you used something other than C:\temp\fix\_SCC.sql.
- **3.** Restart SCC.

### **Known Issues for Security**

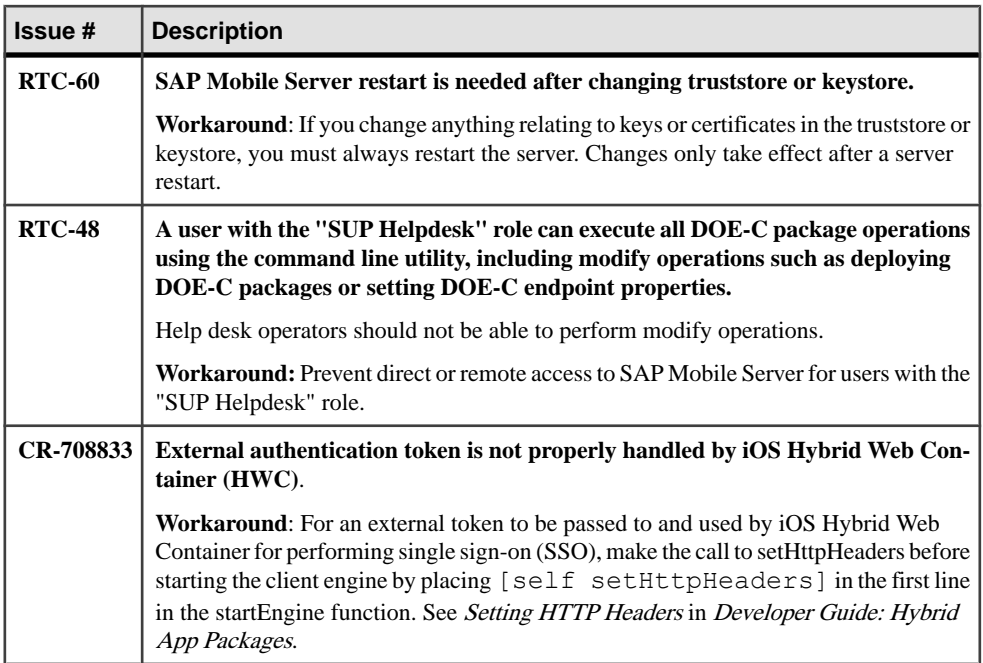

Learn about known issues and apply workarounds for SAP Mobile Platform security.

### **Known Issues for SAP Mobile Server**

Learn about known issues and apply workarounds for SAP Mobile Server.

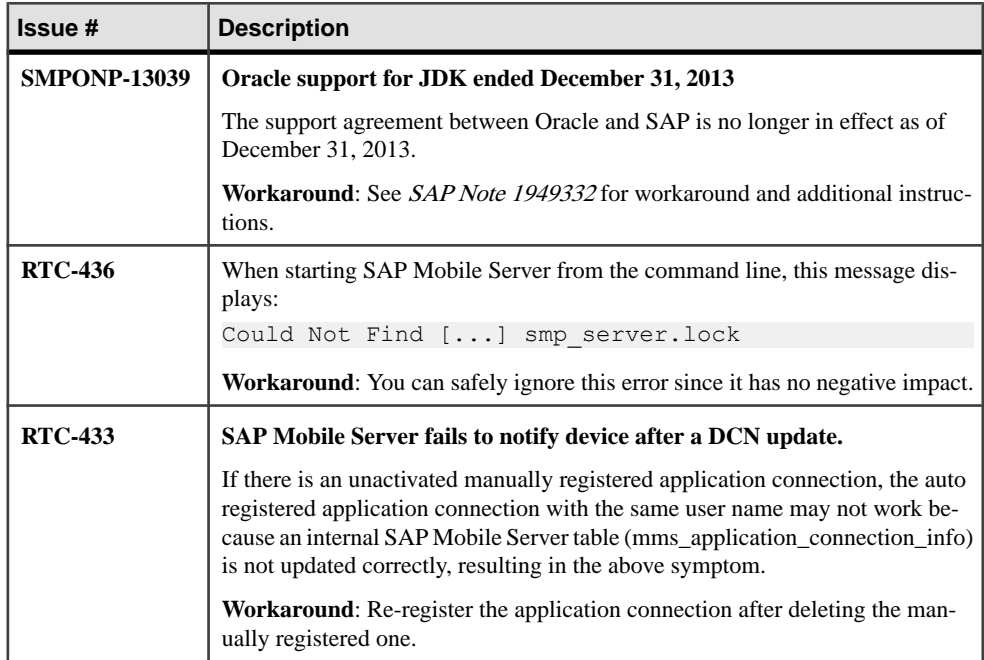

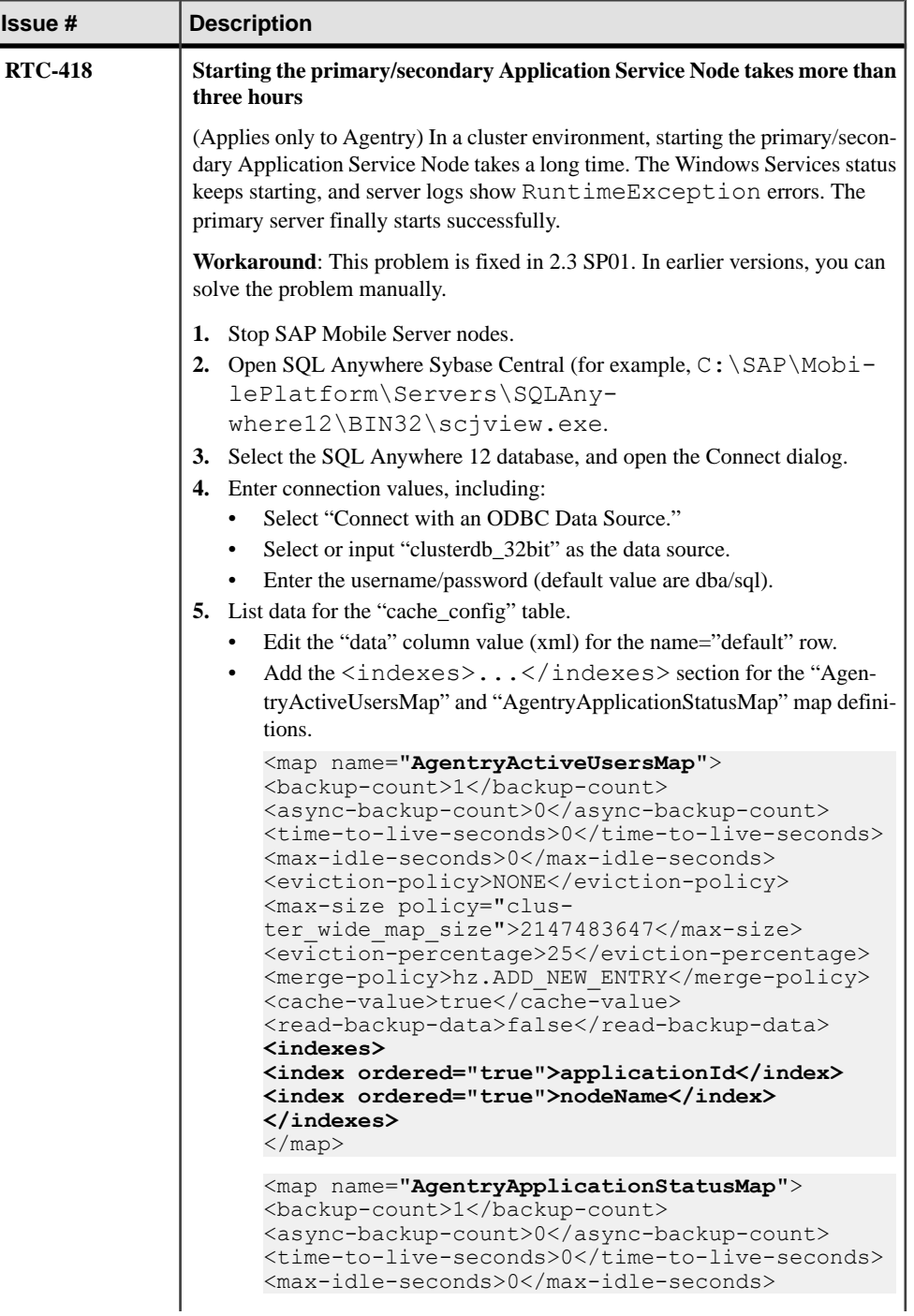

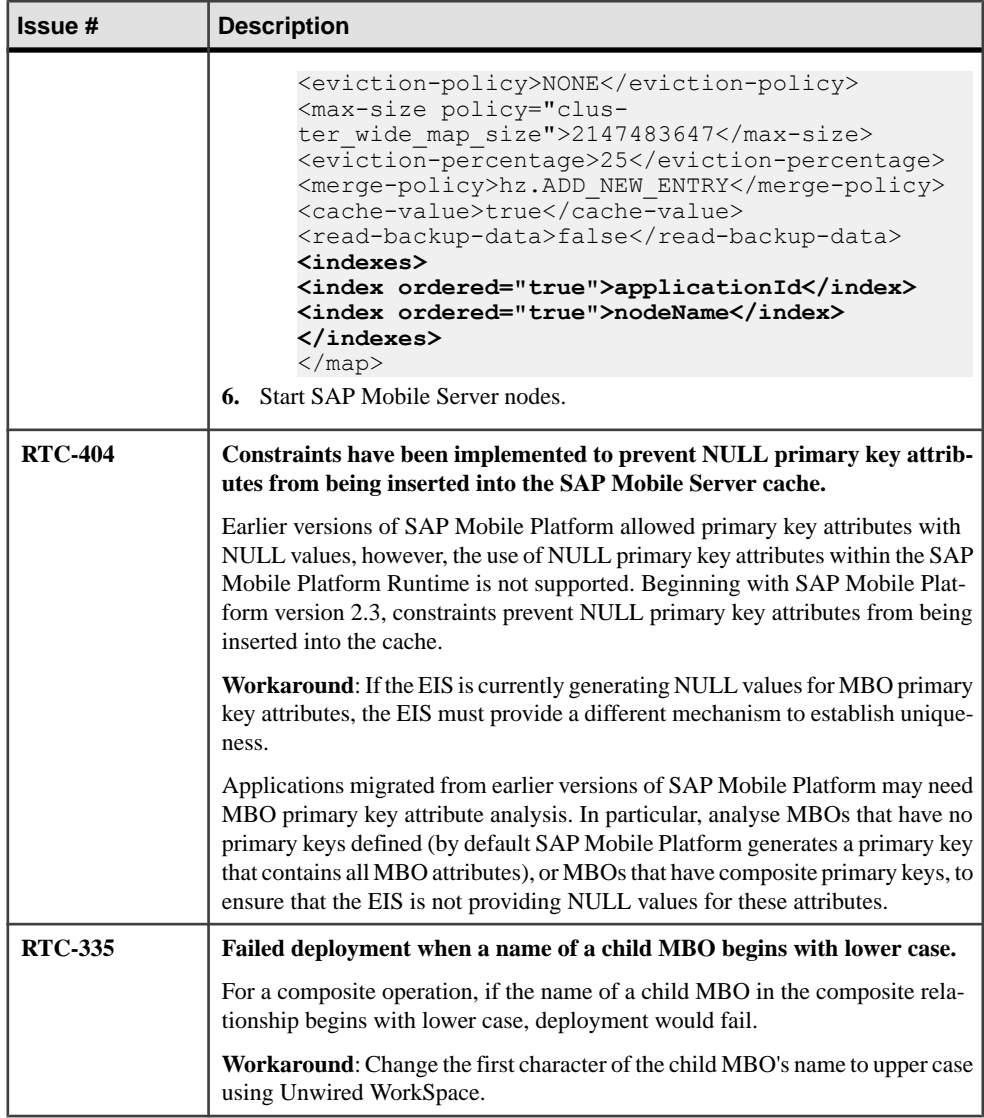

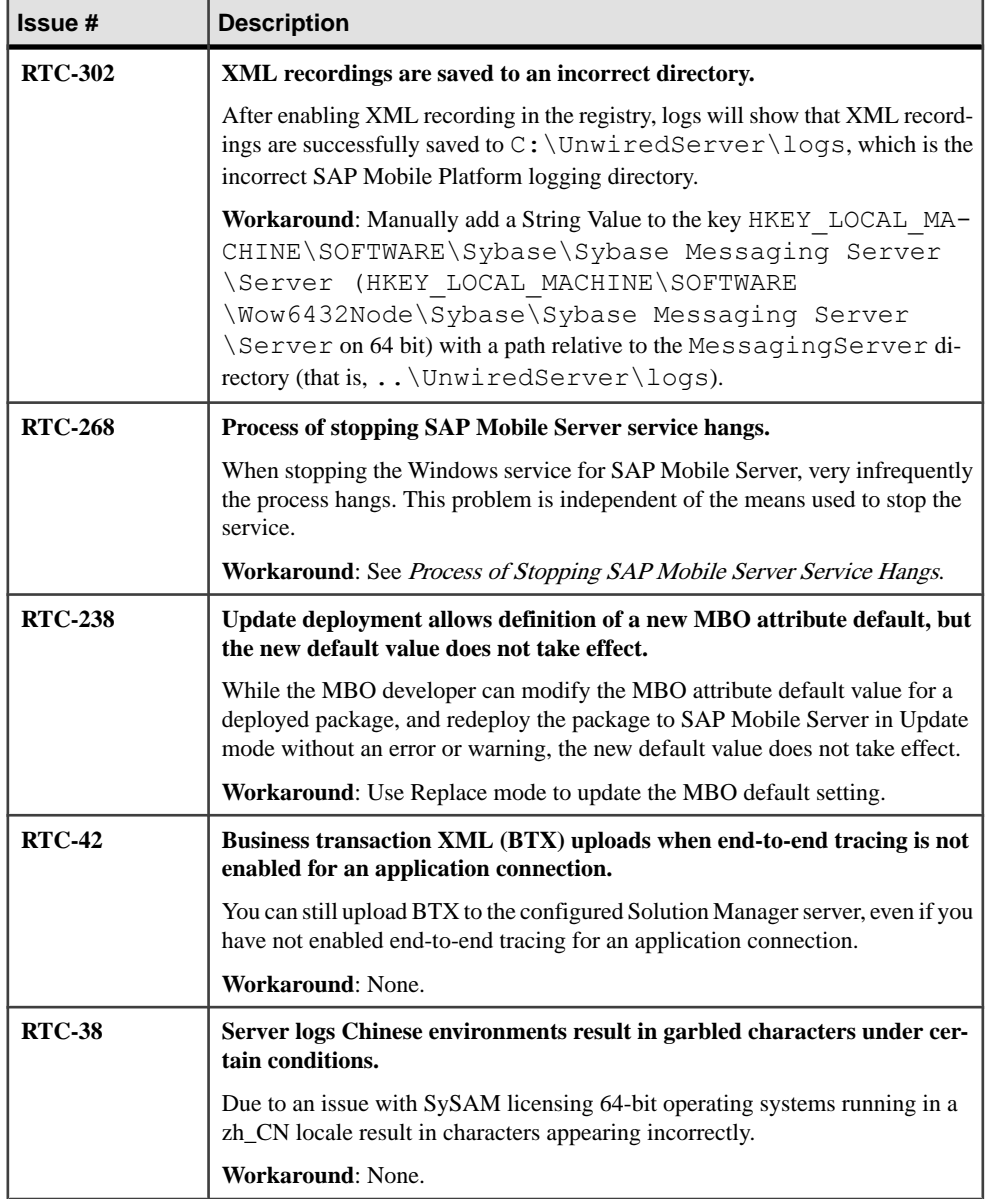

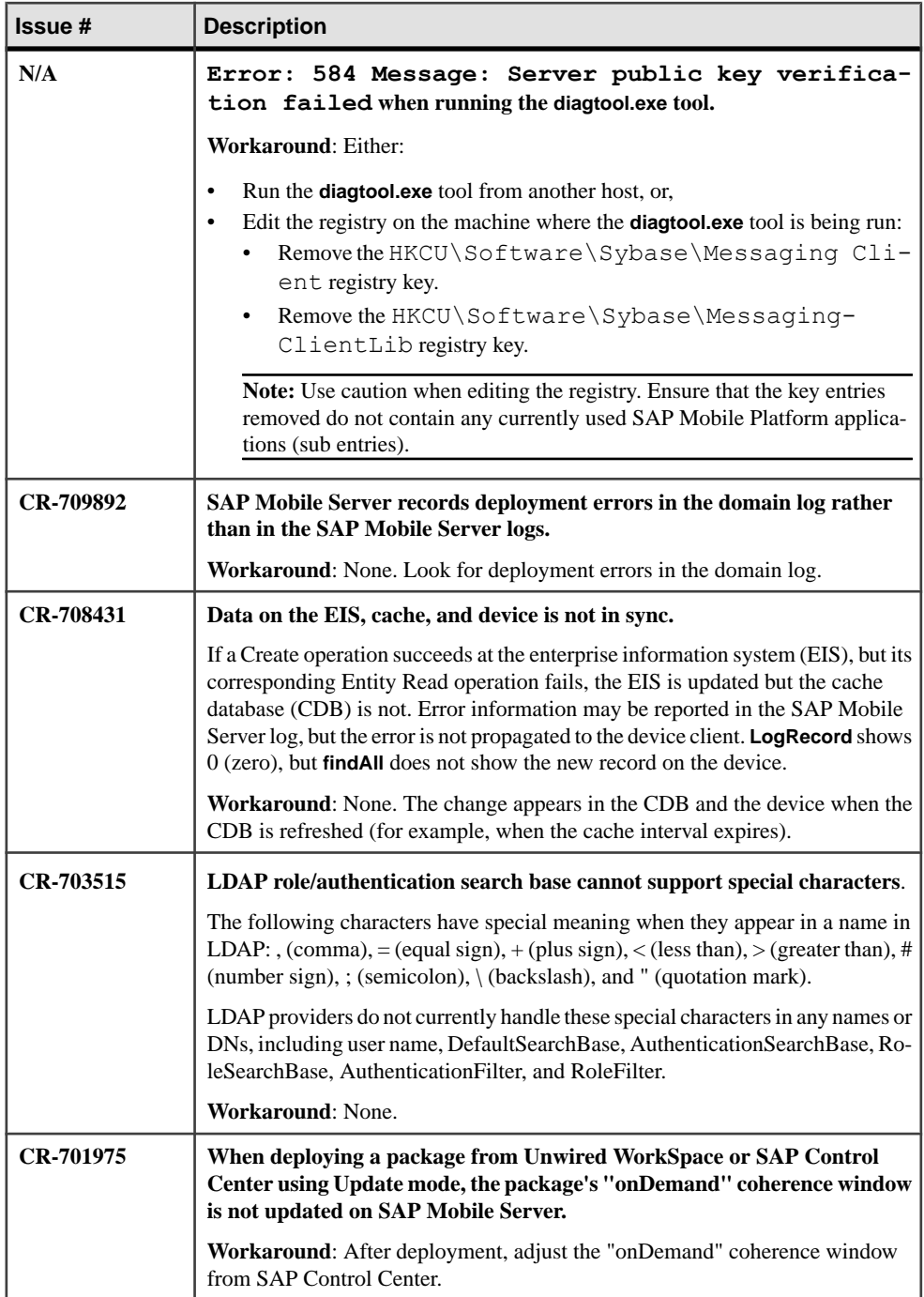

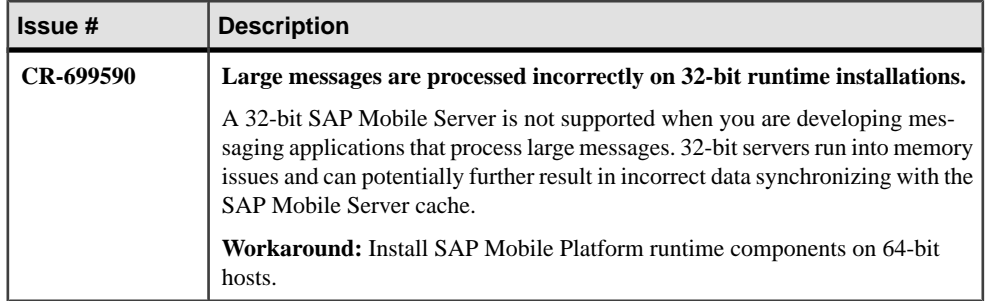

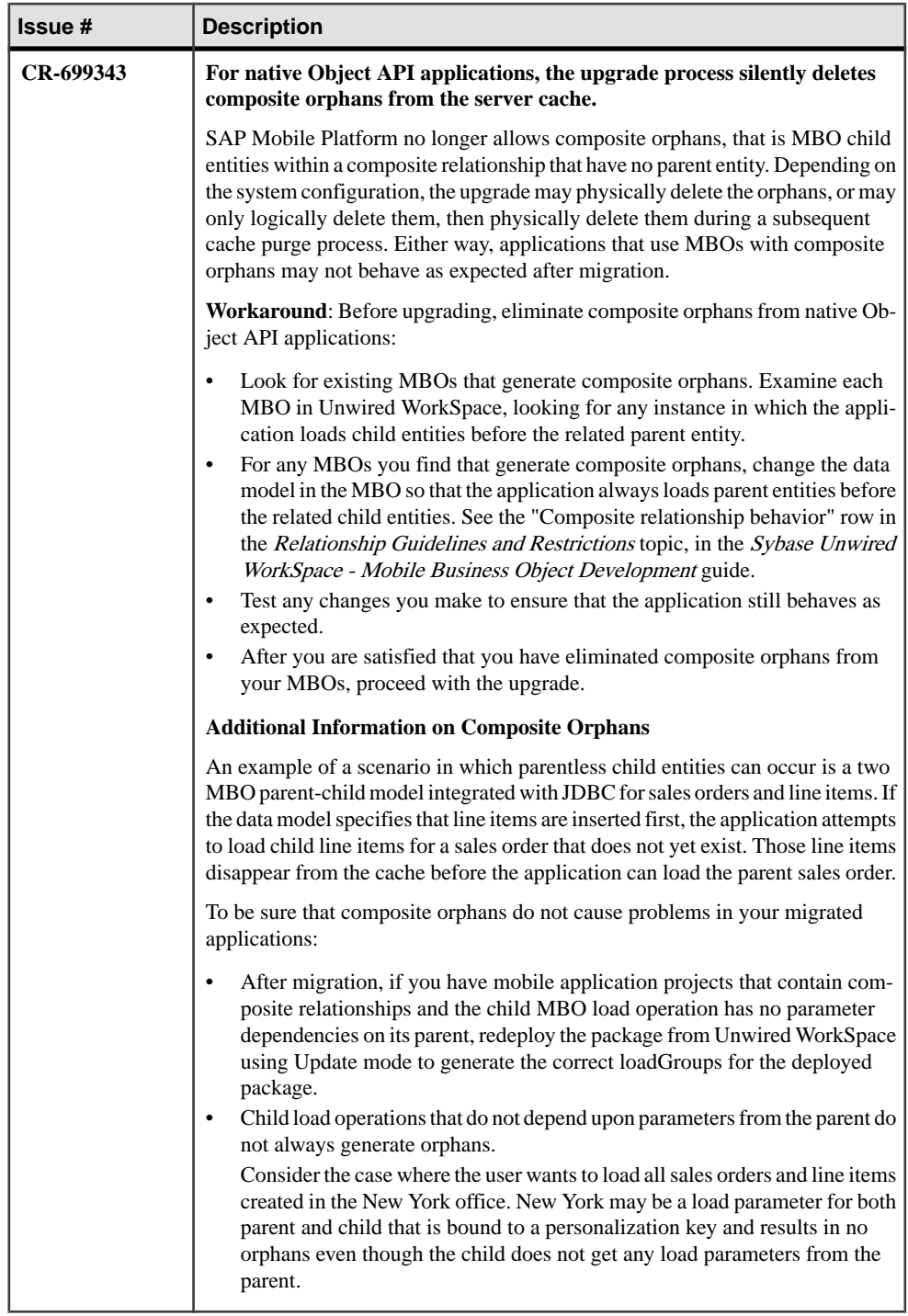

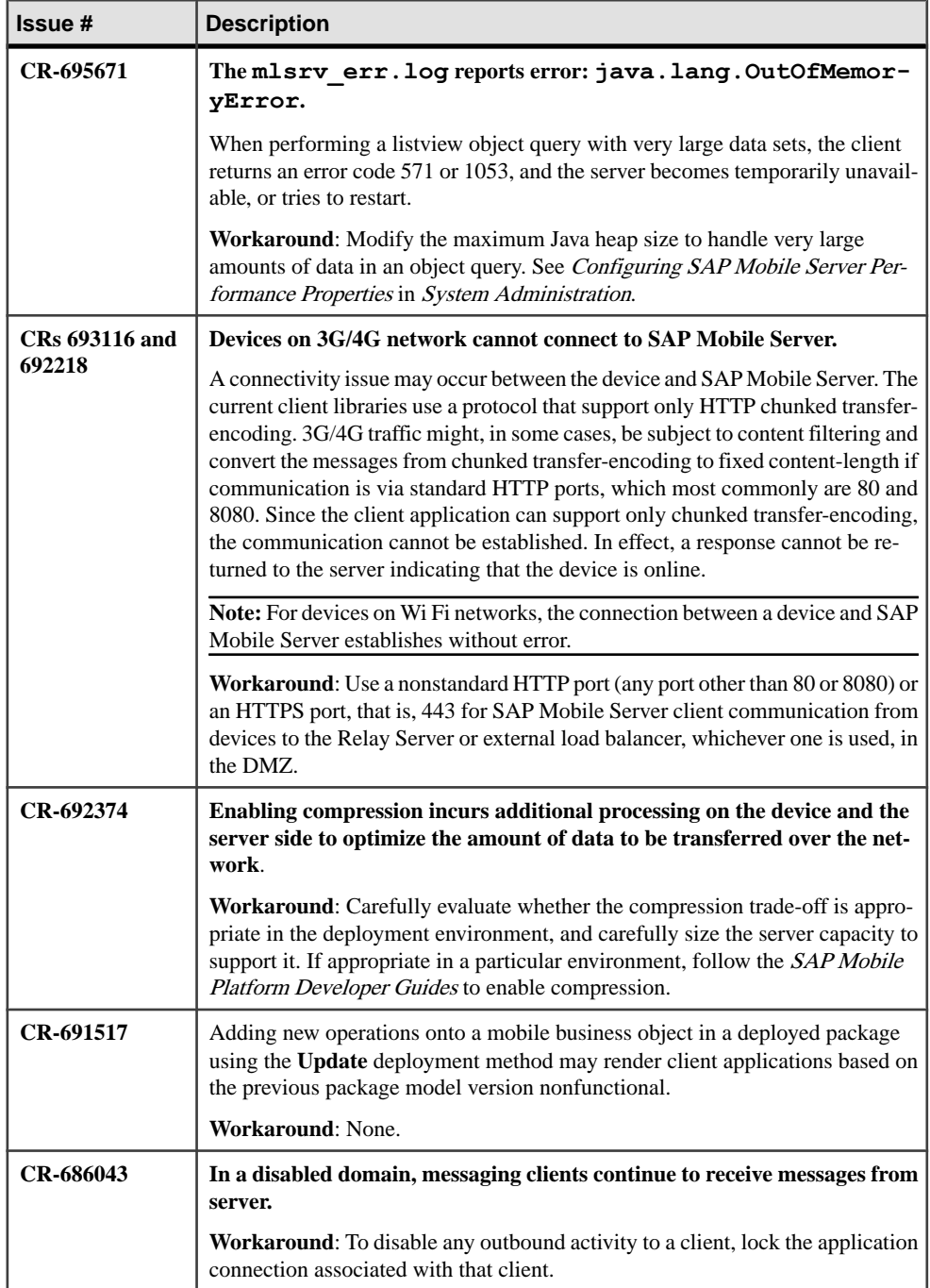

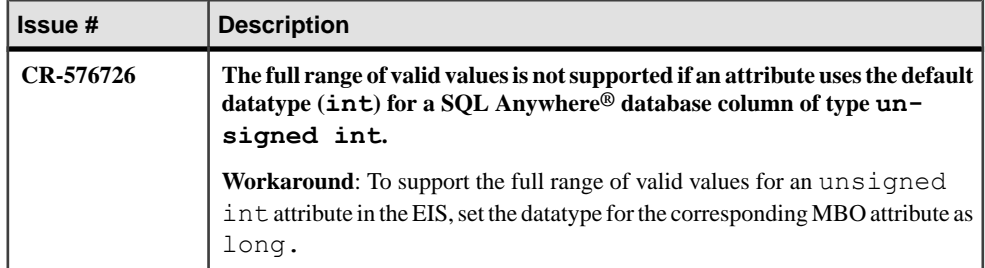

#### **Process for Stopping SAP Mobile Server Service Does Not Respond**

When stopping the Windows service for SAP Mobile Server, very infrequently the process stops responding. This problem is independent of the means used to stop the service..

When this happens, the process tree for the service for the SAP Mobile Server service is no longer intact, so you cannot use the Task Manager End Process Tree option to stop the service.

#### **Workaround**:

- **1.** Open Windows Task Manager on the system where you want to stop the SAP Mobile Server service.
- **2.** Activate the **Process** tab and click the **Image Name** column heading to sort the names in alpha order.
- **3.** For each of the following processes that are present in the list, right-click the process and select **End Process**.
	- AdminWebservices exe
	- AMPService exe
	- Dhsrv12.exe
	- Dhsrv11 exe
	- **Java** exe
	- JmsBridge.exe
	- LBManager.exe
	- mlsrv12.exe
	- MlsrvWrapper.exe
	- OBMO.exe
	- OBServiceManager.exe
	- Rsoe.exe
	- Sccservice exe
	- wmiprvse.exe
- **4.** Go to the Windows Services panel and verify that the SAP Mobile Server service is stopped.

### **Known Issues for Agentry Server**

Learn about known issues and apply workarounds for Agentry Server.

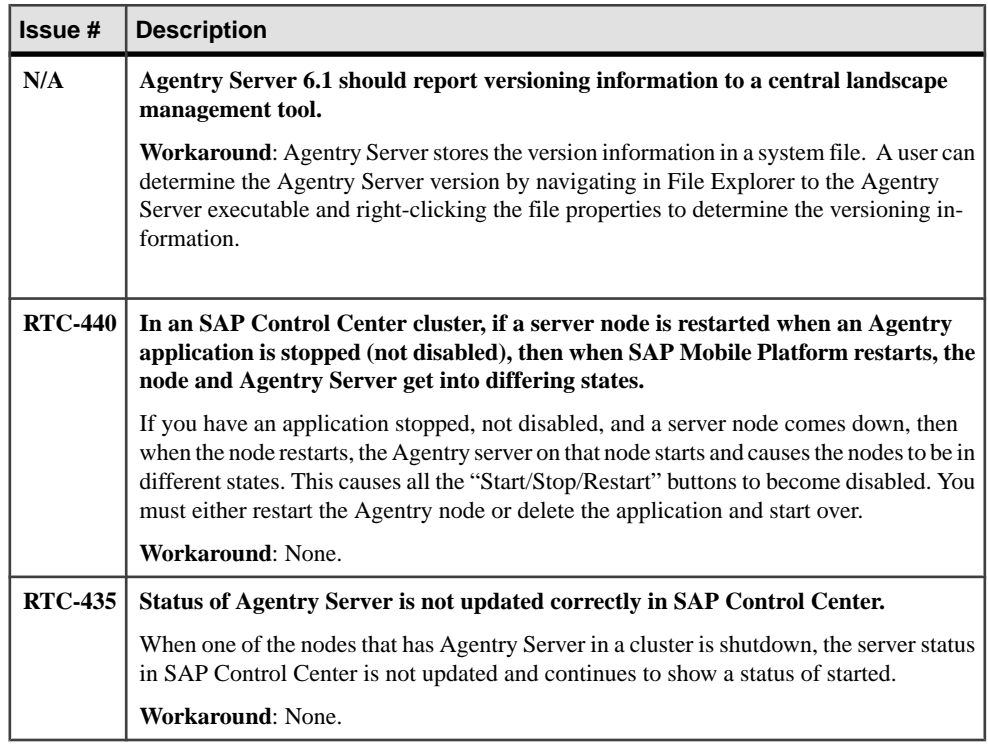

### **Known Issues for SAP Control Center**

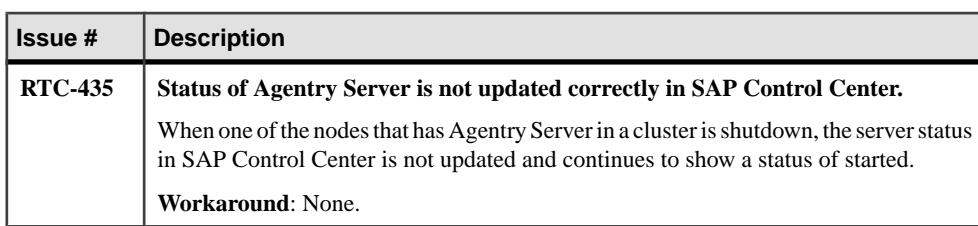

Learn about known issues and apply workarounds for SAP Control Center.

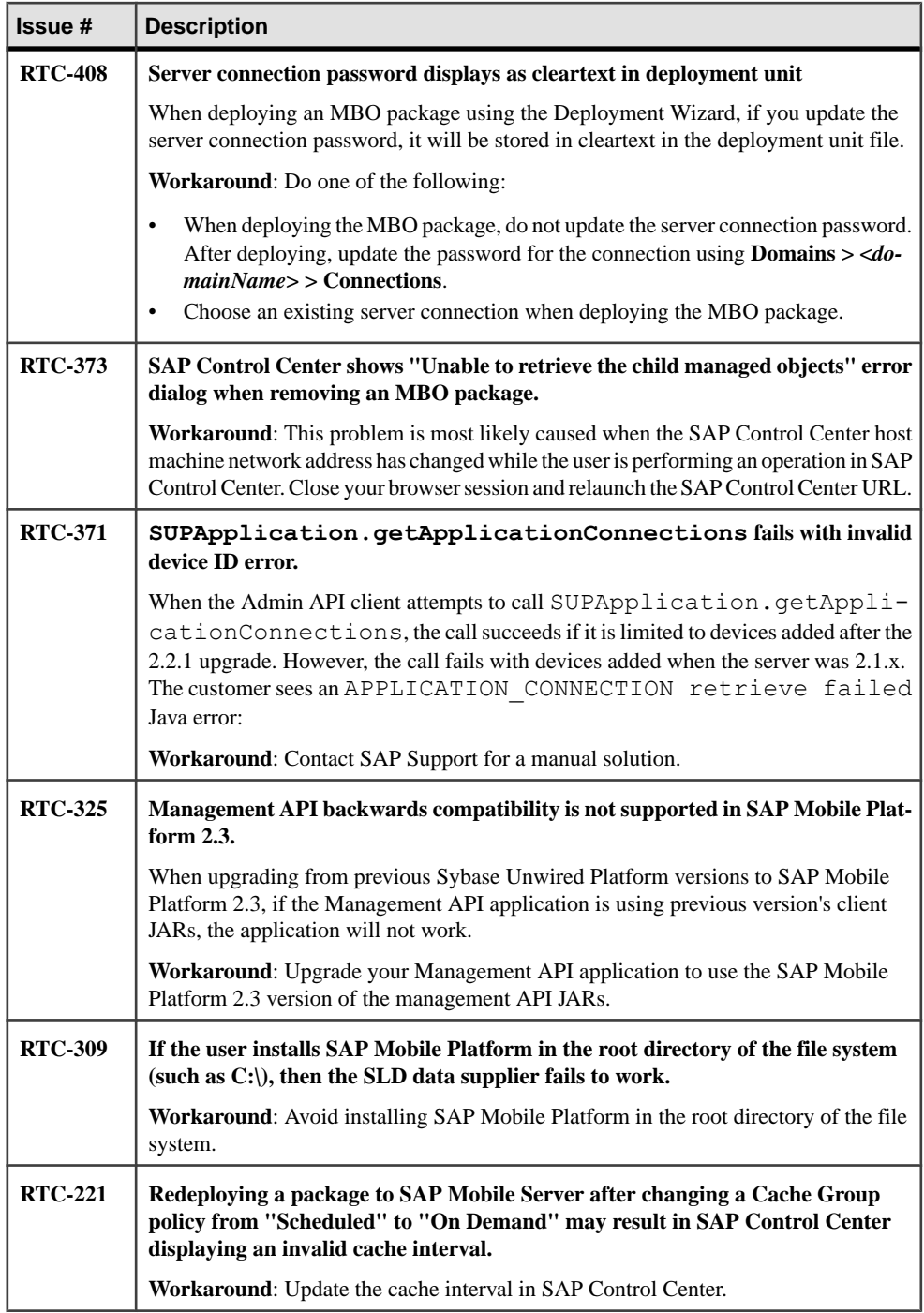

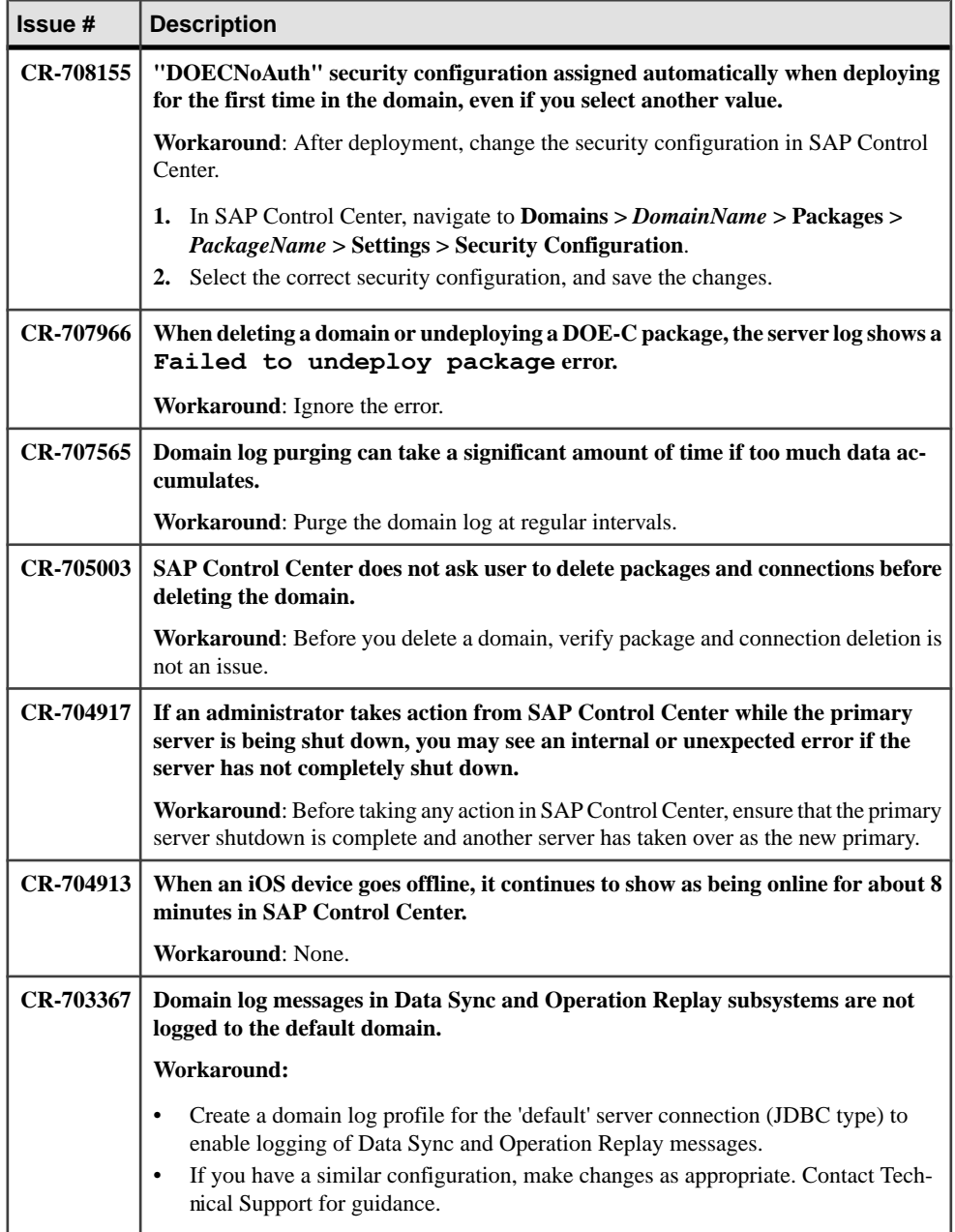

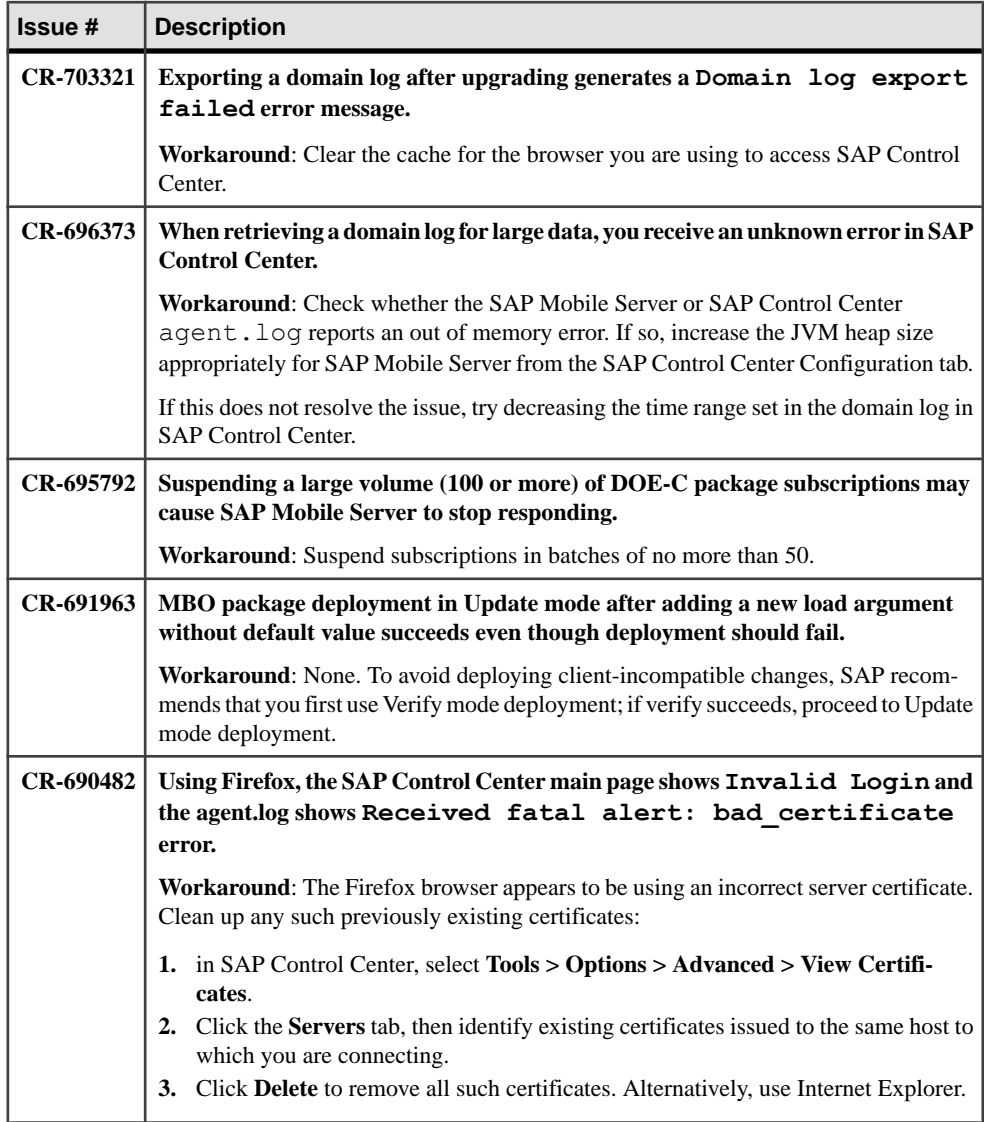

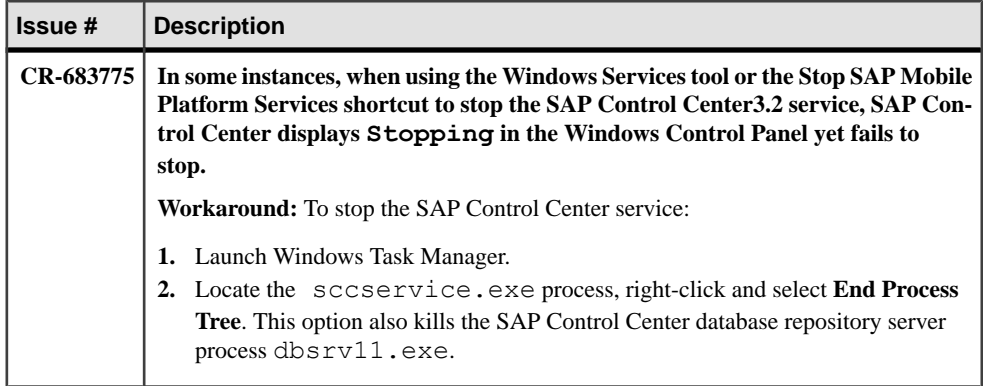

## **Known Issues for SAP® Data Orchestration Engine Connector**

Learn about known issues and apply workarounds for SAP® Data Orchestration Engine Connector (DOE-C).

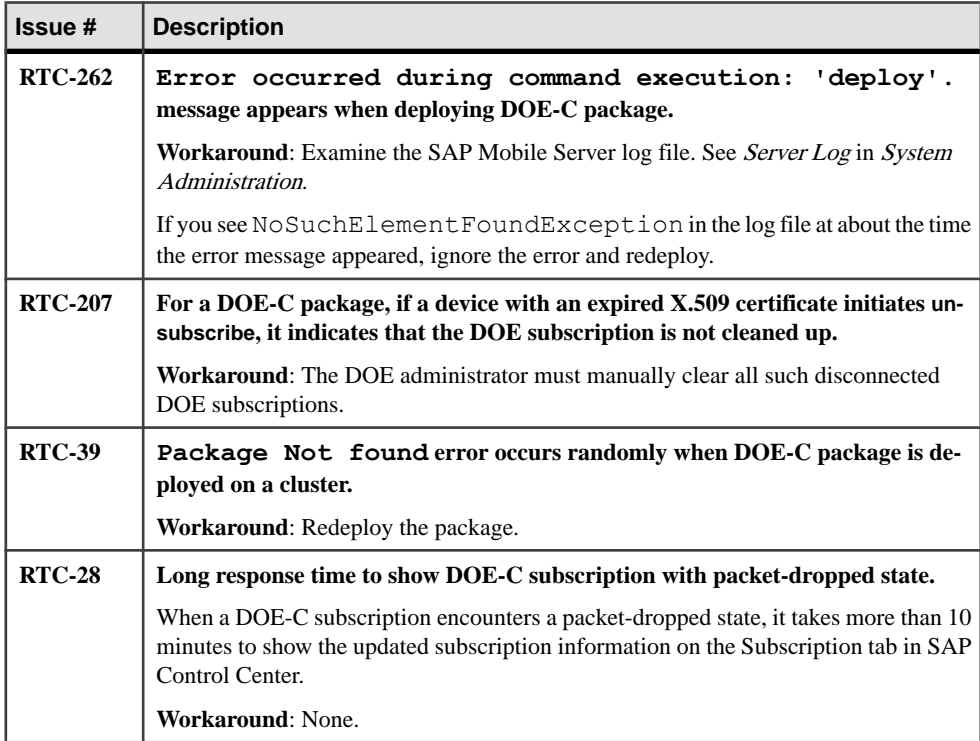

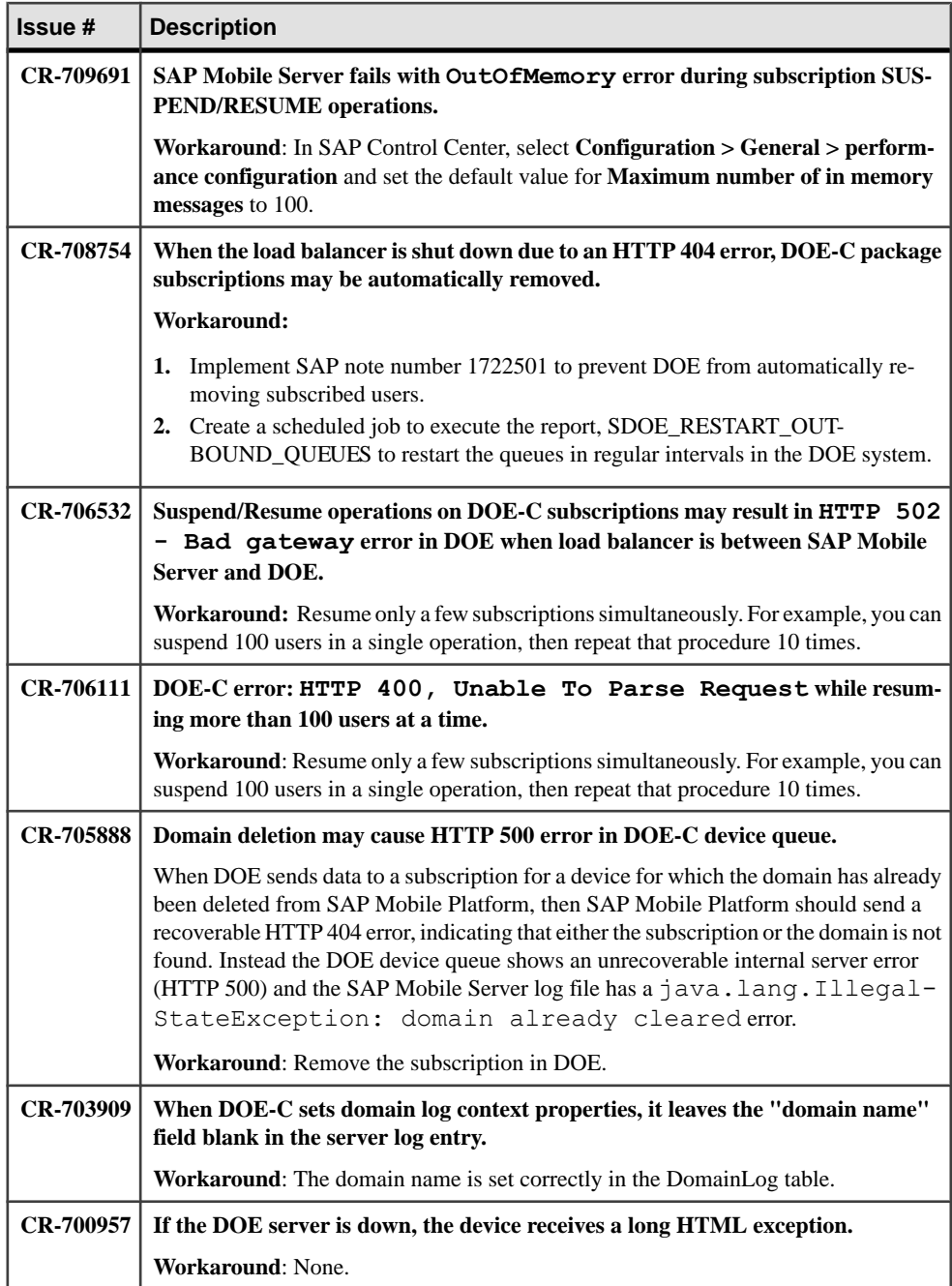

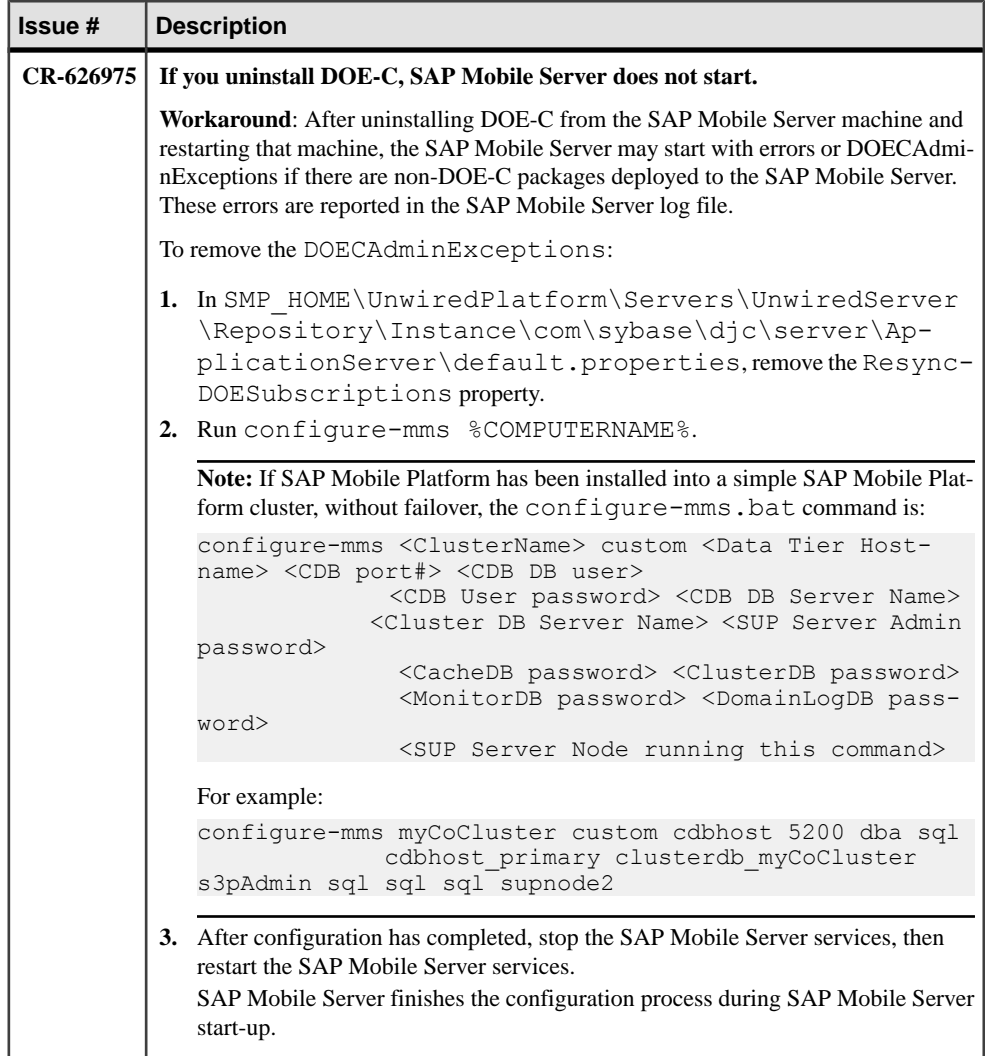

### **Known Issues for Relay Server**

Learn about known issues and apply workarounds for Relay Server.

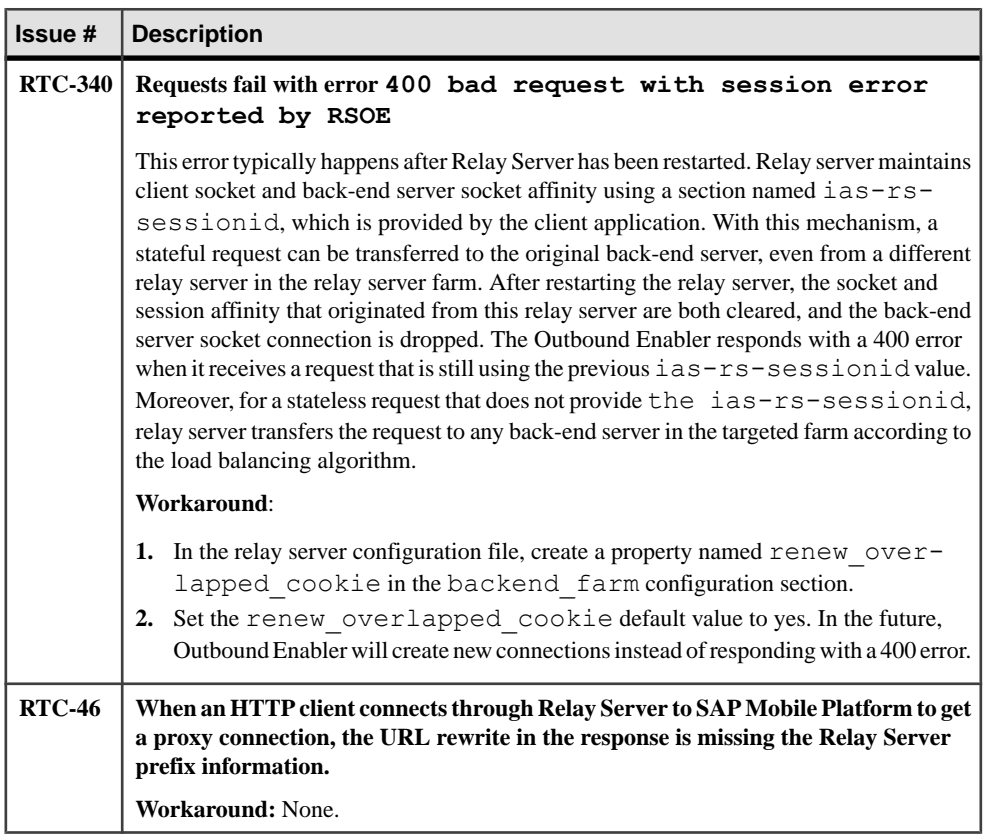

### **Documentation Issues and Updates for SAP Mobile Platform Runtime**

Read about updates, corrections, and clarifications to the documentation released with SAP Mobile Platform Runtime.

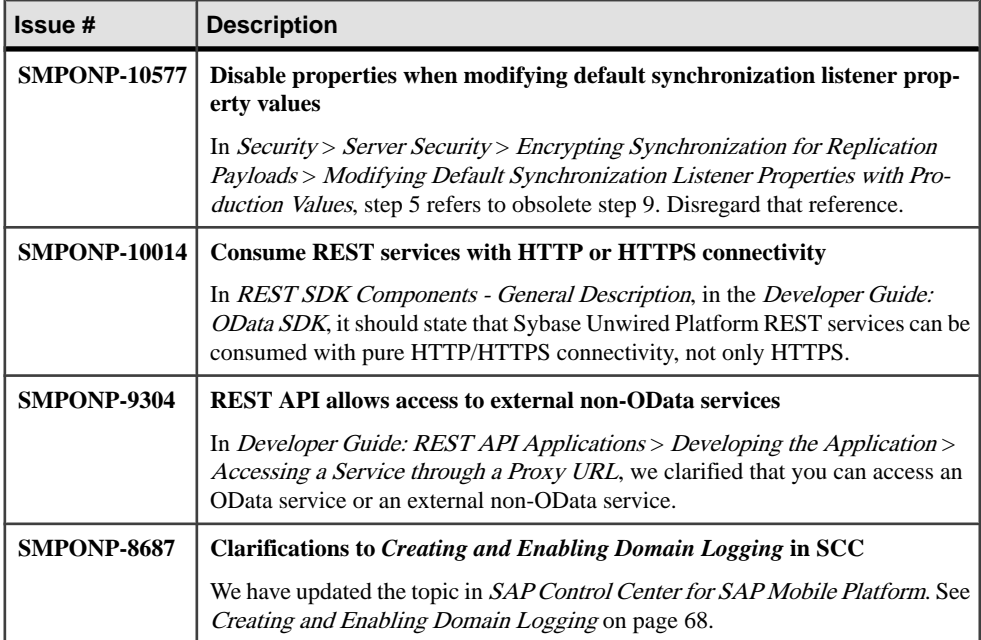

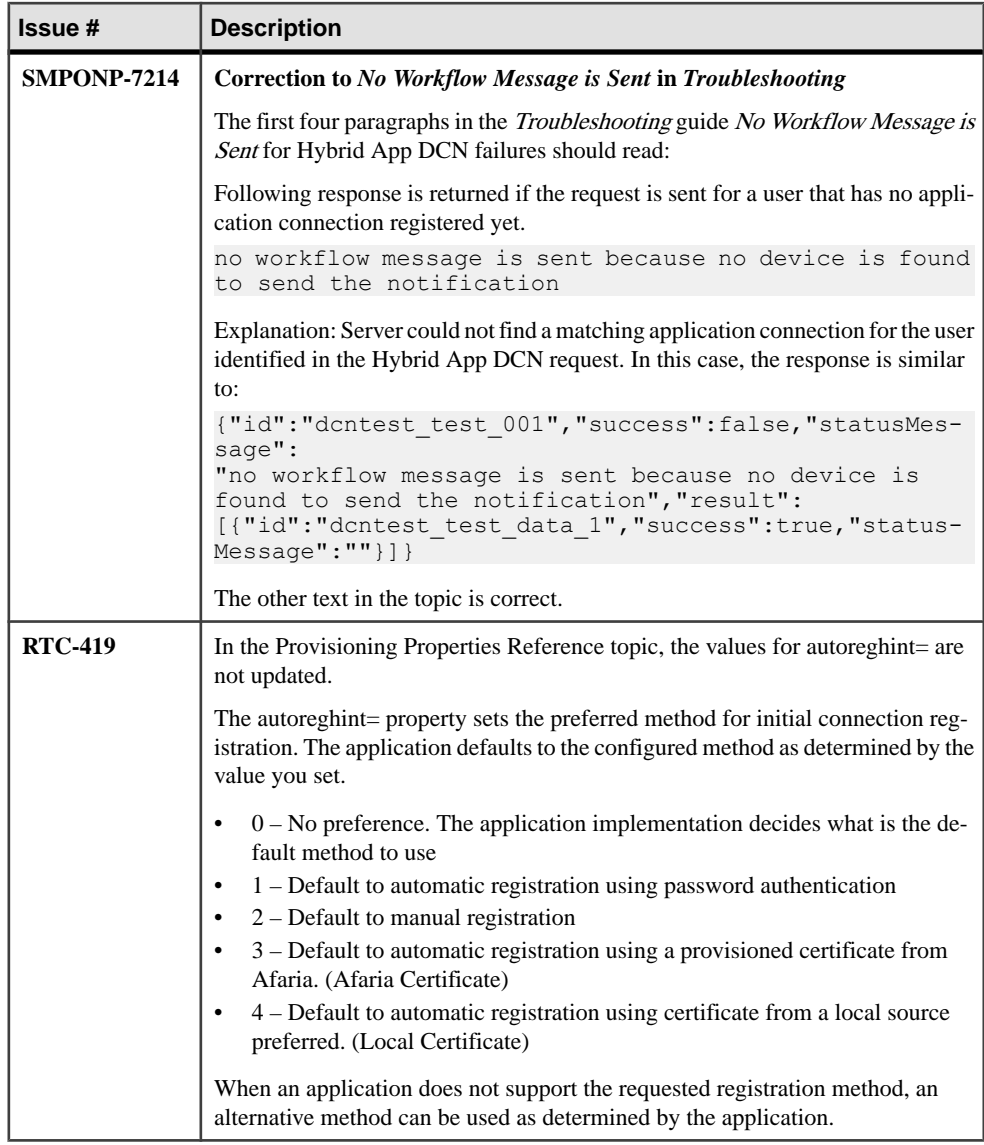

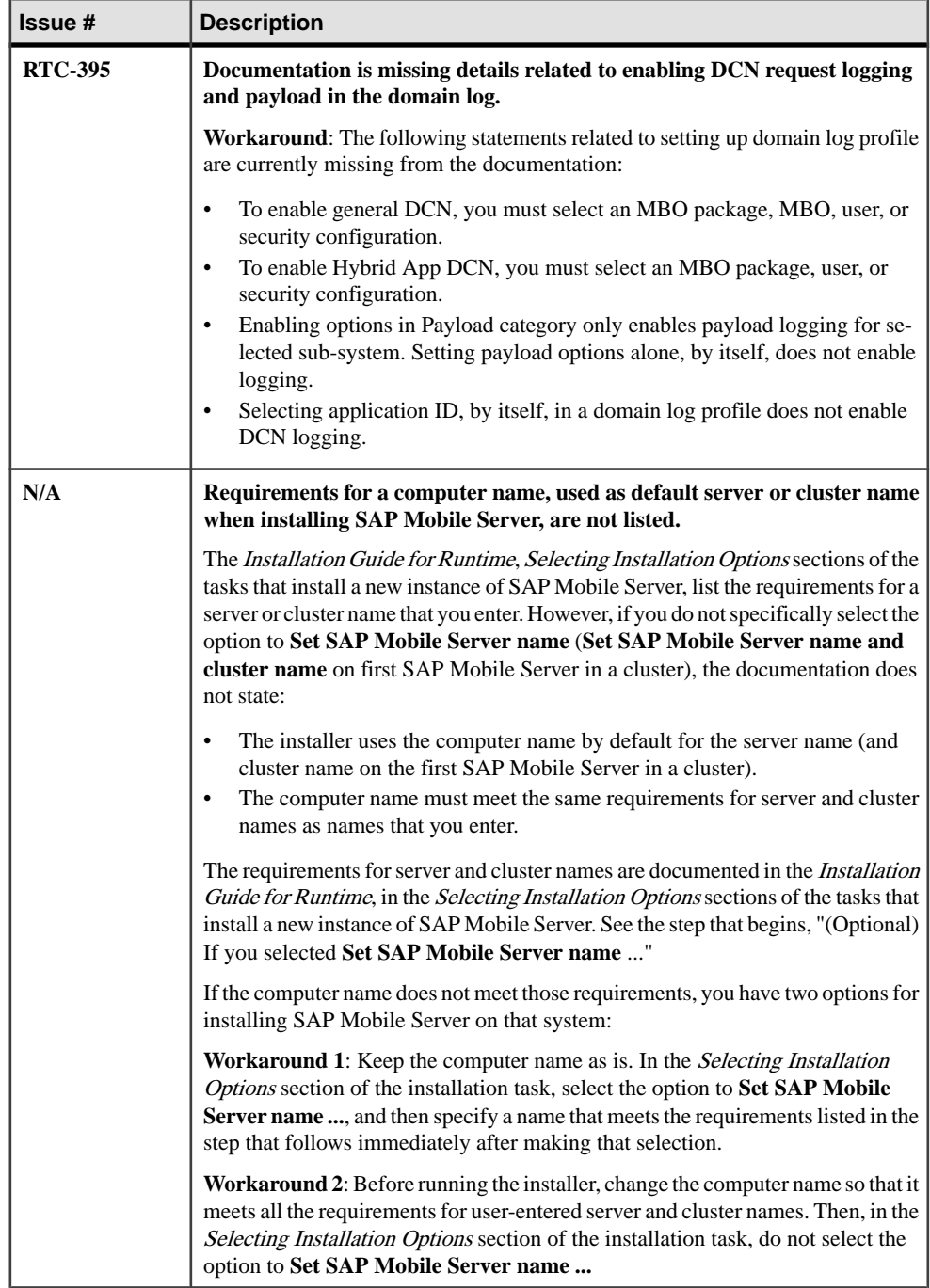

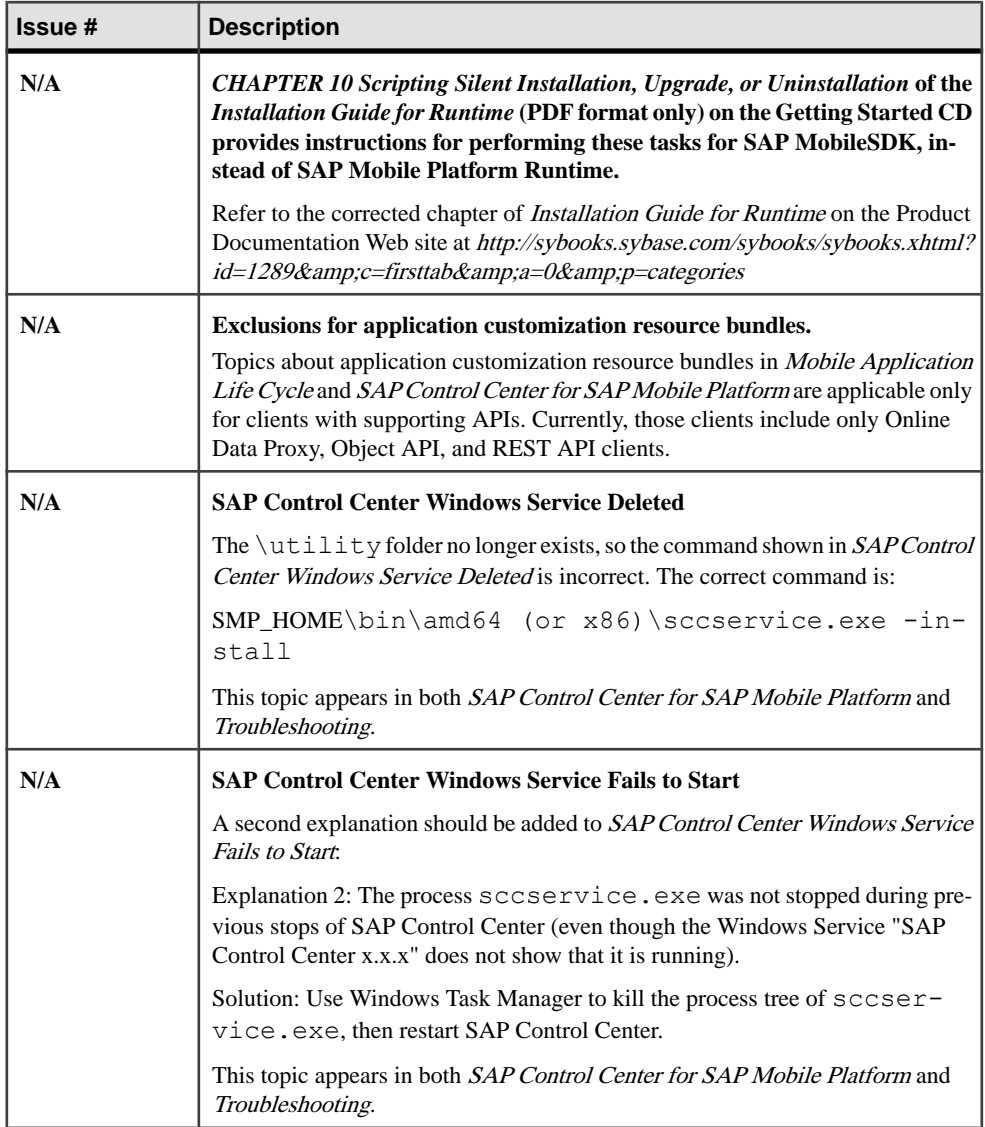

<span id="page-71-0"></span>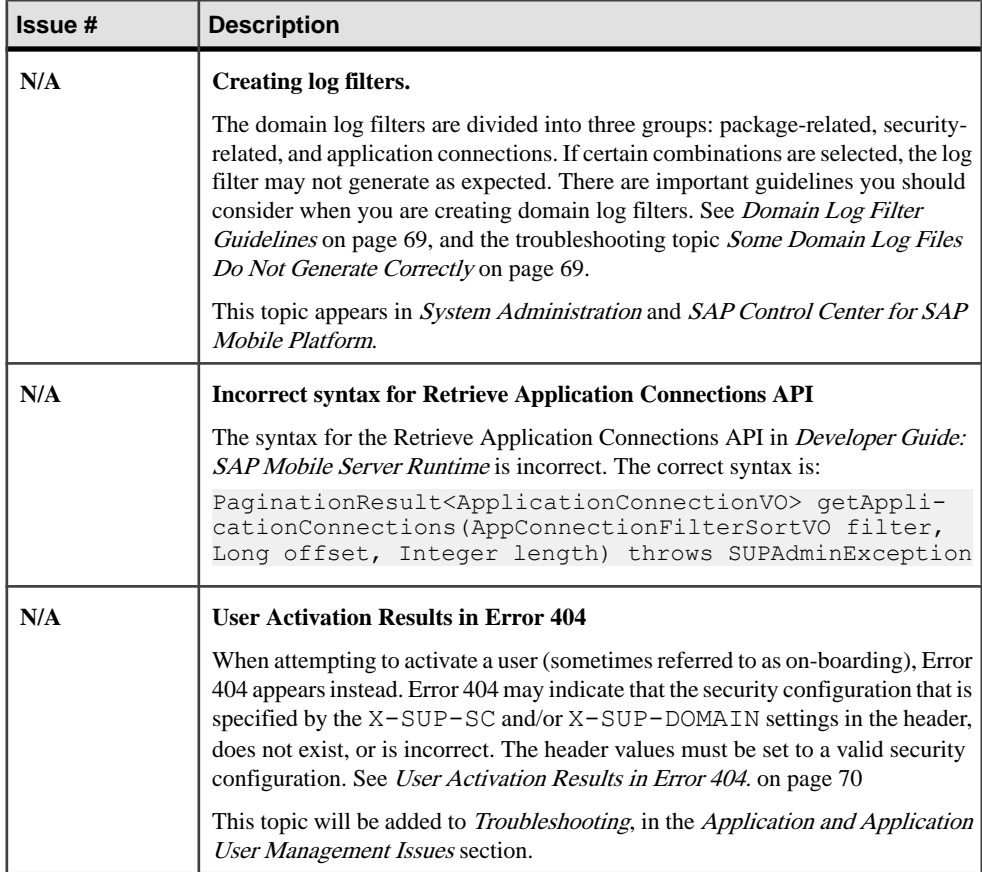

### **Creating and Enabling Domain Logging**

Create logging profile definitions and enable the log profile.

**1.** Display the **Settings** tab for Domain Logs.

In the navigation pane, click **Domains > <***domainName***> > Log**, then select **Settings** from the administration pane.

- **2.** Click **New**.
- **3.** In the Profile Definition dialog, enter a **Name** and **Description** for the log profile.
- **4.** Add the necessary profile definitions.
- **5.** Select **Enable after creation**.
- **6.** Click **OK**.

**Note:** To ensure the domain logs are populated immediately after enabling the log profile, do the following:
**a.** Display the **Settings** tab for the default domain.

In the navigation pane, expand the **Domains** folder and select the default domain.

- **b.** Select **Log**.
- **c.** In the right administration pane, select the **Settings** tab.
- **d.** Click **Configuration**.
- **e.** Uncheck **Enable flush threshold**.

#### **Domain Log Filter Guidelines**

Domain log filters are divided into three groups: package related, security related and application connections. There are important guidelines you should consider when you are creating domain log filters, since certain combinations may not work as expected.

- The "OR" logical operator is used for the filters in same group. The domain log is generated only if there is at least one filter group allowing the subsystem, and no filter group disallowing it.
- A filter is applied only if the subsystem includes the corresponding column, and the column has a value when logging. For example, the operation filter in the package-related group can be applied for Application and Operation Replay; Application and DS Interface; and all Connection subsystems. If the operation has no value in the logging context when logging (which is possible for Application and DS Interface, and all Connection subsystems), the operation filter does not take effect.
- If one filter is not applied, the permission is neither allowed nor disallowed, and other filters (groups) determine whether to generate domain logs. If no filter group is allowed, the domain log is not generated.

For example, say a filter is set for both operation and security:

- For subsystems that do not apply the operation filter—such as Data Sync, Cache Refresh and Device Notification—domain logs are generated only forsecurity configuration filter matches.
- For the Operation Replay subsystem, domain logs are generated only for operations filter matches.
- For the DS Interface and Connection subsystems, domain logs are generated only for operation filter matches and null generated domain logs.

If only the operation filter is selected, then only operations matching the operation filter generate domain logs in the Operation Replay, DS Interface, and Connection subsystems. Subsystems that do not apply operation filters do not generate any domain logs.

### **Some Domain Log Files Do Not Generate Correctly**

Sometimes domain log files do not generate correctly based on the filter selections made.

This might happen if filters are notselected correctly. Domain log filters are divided into three groups: package-related, security-related, and application connections. Some filter selections do not work in combination.

To resolve this, re-create your log filters using these guidelines:

- The "OR" logical operator is used for the filters in same group. The domain log is generated only if there is at least one filter group allowing the subsystem, and no filter group disallowing it.
- A filter is applied only if the subsystem includes the corresponding column, and the column has a value when logging. For example, the operation filter in the package-related group can be applied for Application and Operation Replay; Application and DS Interface; and all Connection subsystems. If the operation has no value in the logging context when logging (which is possible for Application and DS Interface, and all Connection subsystems), the operation filter does not take effect.
- If one filter is not applied, the permission is neither allowed nor disallowed, and other filters (groups) determine whether to generate domain logs. If no filter group is allowed, the domain log is not generated.

For example, say a filter is set for both operation and security:

- For subsystems that do not apply the operation filter—such as Data Sync, Cache Refresh and Device Notification—domain logs are generated only forsecurity configuration filter matches.
- For the Operation Replay subsystem, domain logs are generated only for operations filter matches.
- For the DS Interface and Connection subsystems, domain logs are generated only for operation filter matches and null generated domain logs.

If only the operation filter is selected, then only operations matching the operation filter generate domain logs in the Operation Replay, DS Interface, and Connection subsystems. Subsystems that do not apply operation filters do not generate any domain logs.

## **User Activation Results in Error 404**

When attempting to activate a user (sometimes referred to as on-boarding), Error 404 is returned instead.

Error 404 might indicate that the security configuration, specified by the  $X$ – $SUP$ – $SC$  or  $X$ – SUP-DOMAIN settings in the header, does not exist or is incorrect.

To resolve this, review the HTTP header and make sure X-SUP-SC and X-SUP-DOMAIN point to a valid security configuration.

# **Obtaining Help and Additional Information**

Use the Product Documentation site and online help to learn more about this product release.

• Product Documentation at *<http://sybooks.sybase.com/>* – online documentation that you can access using a standard Web browser. You can browse documents online, or download them as PDFs. The Web site also has links to other resources, such as white papers, community forums, maintenance releases, and support content.

• Online help in the product, if available.

To read or print PDF documents, you need Adobe Acrobat Reader, which is available as a free download from the [Adobe](http://www.adobe.com/) Web site.

**Note:** A more recent release bulletin, with critical product or document information added after the product release, may be available from the Product Documentation Web site.

## **Technical Support**

Get support for SAP® products.

If your organization has purchased a support contract for this product, then one or more of your colleaguesis designated as an authorized support contact. If you have any questions, or if you need assistance during the installation process, ask a designated person to contact Technical Support as specified in your contract:

- Sybase Technical Support or the Sybase subsidiary in your area
- SAP Technical Support

Customers with an SAP support contract can obtain support for this product at the SAP support site, <http://service.sap.com/sybase/support>. You can also find information about Sybase support migration at this location (login may be required).

Customers with a Sybase support contract can obtain support for this product at [http://](http://www.sybase.com/support) [www.sybase.com/support](http://www.sybase.com/support) (login required).

## **Downloading Product Updates**

Get maintenance releases, support packages and patches, and related information.

- If you purchased the product directly from Sybase or from an authorized Sybase reseller:
	- a) Go to <http://www.sybase.com/support>.
	- b) Select **Support > EBFs/Maintenance**.
	- c) If prompted, enter your MySybase user name and password.
	- d) (Optional) Select a filter, a time frame, or both, and click **Go**.
	- e) Select a product.

Padlock icons indicate that you do not have download authorization for certain EBF/ Maintenance releases because you are not registered as an authorized support contact. If you have not registered, but have valid information provided by your Sybase

representative or through your support contract, click **My Account** to add the "Technical Support Contact" role to your MySybase profile.

- f) Click the **Info** icon to display the EBF/Maintenance report, or click the product description to download the software.
- If you ordered your product under an SAP contract:
	- a) Go to <http://service.sap.com/swdc> and log in if prompted.
	- b) Select **Search for Software Downloads** and enter the name of your product. Click **Search**.

# **Accessibility Features**

Accessibility ensures access to electronic information for all users, including those with disabilities.

Documentation for this product is available in an HTML version that is designed for accessibility.

Vision impaired users can navigate through the online document with an adaptive technology such as a screen reader, or view it with a screen enlarger.

HTML documentation has been tested for compliance with accessibility requirements of Section 508 of the U.S. Rehabilitation Act. Documents that comply with Section 508 generally also meet non-U.S. accessibility guidelines, such as the World Wide Web Consortium (W3C) guidelines for Web sites.

**Note:** You may need to configure your accessibility tool for optimal use.Some screen readers pronounce text based on its case; for example, they pronounce ALL UPPERCASE TEXT as initials, and MixedCase Text as words. You might find it helpful to configure your tool to announce syntax conventions. Consult the documentation for your tool.

For information about how Sybase supports accessibility, see the Sybase Accessibility site: <http://www.sybase.com/products/accessibility>. The site includes links to information about Section 508 and W3C standards.

You may find additional information about accessibility features in the product documentation.